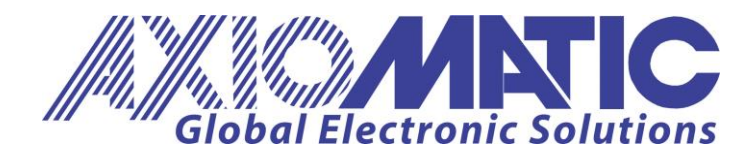

**User Manual UMAX140X00/UMAX14032X Firmware: AX140[1/2/4]00, AX140[1/2/4]00-X00: V2.0.0 and above, AX14032[0/1/2] V1.0 all versions Document Revision: R Date: January 23, 2024**

# **USER MANUAL**

# **Protocol Converter**

**with J1939, CANopen® & Modbus RTU / J1587**

**P/Ns: AX140100, AX140100-100, AX140200, AX140400, AX140320, AX140321, AX140322**

Axiomatic Technologies Oy Höytämöntie 6 33880 LEMPÄÄLÄ, Finland Tel. +358 103 375 750 salesfinland@axiomatic.com www.axiomatic.fi

Axiomatic Technologies Corporation 1445 Courtneypark Dr. E. Mississauga, ON Canada L5T 2E3 Tel. 1905 602 9270 sales@axiomatic.com www.axiomatic.com

#### **ACRONYMS**

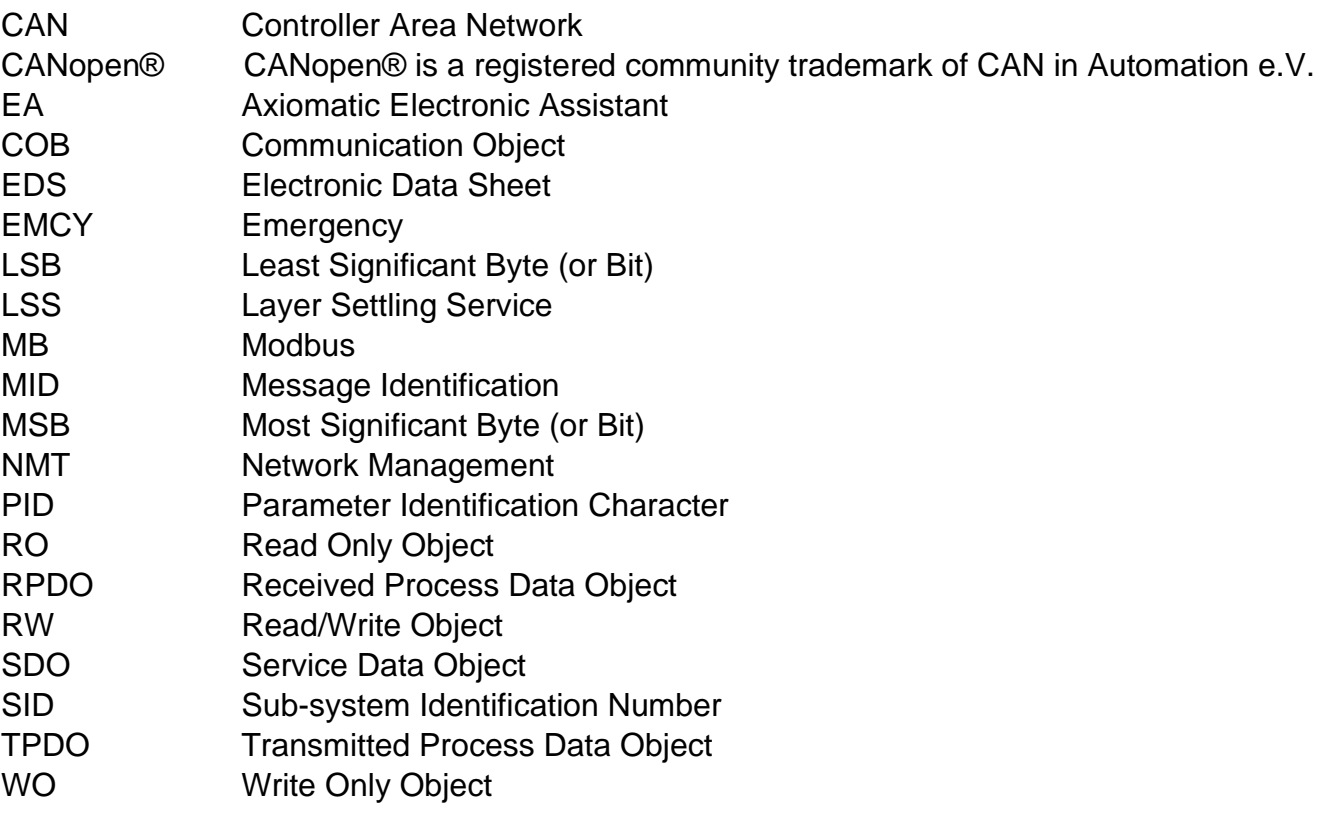

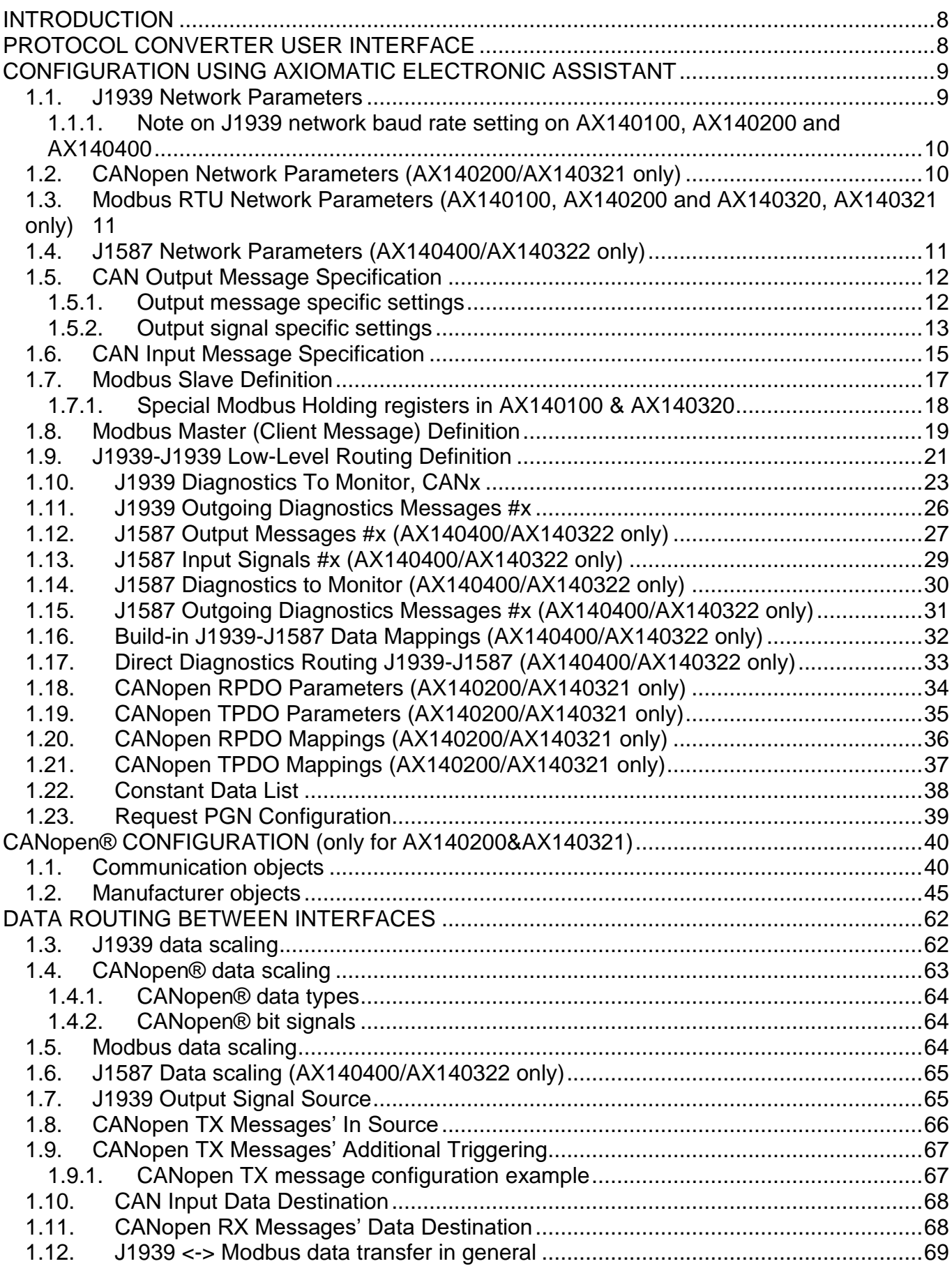

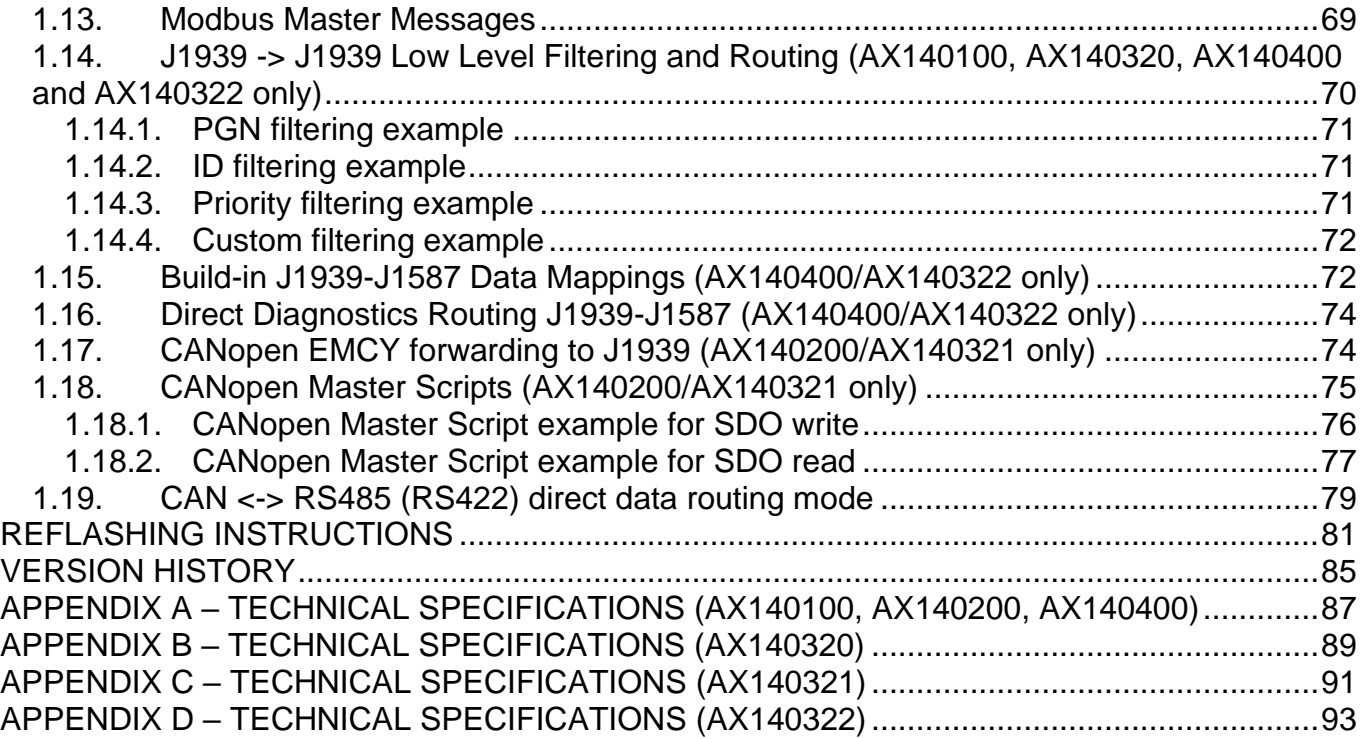

# **LIST OF FIGURES**

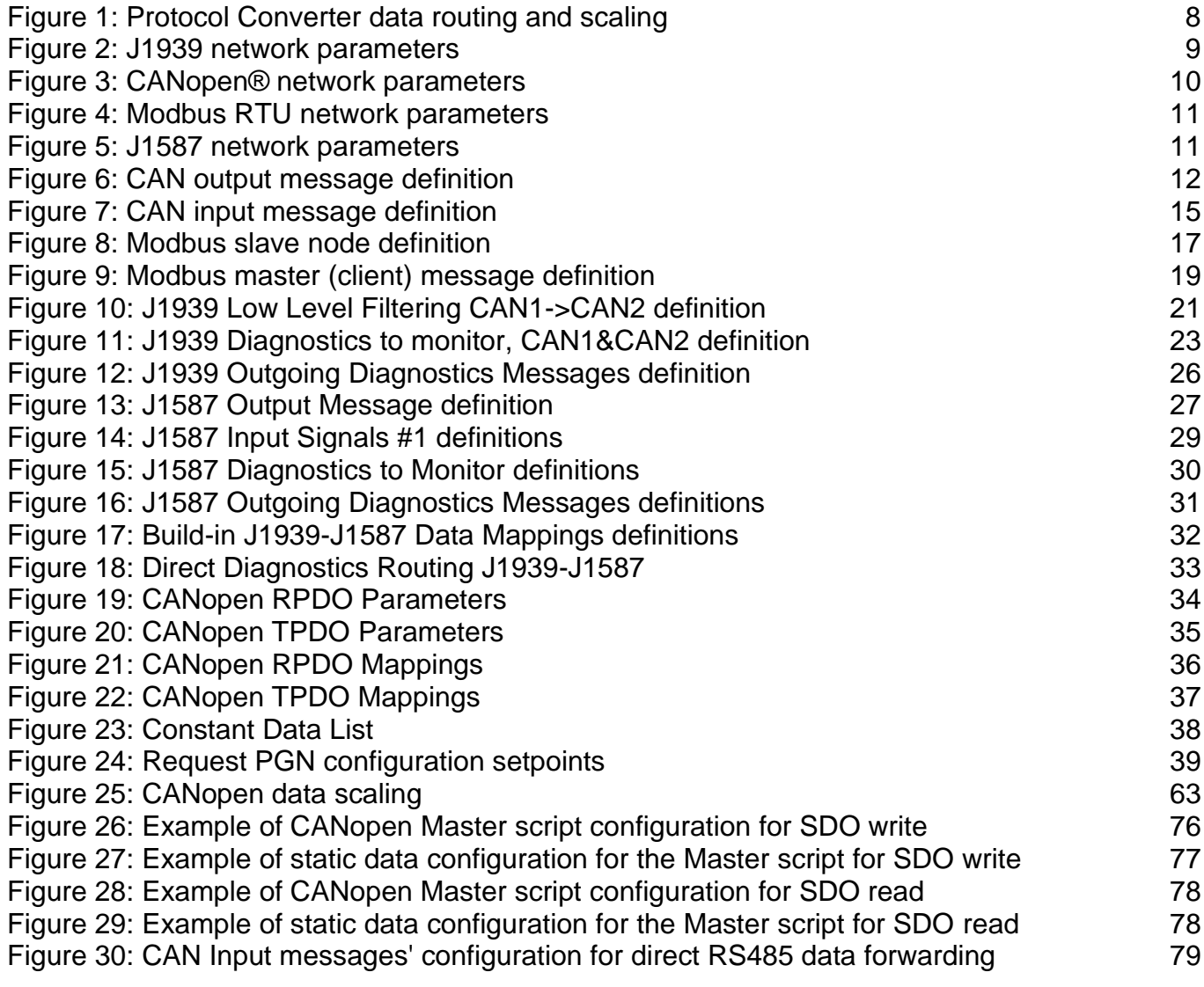

# **LIST OF TABLES**

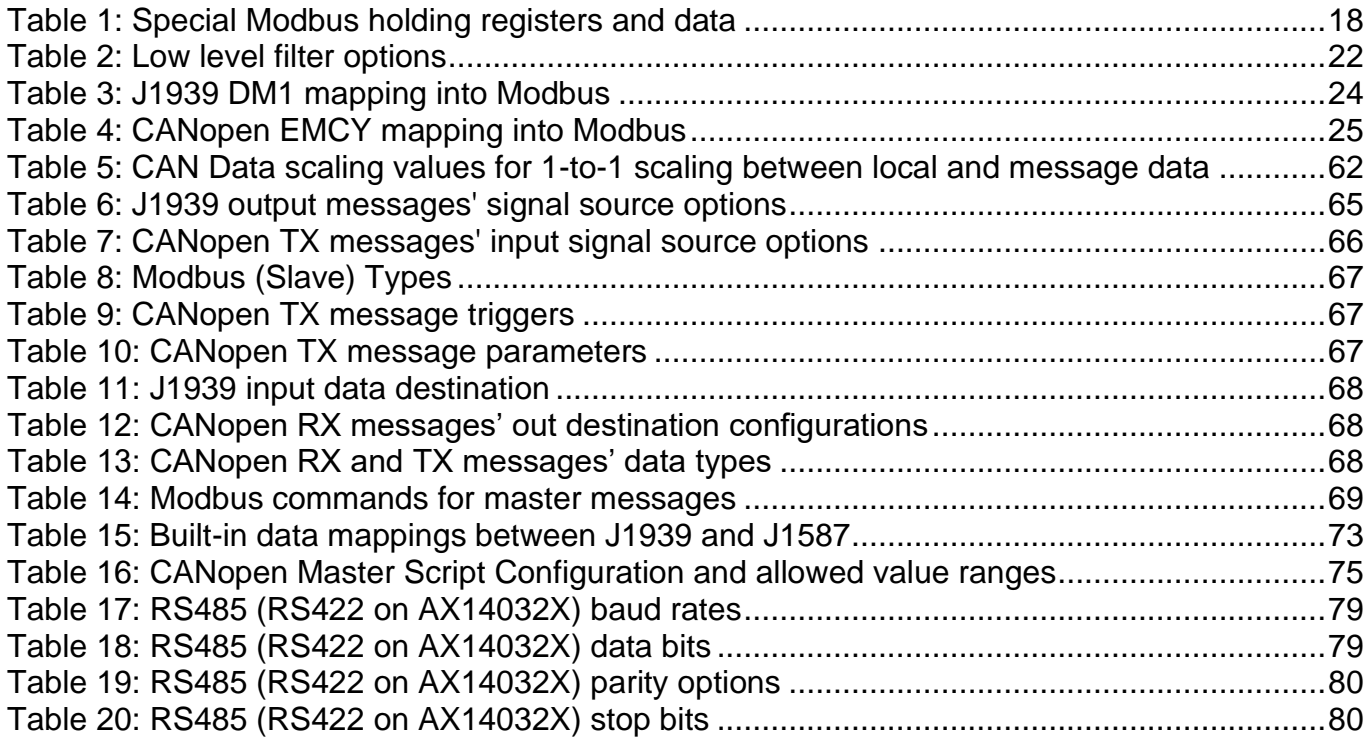

#### <span id="page-6-0"></span>**INTRODUCTION**

This user manual outlines the general configuration and operation of AX140100, AX140100-100, AX140200, AX140400, AX140320, AX140321 and AX140322 Protocol Converter devices. The Protocol converter is capable or routing messages between all of its three communication interfaces found at the main connector. These interfaces include two CAN ports (both SAE J1939 and CiA CANopen® are supported) and one RS485 port (Modbus RTU or SAE J1587, depending on the software loaded). The AX140320, AX140321 and AX140322 have an RS422 port which can be used as RS-485 with some wiring changes.

#### <span id="page-6-1"></span>**PROTOCOL CONVERTER USER INTERFACE**

The protocol converter can be configured using the Axiomatic Electronic Assistant (EA) tool from Axiomatic Technologies. In general, the configuration should be done using the most recent version of Axiomatic Electronic Assistant (can be downloaded from [www.axiomatic.com\)](http://www.axiomatic.com/). The CANopen® interface supports CANopen® configuration tools generally available on the market.

The main network configuration options for different interfaces include setting CAN and RS485 port communication parameters (baud rate, etc.). From communication protocol point of view, J1939/CANopen® receive and transmit configurations, Modbus slave parameters and a number of Modbus client messages can be defined.

The message routing can be configured rather freely. Data routing between all three interfaces is supported. Protocol Converter can be also configured to actively request data from remote Modbus RTU/J1587 node (acts as a master, not just a slave device).

Further, the AX140100, AX140400, AX140320 and AX140322 support also direct, low level routing of J1939 messages between the two CAN channels. This provides a fast filtering/gateway option for easily connecting two J1939 buses, even having different baud rates.

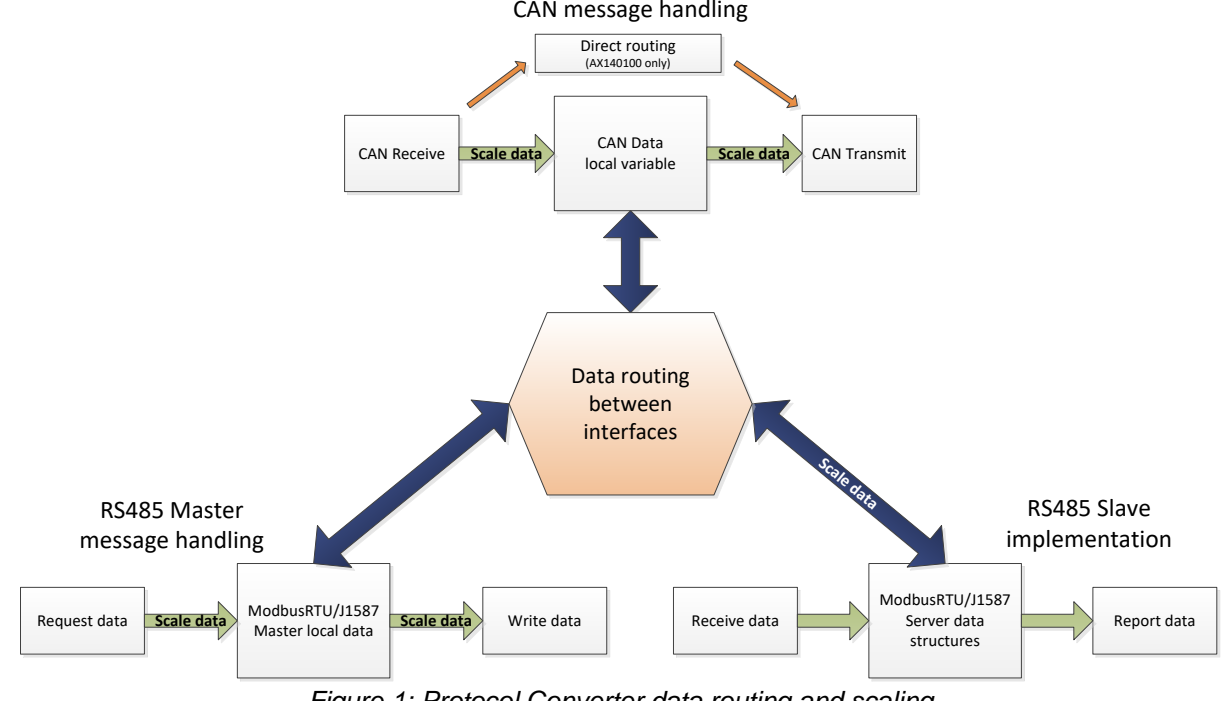

<span id="page-6-2"></span>*Figure 1: Protocol Converter data routing and scaling*

<span id="page-7-0"></span>The Protocol Converter devices support EA configuration via CAN #1 J1939 interface. Further, the bootloader supplied with the device supports application updating via CAN #1 interface.

It should be noted that EA configuration is targeted mostly for configuring the J1939 and RS485 related parameters of the Protocol Converter. EA configuration on AX140200 & AX140321 support the configuration of the default CANopen parameters, such as the PDO parameters (see [1.18](#page-32-0) & [1.19\)](#page-33-0) and mappings (see [1.20](#page-34-0) & [1.21\)](#page-35-0), but any other, more advanced CANopen configuration needs to be using CANopen tools.

In general, the most recent version of Axiomatic Electronic Assistant should be used when configuring the Protocol Converter (can be downloaded from [www.axiomatic.com\)](http://www.axiomatic.com/).

The following sections describe the different configuration options in more detail.

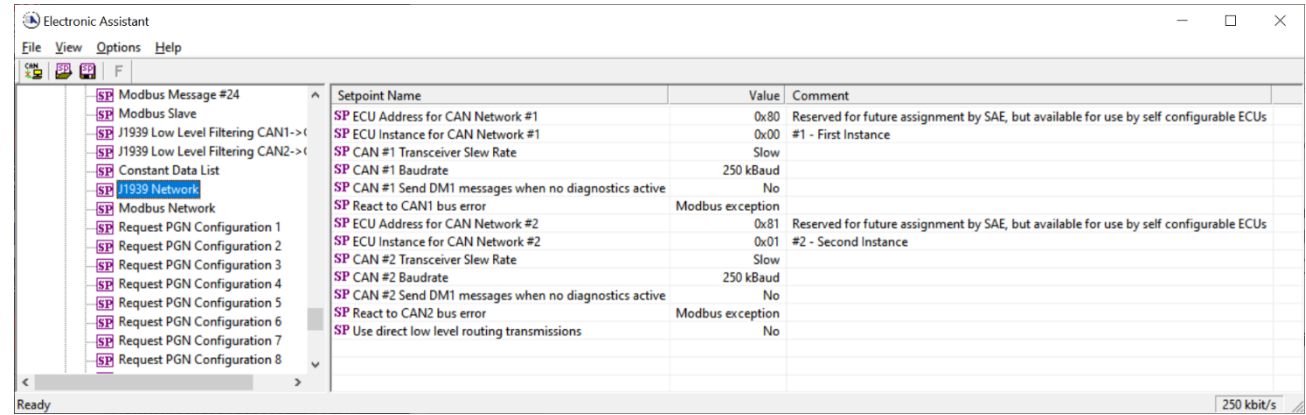

#### <span id="page-7-1"></span>**1.1.** *J1939 Network Parameters*

*Figure 2: J1939 network parameters*

<span id="page-7-2"></span>The J1939 Network Parameters consist of *ECU Instance*, *ECU Address* and *CAN Transceiver Slew Rate* settings for both interfaces. Also, a custom baud rate for J1939 interface can be set (available selections include 250k, 500k and 1000k). There is also an option for disabling the transmission of empty diagnostics messages (DM1) in case the diagnostics messages with no errors should not be transmitted to the J1939 bus.

In addition to a fixed baud rate setting, the AX140320 and AX140322 support auto baud rate feature.

When the *React to CANx bus error* is set to 'Modbus exception', the Modbus (slave) interface responds with exception when data is read from it by other Modbus nodes. The other options are 'J1939 DM1' and 'Both Modbus exception and J1939 DM1'.

The *Use direct low level routing transmissions* defines the algorithm to use when handling the CAN frames on the lowest level of direct CAN to CAN message routing. If the *Use direct low level routing transmissions* is set to 'Yes', the received frames are not buffered, but instead are sent out directly from the other CAN interface.

Note, if ECU Instance/Address parameters are changed, the Protocol Converter will restart its communication functionality. New baud rate will be taken into use at next boot up.

#### <span id="page-8-0"></span>**1.1.1. Note on J1939 network baud rate setting on AX140100, AX140200 and AX140400**

The Protocol Converter device supports configurable baud rate on its J1939 network(s). The new baud rate will be put into use on the next boot-up. When changing the settings, please keep in mind the following:

J1939 baud rate can be changed as many times as needed, but only if the bootloader is not started. Setting the "*Force Bootloader To Load on Reset*" –flag programs the current interface baud rates into the bootloader data block. **This will prevent changing the J1939 baud rate further, and the configuration can be only reset by reprogramming the Protocol Converter application using EA and CAN-USB adaptor.**

Hint: All J1939 interfaces of the protocol converter support EA configuration tool. In case the baud rate is programmed by mistake to a wrong value, the other J1939 interface (or CANopen interface in case of CANopen capable devices, object 5600h) can be used to reprogram the J1939 baud rate.

#### <span id="page-8-1"></span>**1.2.** *CANopen Network Parameters (AX140200/AX140321 only)*

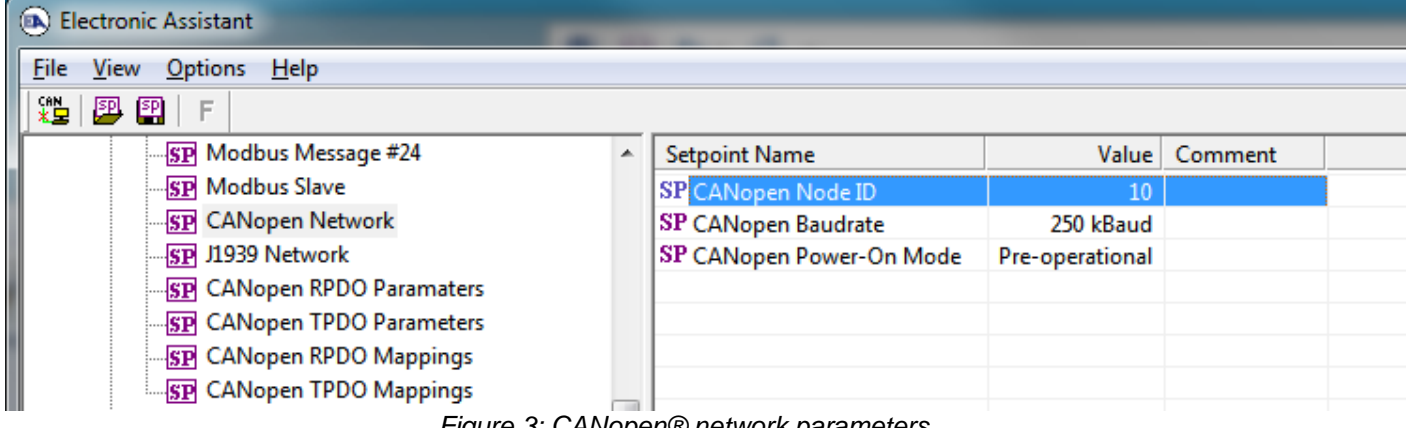

*Figure 3: CANopen® network parameters*

<span id="page-8-2"></span>The Node ID, Baud rate and the startup mode of the CANopen® interface can be configured using the EA configuration interface.

**Note, that the device needs to be restarted (power cycled) for taking the new CANopen parameters into use.**

<span id="page-9-0"></span>

| Electronic Assistant                  |          |                                    |                        |               |  |
|---------------------------------------|----------|------------------------------------|------------------------|---------------|--|
| Options Help<br>View<br>File          |          |                                    |                        |               |  |
| 있다.<br>서비<br>興國<br>F                  |          |                                    |                        |               |  |
| SP Modbus Message #14                 | $\wedge$ | <b>Setpoint Name</b>               |                        | Value Comment |  |
| SP Modbus Message #15                 |          | <b>SP UART Baud Rate</b>           | 9600                   |               |  |
| SP Modbus Message #16                 |          | <b>SP UART Custom Baud Rate</b>    | $\mathbf{0}$           |               |  |
| SP Modbus Message #17                 |          | <b>SP UART Data Bits</b>           | 8-bit UART Word Length |               |  |
| SP Modbus Message #18                 |          | <b>SP UART Parity</b>              | <b>No Parity</b>       |               |  |
| SP Modbus Message #19                 |          | <b>SP</b> Stop Bits                | 1 bit                  |               |  |
| SP Modbus Message #20                 |          | <b>SP</b> Protocol selection       | <b>RTU</b>             |               |  |
| SP Modbus Message #21                 |          | SP RS485 mode                      | <b>Modbus</b>          |               |  |
| SP Modbus Message #22                 |          | SP Start char #1 (raw msgs)        | $-1$                   |               |  |
| SP Modbus Message #23                 |          | SP Start char #2 (raw msgs)        | $-1$                   |               |  |
| SP Modbus Message #24                 |          | SP End char #1 (raw msgs)          | $-1$                   |               |  |
| <b>SP</b> Modbus Slave                |          | SP End char #2 (raw msgs)          | $-1$                   |               |  |
| SP J1939 Low Level Filtering CAN1->(  |          | SP Forward raw RS485 to CAN        | <b>FALSE</b>           |               |  |
| SP J1939 Low Level Filtering CAN2->(  |          | SP CAN ID for recvd RS485 msgs     | $0 \times 00$          |               |  |
| <b>SP</b> Constant Data List          |          | SP Use 11 hit ID                   | False                  |               |  |
| SP J1939 Network                      |          | SP RS485 low level handling method | <b>DMA</b>             |               |  |
|                                       |          |                                    |                        |               |  |
| <b>ST Modbus Network</b>              |          |                                    |                        |               |  |
| <b>SP</b> Request PGN Configuration 1 |          |                                    |                        |               |  |
| <b>SP</b> Request PGN Configuration 2 |          |                                    |                        |               |  |

*Figure 4: Modbus RTU network parameters*

<span id="page-9-2"></span>Modbus RTU parameters include settings for the RS485 port, such as baud rate, data bits, parity and stop bits. The list of available baud rates contains predefined values starting from 1200 bps up to 115200 bps and also an entry for defining a custom baud rate.

**Note, that the device needs to be restarted (power cycled) for taking the new Modbus RTU parameters into use.**

In case Odd or Even parity is selected to be used with 8-bit UART data length, the *UART Data Bits* setpoint needs to be set to 9 bits to accommodate the 8 data bits and the parity bit.

#### <span id="page-9-1"></span>**1.4.** *J1587 Network Parameters (AX140400/AX140322 only)*

| (EA) Electronic Assistant                       |                          |                                                                     |                       |
|-------------------------------------------------|--------------------------|---------------------------------------------------------------------|-----------------------|
| File<br>View<br>Options Help                    |                          |                                                                     |                       |
| .일<br>興國<br>E                                   |                          |                                                                     |                       |
| SP Direct Diagnostics Routing J1939-J1587       | <b>Setpoint Name</b>     |                                                                     | Value   Comment       |
|                                                 | <b>SP UART Baud Rate</b> |                                                                     | 9600 9600             |
| <b>SP</b> J1939 Low Level Filtering CAN2-> CAN1 |                          | SP UART Data Bits   8-bit UART Word Length   8-bit UART Word Length |                       |
| SP J1939 Network                                | <b>SP UART Parity</b>    |                                                                     | No Parity   No Parity |
| SP J1587 Network                                | <b>SP UART Stop Bits</b> |                                                                     | 1 bit 1 bit           |

*Figure 5: J1587 network parameters*

<span id="page-9-3"></span>J1587 network parameters include settings for the RS485 port, such as baud rate, data bits, parity and stop bits. The list of available baud rates contains values starting from 1200 bps up to 115200 bps.

**Note, that the device needs to be restarted (power cycled) for taking the new J1587 parameters into use.**

<span id="page-10-0"></span>

| <b>Electronic Assistant</b><br>(B)                                 |                                      |                      |                           | □          | × |
|--------------------------------------------------------------------|--------------------------------------|----------------------|---------------------------|------------|---|
| View Options Help<br><u>File</u>                                   |                                      |                      |                           |            |   |
| 뾅<br>夓<br>F<br>團                                                   |                                      |                      |                           |            |   |
| □ --- J1939 CAN Network                                            | <b>Setpoint Name</b>                 |                      | Value Comment             |            |   |
| ECU AX140100, J1939-J1939-ModbusRTU Converter #1                   | <b>SP CAN Interface</b>              | CAN Interface #1     |                           |            |   |
| <b>i</b> General ECU Information                                   | SP Transmit Message PGN              | 61440                |                           |            |   |
| <b>ERIC Setpoint File</b>                                          | SP Use 11-bit ID                     | False                |                           |            |   |
| <b>SP</b> CAN Output Message #1                                    | SP Transmit Message Enabled          | <b>No</b>            |                           |            |   |
| <b>SP</b> CAN Output Message #2                                    | SP Transmit Trigger Source           | <b>Constant Rate</b> |                           |            |   |
| <b>SP</b> CAN Output Message #3<br><b>SP</b> CAN Output Message #4 | SP Transmit Trigger Source Parameter | $\Omega$             | Not used in this mode     |            |   |
| <b>SP</b> CAN Output Message #5                                    | <b>SP Transmission Rate</b>          | 1000                 | [ms]                      |            |   |
| <b>SP CAN Output Message #6</b>                                    | SP Transmit Message Priority         | 6                    |                           |            |   |
| <b>SP</b> CAN Output Message #7                                    | <b>SP</b> Override Source Address    | No                   |                           |            |   |
| <b>SP</b> CAN Output Message #8                                    | <b>SP Source Address</b>             | 128                  |                           |            |   |
| <b>SP</b> CAN Output Message #9                                    | SP Input #1 Signal Source            | <b>Not Connected</b> |                           |            |   |
| <b>SP</b> CAN Output Message #10                                   | SP Input #1 Data Inverted            | No                   |                           |            |   |
| <b>SP</b> CAN Output Message #11                                   | SP Input #1 Byte Order               | Intel                |                           |            |   |
| <b>SP</b> CAN Output Message #12                                   | SP Input #1 Signal Type              | <b>Undefined</b>     |                           |            |   |
| <b>SP</b> CAN Output Message #13                                   | SP Input #1 Byte Position            | 0                    |                           |            |   |
| <b>SP</b> CAN Output Message #14                                   | SP Input #1 Bit Position             | $\mathbf{0}$         |                           |            |   |
| <b>SP</b> CAN Output Message #15                                   | SP Input #1 Data Size                | 1                    | [Bits]                    |            |   |
| <b>SP CAN Output Message #16</b>                                   | SP Input #1 Resolution               | 1                    | [Signal Units / Bit]      |            |   |
| <b>SP</b> CAN Output Message #17                                   | SP Input #1 Offset                   | 0                    | [Signal Units]            |            |   |
| <b>SP</b> CAN Output Message #18                                   | SP Input #1 Maximum Value            | 255                  | [Signal Units]            |            |   |
| <b>SP</b> CAN Output Message #19                                   | SP Input #1 Minimum Value            |                      | 0 [Signal Units]          |            |   |
| <b>SP</b> CAN Output Message #20                                   | SP Input #1 Modbus Type              | Coil Status          | Not used in this mode     |            |   |
| <b>SP</b> CAN Output Message #21                                   | SP Input #1 Modbus Address           |                      | 0 Not used in this mode   |            |   |
| <b>SP</b> CAN Output Message #22                                   | SP Input #1 Modbus Data Resolution   |                      | Not used in this mode     |            |   |
| <b>SP</b> CAN Output Message #23                                   | SP Input #1 Modbus Data Offset       | $^{\circ}$           | Not used in this mode     |            |   |
| <b>SP</b> CAN Output Message #24                                   | SP Input #1 Modbus Maximum           | 65535                | Not used in this mode     |            |   |
| SP CAN Input Signal #1<br><b>SP</b> CAN Input Signal #2            | SP Input #1 Modbus Minimum           |                      | $0$ Not used in this mode |            |   |
| <b>SP</b> CAN Input Signal #3                                      | SP Input #2 Signal Source            | <b>Not Connected</b> |                           |            |   |
| Ready                                                              |                                      |                      |                           | 250 kbit/s |   |

*Figure 6: CAN output message definition*

<span id="page-10-2"></span>AX140100&AX140320 support up to 24 CAN output messages for J1939 interfaces in total. AX140200&AX140321 support 12 CAN output messages and AX140400&AX140322 support 16 CAN output messages for J1939 interfaces in total. Each message can hold up to 5 signals.

The special CAN to Modbus slave version, AX140100-100 supports only 4 output messages. This is because the main purpose of that Protocol Converter version is to listen to CAN messages and make the received data available in Modbus.

<span id="page-10-1"></span>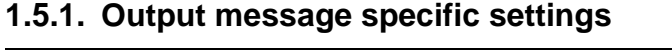

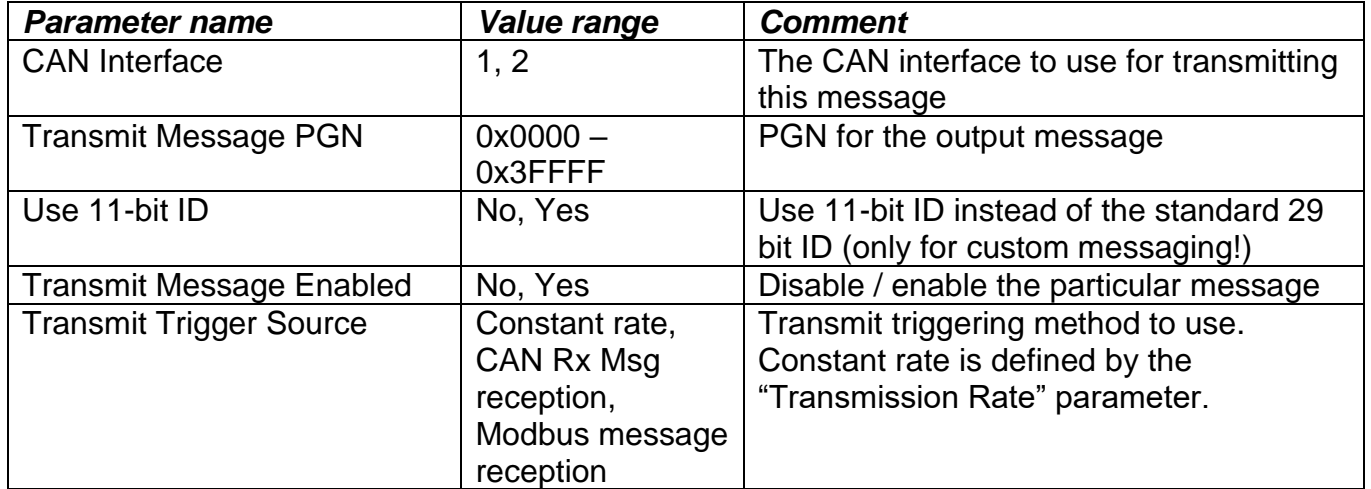

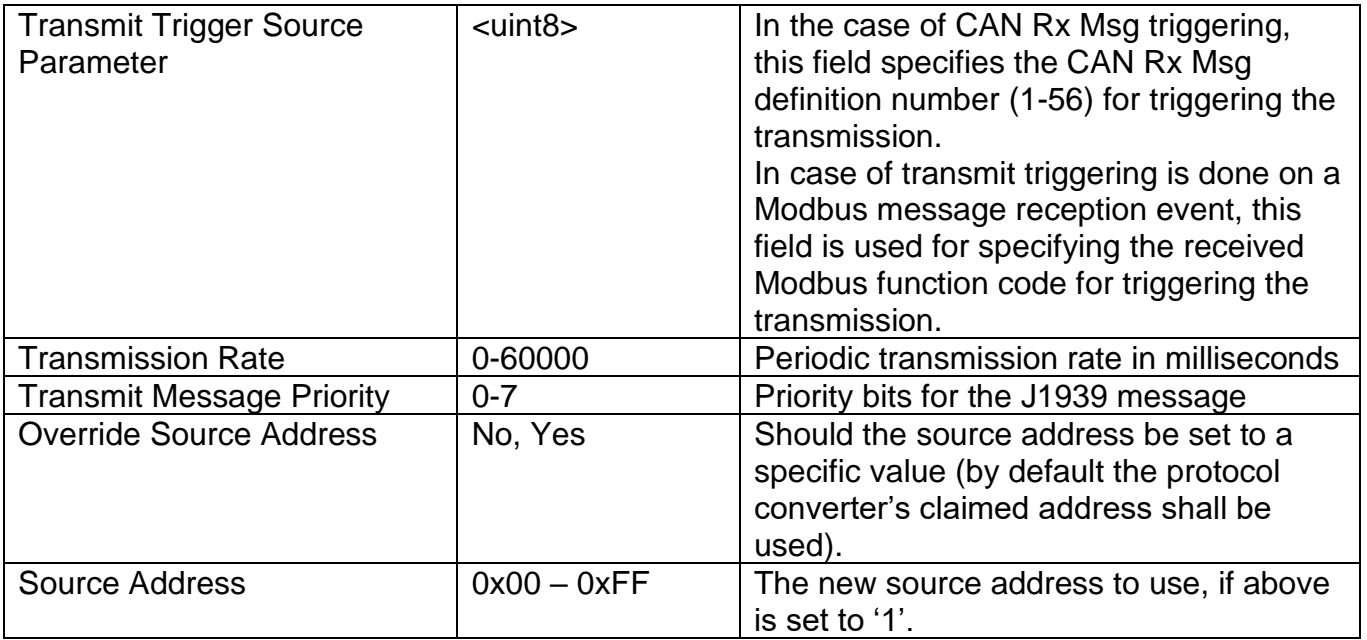

Note, if transmission rate is set to 0ms, the message is sent only on request or on a configured trigger event.

# <span id="page-11-0"></span>**1.5.2. Output signal specific settings**

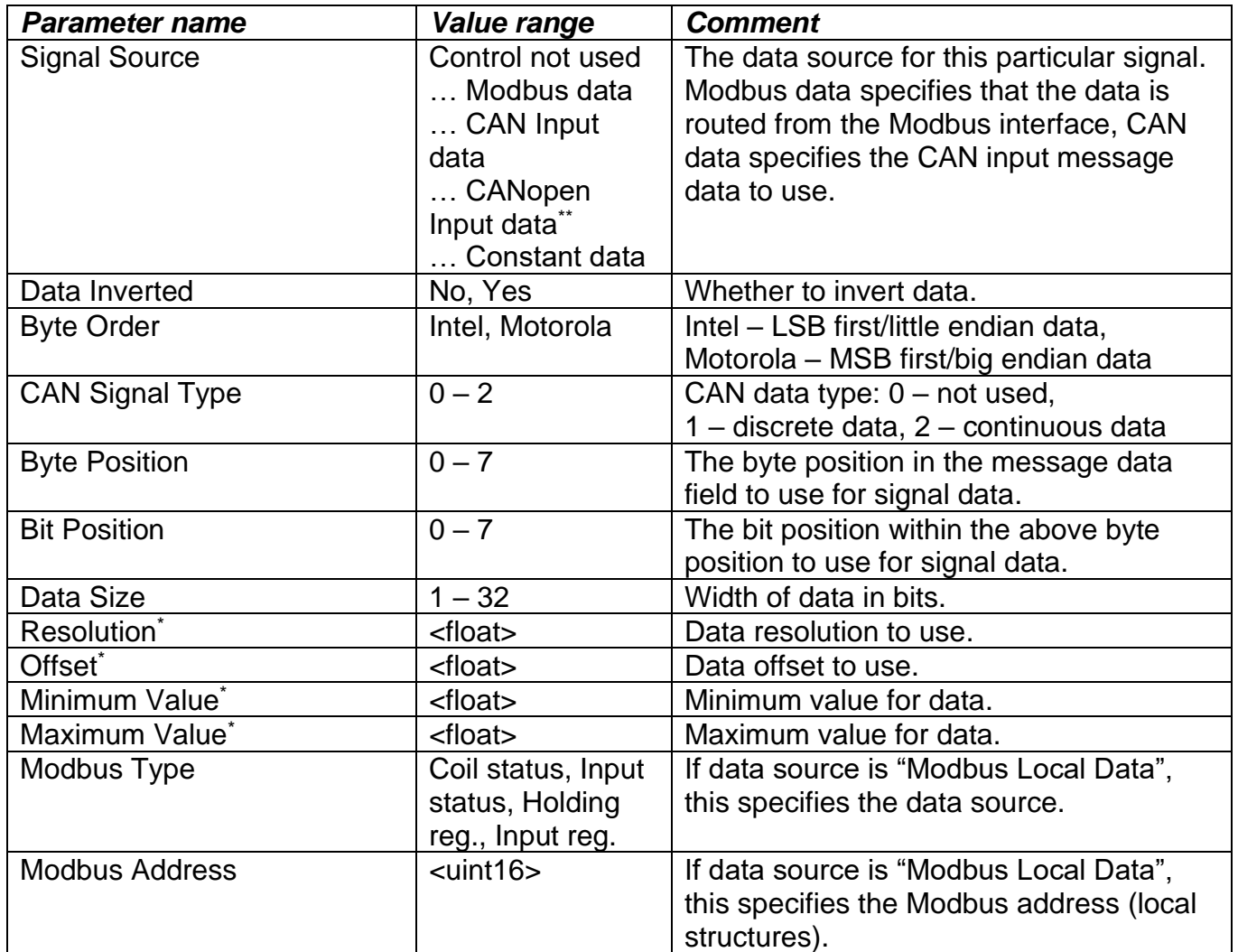

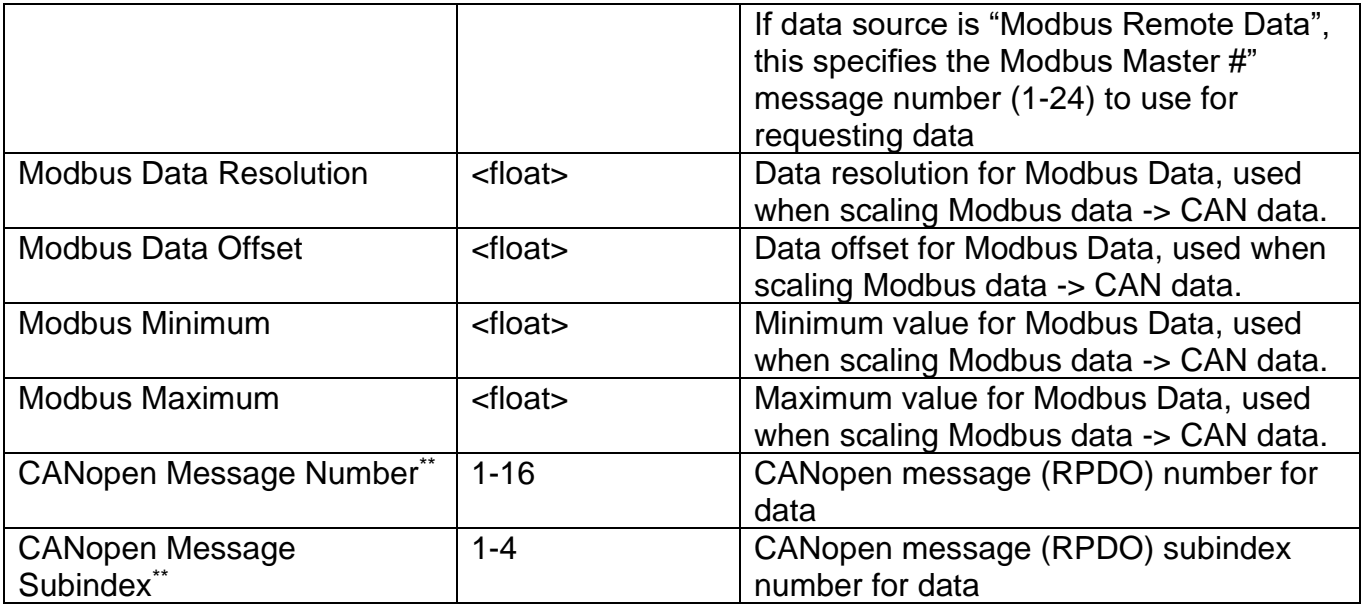

\*For more detailed explanation for different data scaling variables, please see section [1.3.](#page-60-1)

\*\*Only available on devices having CANopen® interfaces, such as AX140200&AX140321.

<span id="page-13-0"></span>

| (A) Electronic Assistant                                                |                                    |                  |                                        | П          | $\times$ |  |
|-------------------------------------------------------------------------|------------------------------------|------------------|----------------------------------------|------------|----------|--|
| View Options Help<br>File                                               |                                    |                  |                                        |            |          |  |
| ¥Ъ<br>興興<br>F                                                           |                                    |                  |                                        |            |          |  |
| <b>SP</b> CAN Output Message #23                                        | ۸<br><b>Setpoint Name</b>          |                  | Value Comment                          |            |          |  |
| <b>SP</b> CAN Output Message #24                                        | <b>SP CAN Interface</b>            | CAN Interface #1 |                                        |            |          |  |
| SP CAN Input Signal #1                                                  | SP Receive Message PGN             | 65280            |                                        |            |          |  |
| <b>SP</b> CAN Input Signal #2                                           | SP Use 11-bit ID                   | False            |                                        |            |          |  |
| <b>SP</b> CAN Input Signal #3                                           | SP Receive From Specific Address   | No               |                                        |            |          |  |
| <b>SP</b> CAN Input Signal #4<br><b>SP</b> CAN Input Signal #5          | <b>SP Receive Selected Address</b> | 0                |                                        |            |          |  |
| <b>SP</b> CAN Input Signal #6                                           | SP Receive Auto Reset Time         | 0                | [ms]                                   |            |          |  |
| Undefined<br><b>SP CAN Signal Type</b><br><b>SP</b> CAN Input Signal #7 |                                    |                  |                                        |            |          |  |
| <b>SP</b> CAN Input Signal #8                                           | SP Data Byte Order                 | Intel            |                                        |            |          |  |
| <b>SP</b> CAN Input Signal #9                                           | SP Data Byte Position              | 0                |                                        |            |          |  |
| <b>SP</b> CAN Input Signal #10                                          | <b>SP Data Bit Position</b>        | 0                |                                        |            |          |  |
| <b>SP</b> CAN Input Signal #11                                          | <b>SP</b> Data Size                |                  | 1 [Bits]                               |            |          |  |
| <b>SP</b> CAN Input Signal #12                                          | <b>SP Data Resolution</b>          |                  | 1 [Signal Units / Bit ]                |            |          |  |
| <b>SP</b> CAN Input Signal #13                                          | <b>SP</b> Data Offset              |                  | 0 [Signal Units]                       |            |          |  |
| <b>SP</b> CAN Input Signal #14                                          | <b>SP Data Minimum Value</b>       |                  | 0 [Signal Units]                       |            |          |  |
| <b>SP</b> CAN Input Signal #15                                          | <b>SP Data Maximum Value</b>       |                  | 255 [Signal Units]                     |            |          |  |
| <b>SP</b> CAN Input Signal #16                                          | <b>SP Data Destination</b>         | Default CAN      |                                        |            |          |  |
| <b>SP</b> CAN Input Signal #17                                          | SP Modbus Signal Type              |                  | Input Register   Not used in this mode |            |          |  |
| <b>SP</b> CAN Input Signal #18                                          | <b>SP Modbus Address</b>           |                  | $01$ Not used in this mode             |            |          |  |
| <b>SP</b> CAN Input Signal #19                                          | <b>SP Modbus Data Resolution</b>   |                  | 1 Not used in this mode                |            |          |  |
| <b>SP</b> CAN Input Signal #20                                          | <b>SP Modbus Data Offset</b>       |                  | 0 Not used in this mode                |            |          |  |
| <b>SP</b> CAN Input Signal #21<br><b>SP</b> CAN Input Signal #22        | <b>SP Modbus Minimum</b>           |                  | Not used in this mode                  |            |          |  |
| <b>SP</b> CAN Input Signal #23                                          | <b>SP Modbus Maximum</b>           |                  | 65535 Not used in this mode            |            |          |  |
| Ready                                                                   |                                    |                  |                                        | 250 kbit/s |          |  |

*Figure 7: CAN input message definition*

<span id="page-13-1"></span>AX140100&AX140320 supports up to 56 CAN input messages for J1939 interfaces in total. AX140200&AX140321 and AX140400&AX140322 support 32 CAN input messages in total. Each message can hold one input signal.

The special CAN to Modbus version AX140100-100 supports 120 CAN input messages.

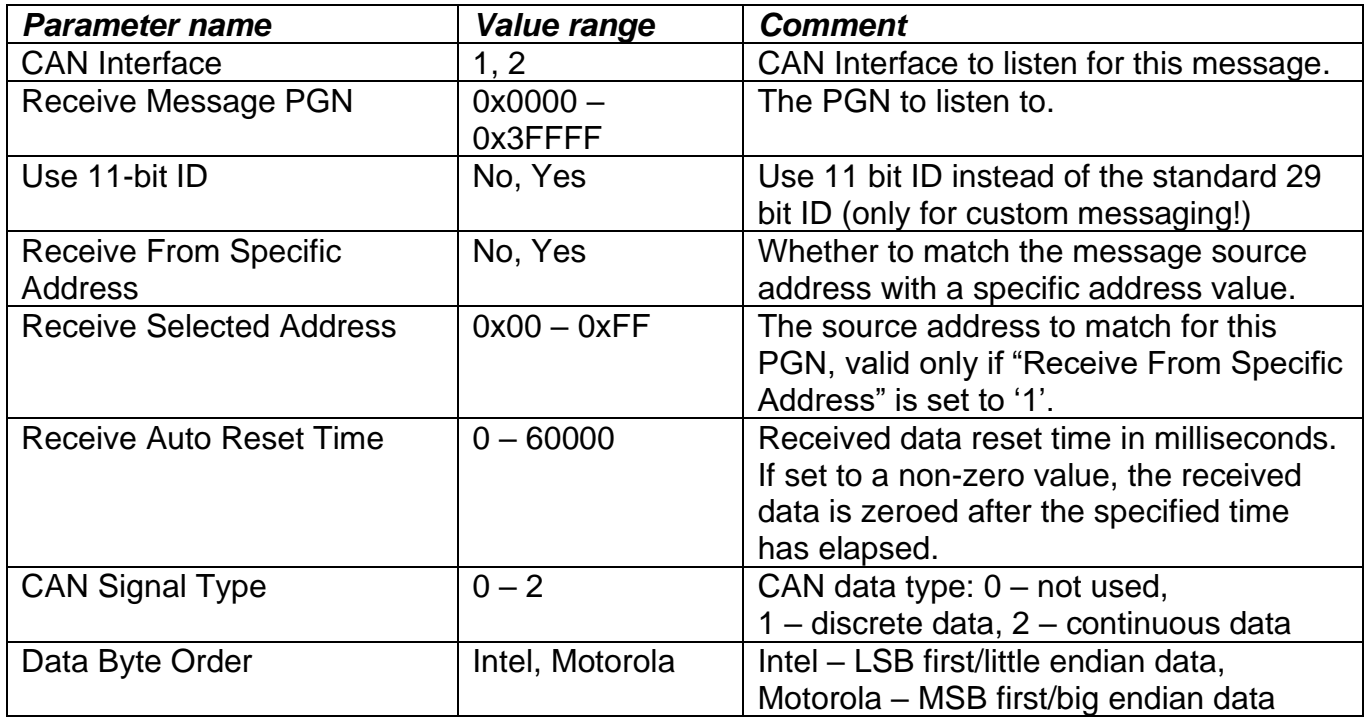

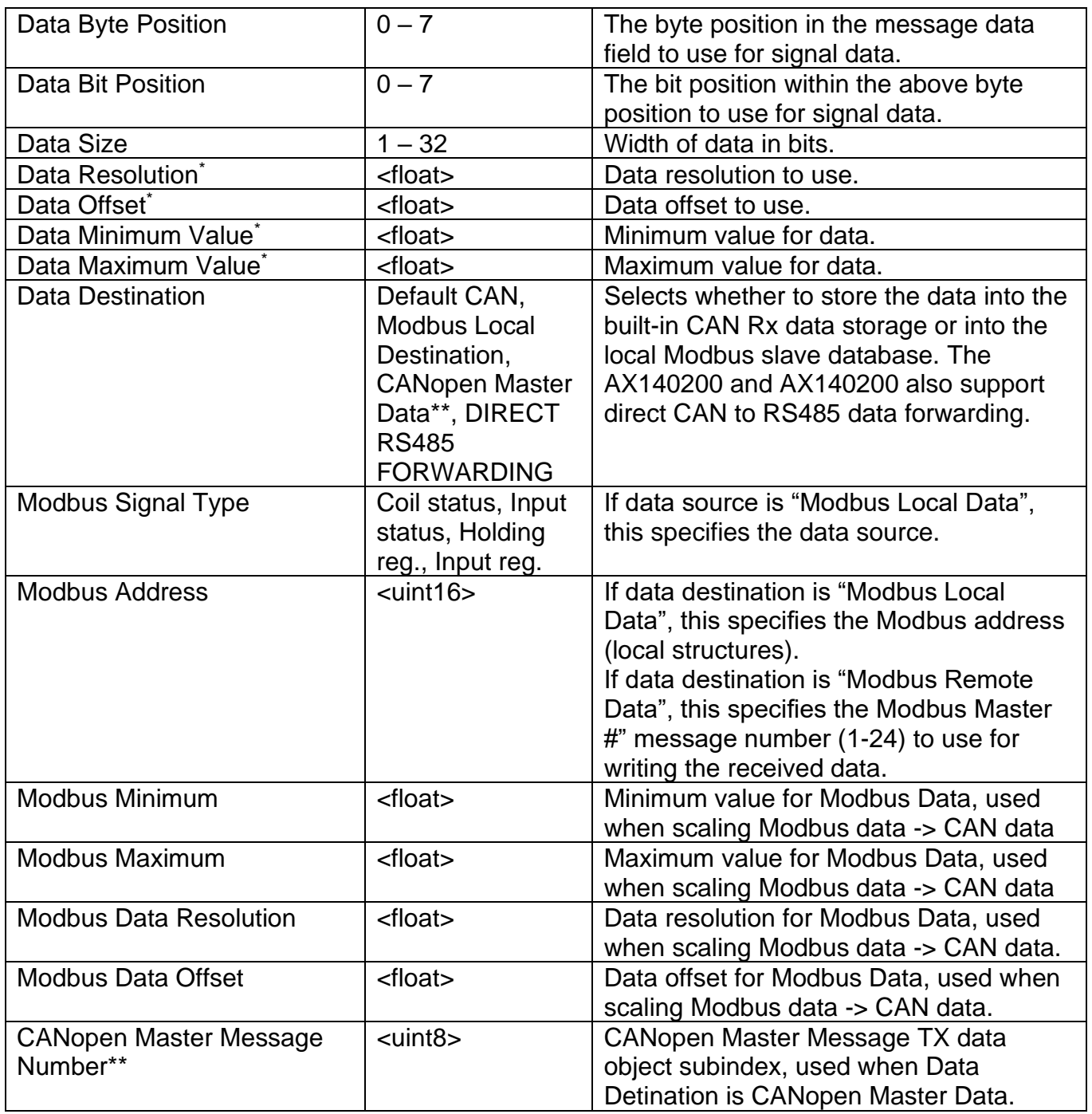

\* For more detailed explanation for different data scaling variables, please see section [1.3.](#page-60-1) \*\* Only available on devices having CANopen® interfaces, such as AX140200&AX140321.

It must be noted that in case multiple CAN Input Signals are listening to the same PGN, only the last one with the same PGN will send a trigger signal to the other Protocol Converter function blocks. For example, if CAN Input Signals #1, #2 and #4 are configured to receive the same PGN, only CAN Input Signal #4 can be used as a trigger source in other Protocol Converter functions.

#### <span id="page-15-0"></span>**1.7.** *Modbus Slave Definition*

| <sup>38</sup> Electronic Assistant                                                                                                    |              |                                                                                                    |                                  |                 |            | × |
|----------------------------------------------------------------------------------------------------|--------------|----------------------------------------------------------------------------------------------------|----------------------------------|-----------------|------------|---|
| View Options Help<br>File<br>xЬ<br>興興<br>F                                                                                                    |              |                                                                                                    |                                  |                 |            |   |
| <b>SP</b> Modbus Message #22<br><b>SP Modbus Message #23</b><br><b>SP Modbus Message #24</b><br><b>SP</b> Modbus Slave<br><b>ISP</b> J1939 Low Level Filtering CAN1->CAN2<br><b>SP J1939 Low Level Filtering CAN2-&gt;CAN1</b><br><b>SP</b> Constant Data List<br><b>SP J1939 Network</b><br><b>SP Modbus Network</b><br><b>B</b> Bootloader Information | $\checkmark$ | <b>Setpoint Name</b><br><b>SP</b> Server ID<br>SP Number of Coil Status Addresses<br>SP Number of Input Status Addresses<br>SP Number of Holding Registers<br>SP Number of Input Registers<br>SP Additional Rx -> Tx delay in 10ms steps | 21<br>10<br>10<br>512<br>10<br>0 | Value   Comment |            |   |
| Ready<br>--                                                                                                    |              | $\sim$                                                                                                    |                                  |                 | 250 kbit/s |   |

*Figure 8: Modbus slave node definition*

<span id="page-15-1"></span>These parameters define the number of Modbus slave registers to support. The maximum number of each type is 1024. The starting address is 1 for each type. This makes the maximum address range for Holding registers (40000-41024) and Input registers (30000-31024). Note, the implementation takes automatically into account the type when determining the actual addresses.

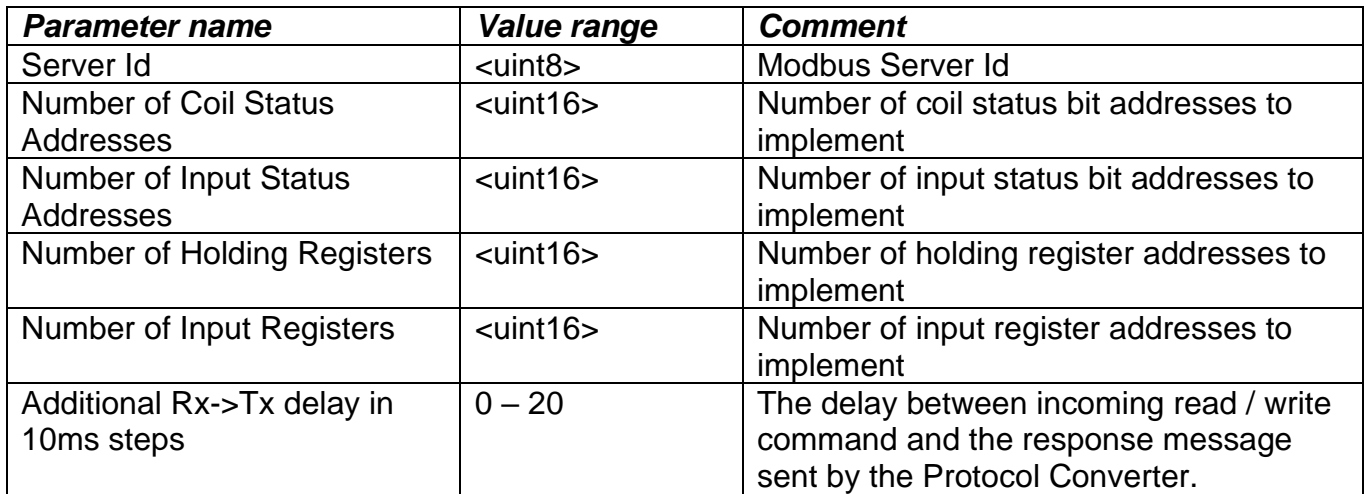

**Note, that the device needs to be restarted (power cycled) for taking the new Modbus RTU parameters into use.**

#### <span id="page-16-0"></span>**1.7.1. Special Modbus Holding registers in AX140100 & AX140320**

Starting from firmware version 3.14 (AX140100, Nov 2016), the Modbus slave interface has built in custom holding registers at selected addresses. These custom registers can be used for starting the bootloader (with or without default settings) and for carrying out a SW reset.

The custom registers are described in the [Table 1](#page-16-1) below, together with example Modbus messages that are needed for triggering the functionality. Please note, that the example messages assume that the Protocol Converter uses Modbus address of 21 (0x15).

<span id="page-16-1"></span>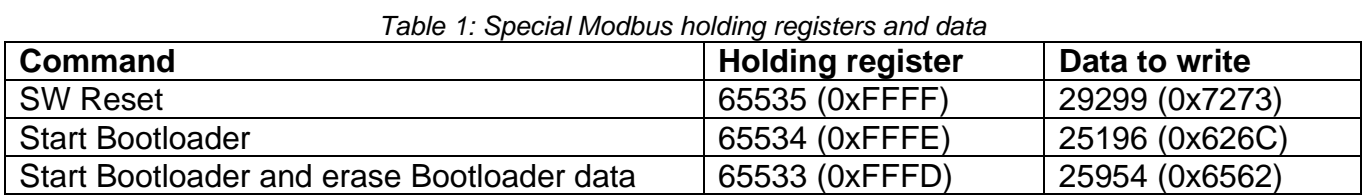

Example Modbus commands for triggering the special functionality, all numbers are in hexadecimal format.

#### *SW reset*

**15 06 FF FF 72 73 EF BF**

#### *Start Bootloader*

**15 06 FF FE 62 6C F2 77**

*Start Bootloader and erase Bootloader data* **15 06 FF FD 65 62 81 83**

#### <span id="page-17-0"></span>**1.8.** *Modbus Master (Client Message) Definition*

| Electronic Assistant                         |                                   |                       |                       |  |  |  |  |
|----------------------------------------------|-----------------------------------|-----------------------|-----------------------|--|--|--|--|
| View Options<br>Help<br>File                 |                                   |                       |                       |  |  |  |  |
| x≌<br>興興<br>F                                |                                   |                       |                       |  |  |  |  |
| SP J1939 Outgoing Diagnostics Messages #29 ^ | <b>Setpoint Name</b>              |                       | Value Comment         |  |  |  |  |
| SP J1939 Outgoing Diagnostics Messages #30   | SP Modbus Command Type            | No Operation          |                       |  |  |  |  |
| SP J1939 Outgoing Diagnostics Messages #31   | SP Modbus Remote ID #1            | 12                    |                       |  |  |  |  |
| SP J1939 Outgoing Diagnostics Messages #32   | SP Modbus Remote ID #2            | 255                   |                       |  |  |  |  |
| SP Modbus Message #1                         | SP Modbus Remote ID #3            | 255                   |                       |  |  |  |  |
| SP Modbus Message #2                         | SP Modbus Remote ID #4            | 255                   |                       |  |  |  |  |
| SP Modbus Message #3                         | <b>SP Modbus Remote Address</b>   | 10                    |                       |  |  |  |  |
| SP Modbus Message #4                         | SP Modbus Transmit Trigger        | <b>Constant Rate</b>  |                       |  |  |  |  |
| SP Modbus Message #5                         | <b>SP Modbus Transmit Enabled</b> | No                    |                       |  |  |  |  |
| SP Modbus Message #6                         | SP Modbus Transmit Rate           | 2000                  | [ms]                  |  |  |  |  |
| SP Modbus Message #7                         | SP Input Signal Source            | <b>Default Source</b> |                       |  |  |  |  |
| SP Modbus Message #8                         | SP Input Data Inverted            | No                    |                       |  |  |  |  |
| SP Modbus Message #9                         | SP Modbus Signal Type             | <b>Coil Status</b>    | Not used in this mode |  |  |  |  |
| SP Modbus Message #10                        | <b>SP Modbus Address</b>          |                       | Not used in this mode |  |  |  |  |
|                                              | <b>SP Modbus Data Resolution</b>  |                       | [signal units / bit]  |  |  |  |  |
| SP Modbus Message #11                        | SP Modbus Data Offset             | 0                     | [signal units]        |  |  |  |  |
| SP Modbus Message #12                        | <b>SP Modbus Maximum</b>          | 65535                 |                       |  |  |  |  |
| SP Modbus Message #13                        | <b>SP Modbus Minimum</b>          | 0                     |                       |  |  |  |  |
| SP Modbus Message #14                        |                                   |                       |                       |  |  |  |  |

*Figure 9: Modbus master (client) message definition*

<span id="page-17-1"></span>The Modbus versions of the Protocol Converter (AX140100, AX140200 and AX140320, AX140321) support 24 Modbus (master/client) messages for actively reading/writing data into other Modbus nodes.

The special CAN to Modbus slave version, AX140100-100 supports only 4 Modbus messages. This is because the main purpose of that Protocol Converter version is to listen to CAN messages and make the received data available in Modbus slave interface.

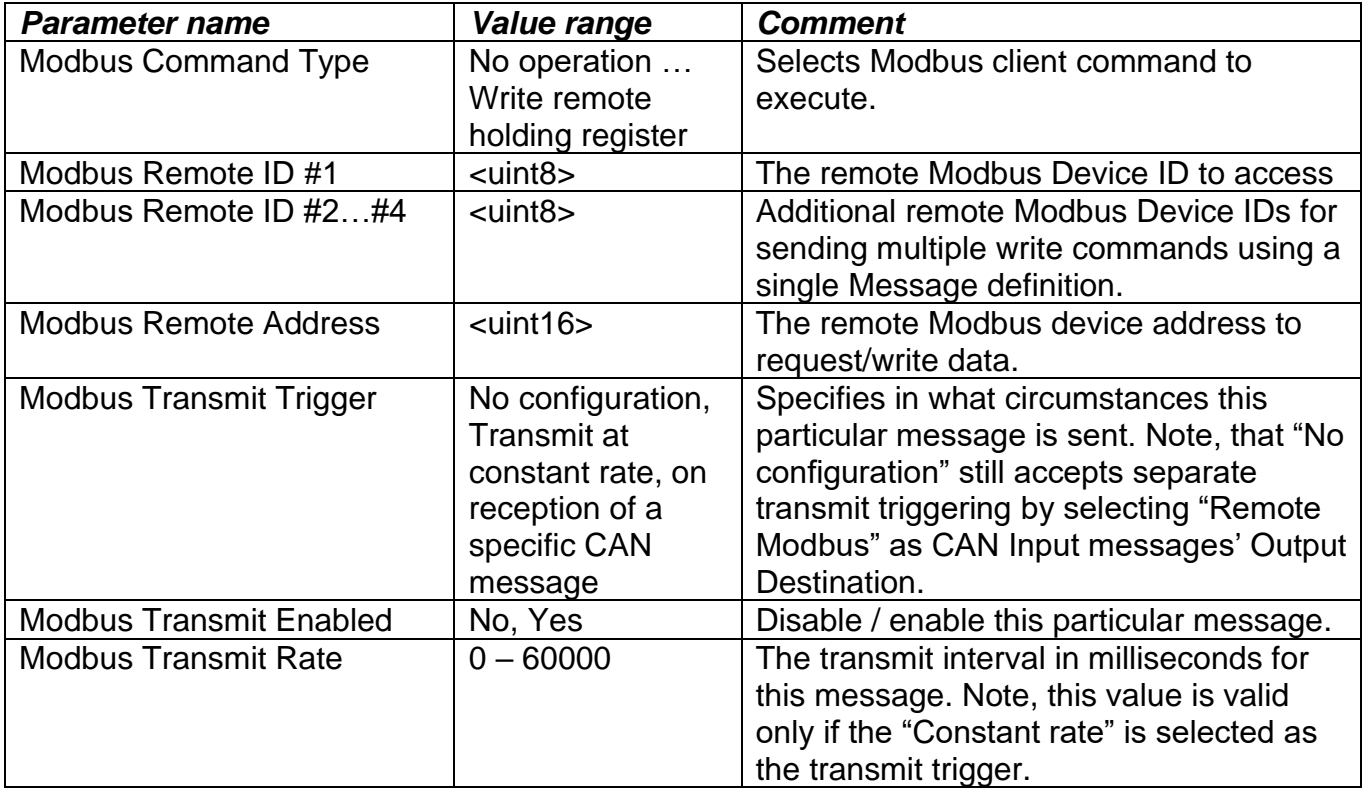

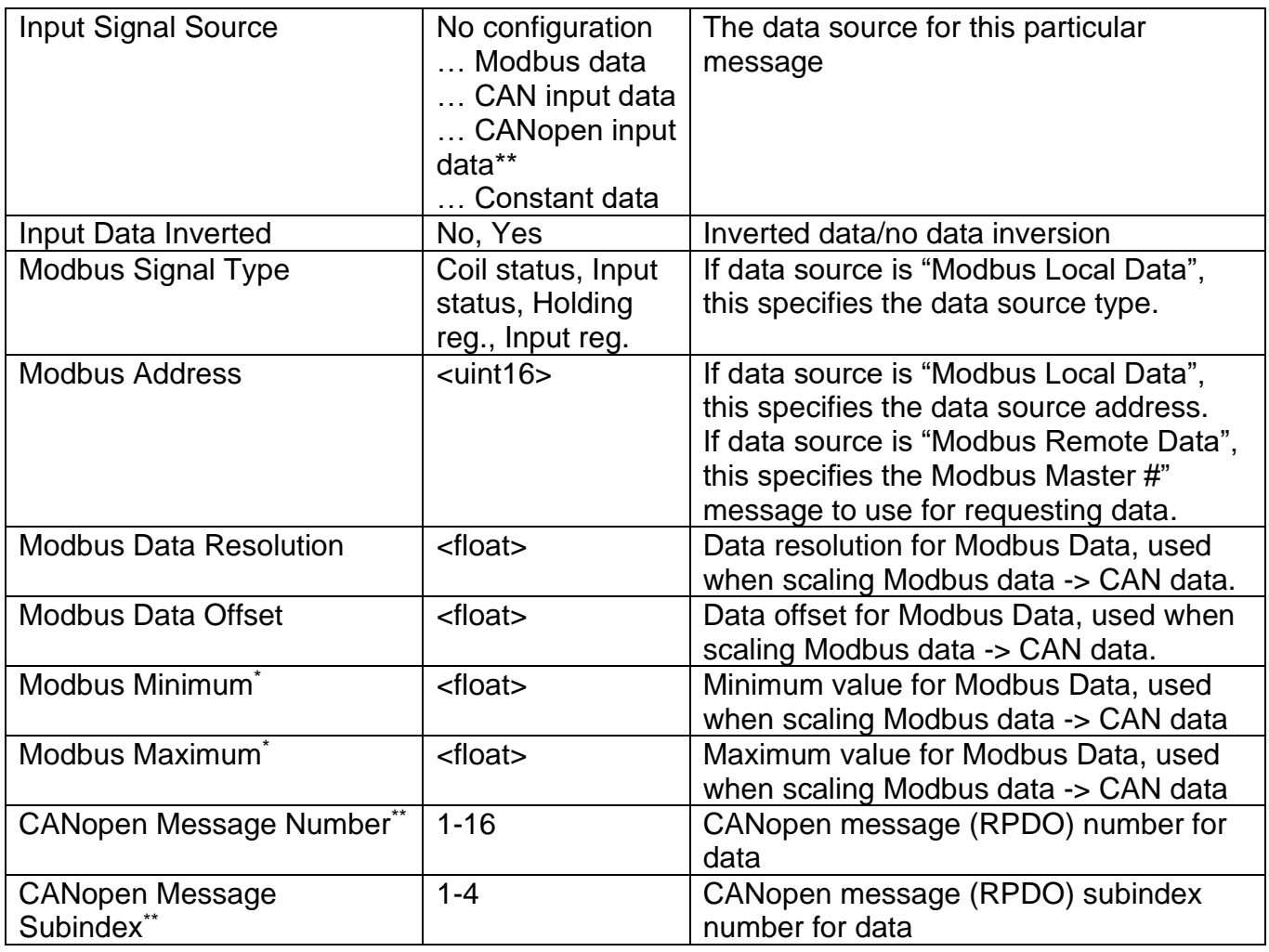

Note, that (all) Modbus messages assume the message length equal to 1. This allows writing/reading one coil/register at a time. Accessing multiple coils/registers would require configuring multiple Modbus messages.

\*For more detailed explanation for different data scaling variables, please see section [1.5.](#page-62-2) \*\*Only available on devices having CANopen® interfaces, such as AX140200&AX140321.

#### <span id="page-19-0"></span>**1.9.** *J1939-J1939 Low-Level Routing Definition*

| <b>Electronic Assistant</b>                    |  |                                                |            |                                            |
|------------------------------------------------|--|------------------------------------------------|------------|--------------------------------------------|
| File View Options Help                         |  |                                                |            |                                            |
| xЬ<br>$\mathbb{P}$ 2 F                         |  |                                                |            |                                            |
| <b>SP</b> Modbus Network                       |  | <b>Setpoint Name</b>                           |            | Value Comment                              |
| <b>SP</b> Modbus Message #1                    |  | <b>SP Route All Messages</b>                   | No         |                                            |
| -SP Modbus Message #2                          |  | <b>SP Filter Messages</b>                      | No         | Define the messages that will pass through |
| <b>SP</b> Modbus Message #3                    |  | SP Use CAN2 Local Address In Outgoing Messages | No         |                                            |
| -SP Modbus Message #4                          |  | SP Filter #1 Option                            |            | Not In Use Not used in this mode           |
| SP Modbus Message #5                           |  | SP Filter #1 Parameter                         | 0x00000000 | Not used in this mode                      |
| <b>SP</b> Modbus Message #6                    |  | SP Filter #2 Option                            | Not In Use | Not used in this mode                      |
| <b>SP</b> Modbus Message #7                    |  | SP Filter #2 Parameter                         | 0x00000000 | Not used in this mode                      |
| -SP Modbus Message #8                          |  | SP Filter #3 Option                            |            | Not In Use Not used in this mode           |
| <b>SP</b> Modbus Message #9                    |  | SP Filter #3 Parameter                         | 0x00000000 | Not used in this mode                      |
| <b>SP</b> Modbus Message #10                   |  | SP Filter #4 Option                            |            | Not In Use Not used in this mode           |
| <b>SP</b> Modbus Slave                         |  | SP Filter #4 Parameter                         | 0x00000000 | Not used in this mode                      |
| <b>SP J1939</b> Low Level Filtering CAN1->CAN2 |  | SP Filter #5 Option                            | Not In Use | Not used in this mode                      |
| -SP J1939 Low Level Filtering CAN2->CAN1       |  | SP Filter #5 Parameter                         |            | 0x00000000 Not used in this mode           |
|                                                |  | SP Filter #6 Option                            |            | Not In Use Not used in this mode           |
| <b>SP J1939 Network</b>                        |  | SP Filter #6 Parameter                         | 0x00000000 | Not used in this mode                      |
| <b>Bootloader Information</b>                  |  | <b>SP Filter #7 Option</b>                     |            | Not In Use Not used in this mode           |

*Figure 10: J1939 Low Level Filtering CAN1->CAN2 definition*

<span id="page-19-1"></span>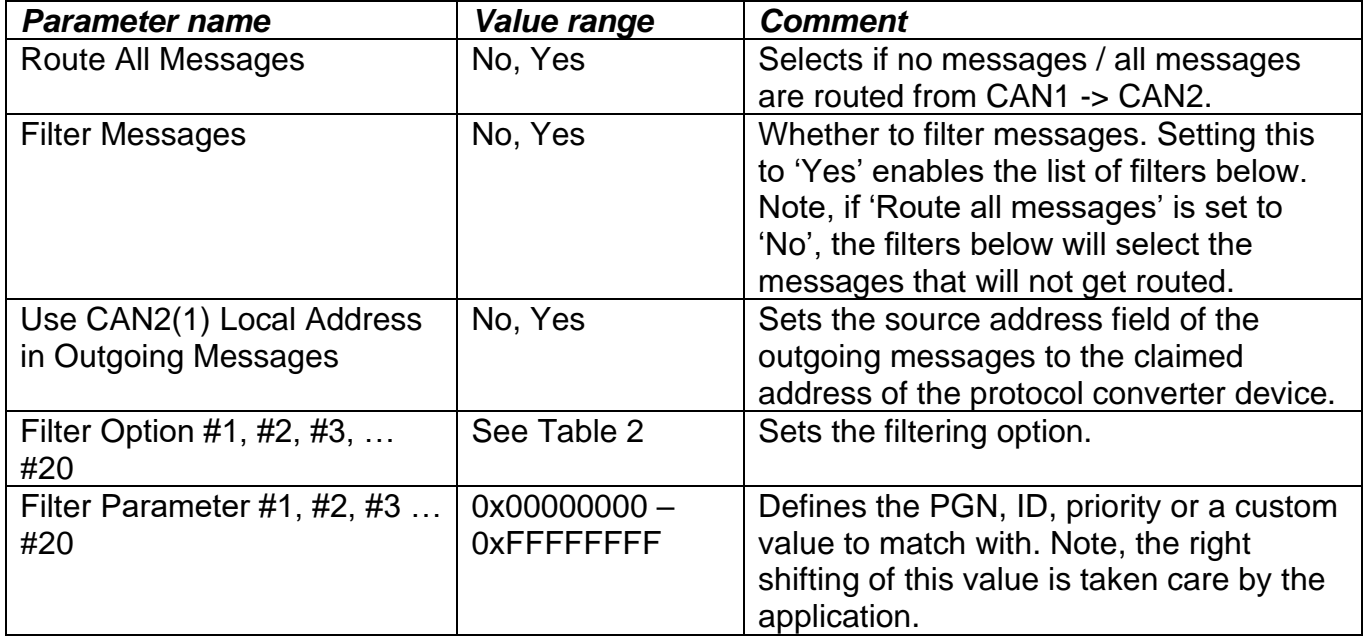

The low-level routing feature will handle the received CAN frames before the frames are passed over to J1939/CANopen stack(s). This way, all received messages can be routed, independent of the higher-level device configuration.

**NOTE: In case a Custom ID filter is used and the ID specified is equal to or below 0x7FF, the ID is assumed to be received in an 11 bit ID CAN frame. For proper initialization of the CAN filters, a power cycle is needed after configuring Custom IDs with values equal to or below 0x7FF (2047 dec).**

The low level routing feature is capable of parsing the configured PGNs (Match PGN filter configuration) from TP frames and forward the necessary set of frames to the other CAN interface.

*Table 2: Low level filter options*

<span id="page-20-0"></span>

| Low level filter option | <b>Description</b>                                                        |
|-------------------------|---------------------------------------------------------------------------|
| No configuration        | No configuration $-$ no routing                                           |
| Match PGN               | Route all J1939 messages with the specified PGN                           |
| Match ID                | Route all J1939 messages with the specified SA                            |
| <b>Match Priority</b>   | Route all J1939 messages with the specified priority                      |
| <b>Custom Match</b>     | Route all 29 bit/11 bit ID frames that have an equal CAN Frame ID         |
| <b>Priority OR</b>      | If two routing rules are set to 'Priority OR' configuration, only the one |
|                         | with higher priority will be forwarded when frames matching both          |
|                         | rules are on the bus.                                                     |
| <b>All ExtID Frames</b> | Route all frames that have a 29bit ID                                     |
| <b>All StdID Frames</b> | Route all frames that have an 11bit ID                                    |

# <span id="page-21-0"></span>**1.10.** *J1939 Diagnostics To Monitor, CANx*

| View Options Help                                 |                                                |              |                       |  |
|---------------------------------------------------|------------------------------------------------|--------------|-----------------------|--|
| 造图图下                                              |                                                |              |                       |  |
| SP CAN Input Signal #39<br>۸                      |                                                |              | Value Comment         |  |
| SP CAN Input Signal #40                           | <b>Setpoint Name</b>                           |              |                       |  |
|                                                   | SP SPN #1                                      | 0x00000000   |                       |  |
| SP CAN Input Signal #41                           | $SP$ FMI #1                                    | 32           |                       |  |
| SP CAN Input Signal #42                           | SP Source Address #1                           | 255          |                       |  |
| SP CAN Input Signal #43                           | SP SPN #2                                      | 0x00000000   |                       |  |
| SP CAN Input Signal #44                           | <b>SP FMI #2</b>                               | 32           |                       |  |
| SP CAN Input Signal #45                           | SP Source Address #2                           | 255          |                       |  |
| SP CAN Input Signal #46                           | SP SPN #3                                      | 0x00000000   |                       |  |
| SP CAN Input Signal #47                           | SP <sub>FMI#3</sub>                            | 32           |                       |  |
| SP CAN Input Signal #48                           | SP Source Address #3<br>SP SPN #4              | 255          |                       |  |
| SP CAN Input Signal #49                           |                                                | 0x00000000   |                       |  |
| SP CAN Input Signal #50                           | SP <sub>FMI#4</sub>                            | 32           |                       |  |
| SP CAN Input Signal #51                           | SP Source Address #4                           | 255          |                       |  |
| SP CAN Input Signal #52                           | $SP$ SPN $#5$<br>SP <sub>FMI#5</sub>           | 0x00000000   |                       |  |
| SP CAN Input Signal #53                           |                                                | 32           |                       |  |
| SP CAN Input Signal #54                           | SP Source Address #5                           | 255          |                       |  |
| SP CAN Input Signal #55                           | SP SPN #6                                      | 0x00000000   |                       |  |
| SP CAN Input Signal #56                           | SP FMI#6                                       | 32           |                       |  |
| SP J1939 Diagnostics To Monitor, CAN1             | SP Source Address #6                           | 255          |                       |  |
|                                                   | SP SPN #7                                      | 0x00000000   |                       |  |
| SP J1939 Diagnostics To Monitor, CAN2             | SP FMI #7                                      | 32           |                       |  |
| SP J1939 Outgoing Diagnostics Messages #1         | SP Source Address #7                           | 255          |                       |  |
| <b>SP J1939 Outgoing Diagnostics Messages #2</b>  | SP SPN #8                                      | 0x00000000   |                       |  |
| SP J1939 Outgoing Diagnostics Messages #3         | SP <sub>FMI#8</sub>                            | 32           |                       |  |
| SP J1939 Outgoing Diagnostics Messages #4         | SP Source Address #8                           | 255          |                       |  |
| SP J1939 Outgoing Diagnostics Messages #5         | SP SPN #9                                      | 0x00000000   |                       |  |
| SP J1939 Outgoing Diagnostics Messages #6         | SP <sub>FMI#9</sub>                            | 32           |                       |  |
| SP J1939 Outgoing Diagnostics Messages #7         | SP Source Address #9                           | 255          |                       |  |
| SP J1939 Outgoing Diagnostics Messages #8         | <b>SP SPN #10</b>                              | 0x00000000   |                       |  |
| <b>SP</b> J1939 Outgoing Diagnostics Messages #9  | SP FMI #10                                     | 32           |                       |  |
| SP J1939 Outgoing Diagnostics Messages #10        | SP Source Address #10                          | 255          |                       |  |
| SP J1939 Outgoing Diagnostics Messages #11        | SP SPN #11                                     | 0x00000000   |                       |  |
| SP J1939 Outgoing Diagnostics Messages #12        | <b>SP FMI #11</b>                              | 32           |                       |  |
| SP J1939 Outgoing Diagnostics Messages #13        | SP Source Address #11                          | 255          |                       |  |
| SP J1939 Outgoing Diagnostics Messages #14        | <b>SP SPN #12</b>                              | 0x00000000   |                       |  |
| SP J1939 Outgoing Diagnostics Messages #15        | $SP$ FMI #12                                   | 32           |                       |  |
| SP J1939 Outgoing Diagnostics Messages #16        | SP Source Address #12<br>$SP$ SPN #13          | 255          |                       |  |
|                                                   |                                                | 0x00000000   |                       |  |
| SP J1939 Outgoing Diagnostics Messages #17        | $SP$ FMI #13                                   | 32           |                       |  |
| SP J1939 Outgoing Diagnostics Messages #18        | SP Source Address #13                          | 255          |                       |  |
| <b>SP</b> J1939 Outgoing Diagnostics Messages #19 | <b>SP SPN #14</b>                              | 0x00000000   |                       |  |
| SP J1939 Outgoing Diagnostics Messages #20        | <b>SP FMI #14</b>                              | 32           |                       |  |
| SP J1939 Outgoing Diagnostics Messages #21        | SP Source Address #14                          | 255          |                       |  |
| SP J1939 Outgoing Diagnostics Messages #22        | $SP$ SPN #15                                   | 0x00000000   |                       |  |
| <b>SP</b> J1939 Outgoing Diagnostics Messages #23 | <b>SP FMI #15</b>                              | 32           |                       |  |
| SP J1939 Outgoing Diagnostics Messages #24        | SP Source Address #15                          | 255          |                       |  |
| SP J1939 Outgoing Diagnostics Messages #25        | $SP$ SPN #16<br>$SP$ FMI #16                   | 0x00000000   |                       |  |
| SP J1939 Outgoing Diagnostics Messages #26        |                                                | 32           |                       |  |
| SP J1939 Outgoing Diagnostics Messages #27        | SP Source Address #16                          | 255          |                       |  |
| SP J1939 Outgoing Diagnostics Messages #28        | SP Forward SPNs to Modbus                      | $\mathbf{0}$ | No Forwarding         |  |
| SP J1939 Outgoing Diagnostics Messages #29        | SP Modbus start address                        | 513          | Not used in this mode |  |
| SP J1939 Outgoing Diagnostics Messages #30 Y      | SP Sender Address for DM1 forwarding to Modbus | 255          | Not used in this mode |  |

*Figure 11: J1939 Diagnostics to monitor, CAN1&CAN2 definition*

<span id="page-21-1"></span>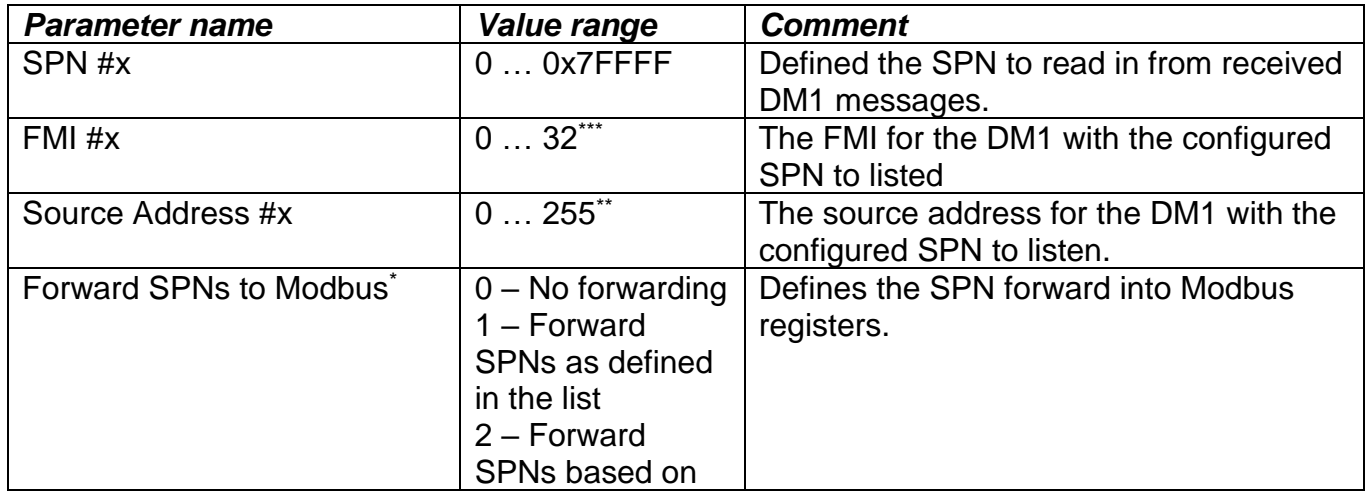

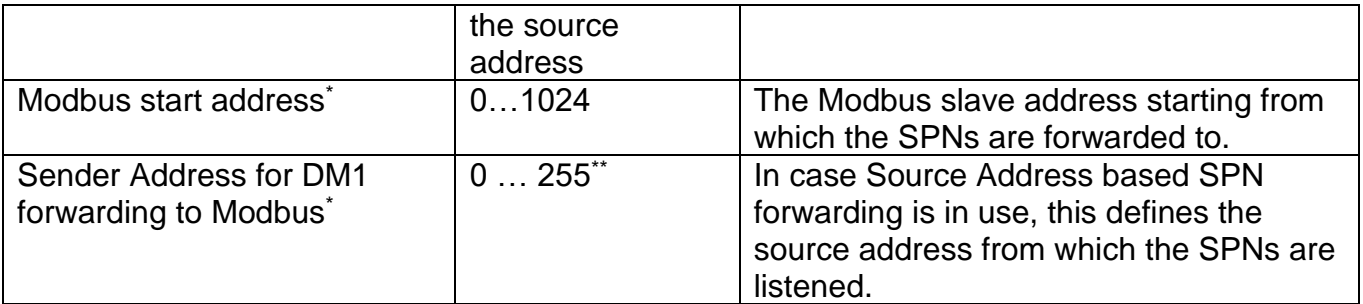

\*These setpoints are available only in the Modbus versions of the Protocol Converter (AX140100, AX140200 and AX140320, AX140321).

\*\* In case address 255 is specified as Source address, received DM1 messages from all nodes are forwarded.

\*\*\* In case FMI 32 is specified as FMI, received DM1 messages with all FMIs are forwarded.

<span id="page-22-0"></span>The Modbus registers contain the forwarded SPNs in the following arrangement:

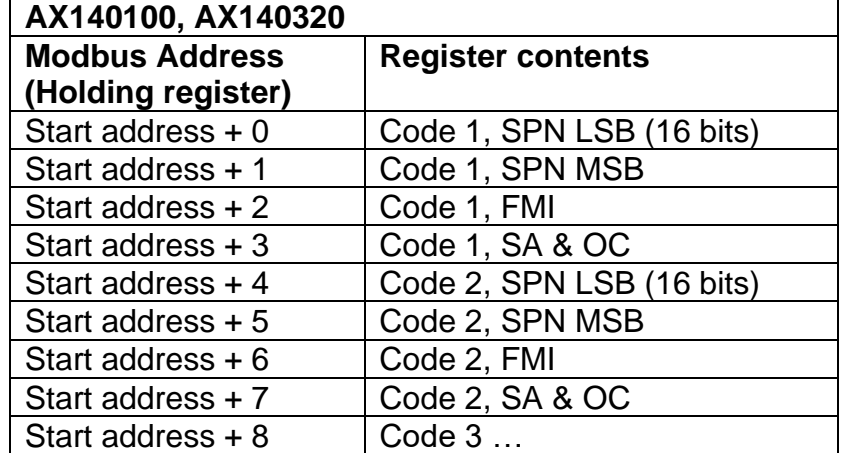

*Table 3: J1939 DM1 mapping into Modbus*

<span id="page-23-0"></span>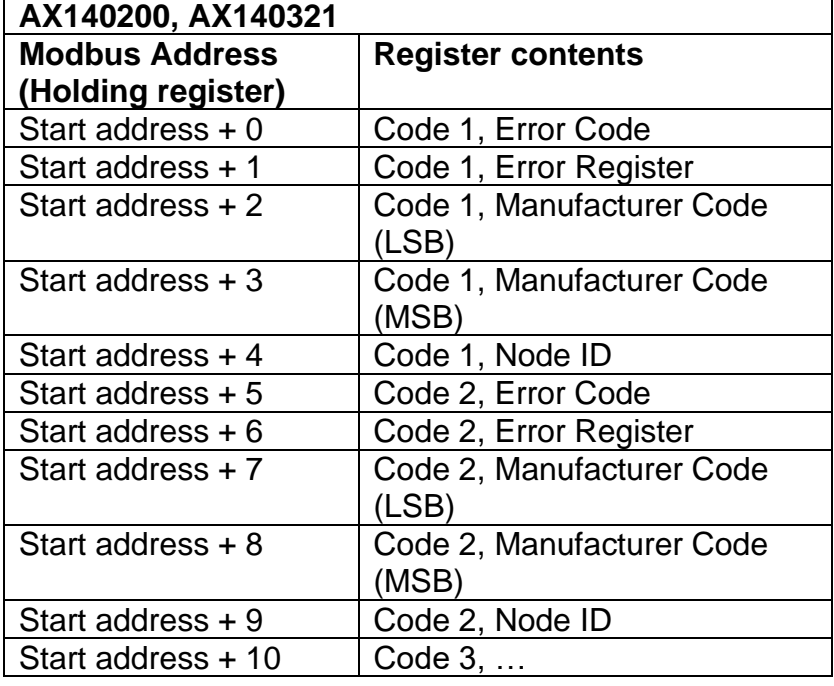

*Table 4: CANopen EMCY mapping into Modbus*

The SPN list-based forwarding supports the forwarding of 16 SPNs. The Source address-based option supports the forwarding of 32 SPNs.

<span id="page-24-0"></span>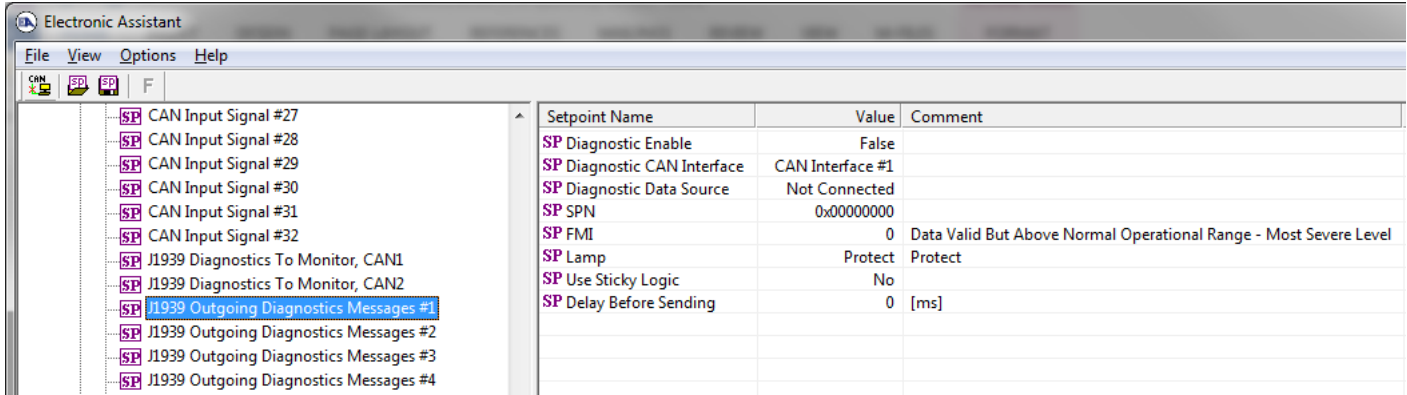

*Figure 12: J1939 Outgoing Diagnostics Messages definition*

<span id="page-24-1"></span>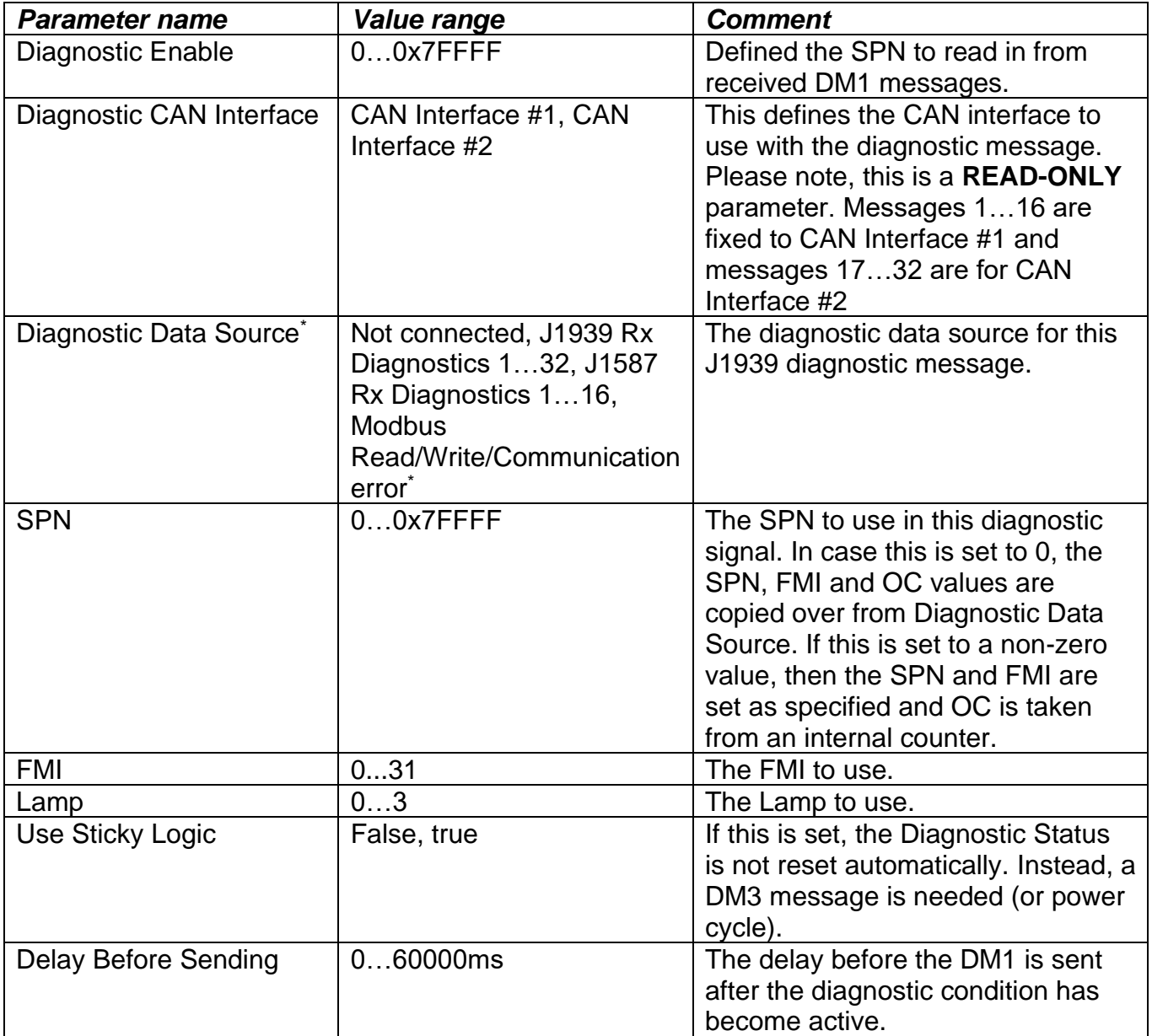

\* Depending on the actual device in question, Modbus or J1587 specific diagnostic event sources are available.

### <span id="page-25-0"></span>**1.12.** *J1587 Output Messages #x (AX140400/AX140322 only)*

| Electronic Assistant                                   |                                      |                      |                       |
|--------------------------------------------------------|--------------------------------------|----------------------|-----------------------|
| <b>File</b><br>View Options Help                       |                                      |                      |                       |
| xe l<br>四四<br>F                                        |                                      |                      |                       |
| <b>SP J1939 Outgoing Diagnostics Messages #24</b><br>▴ | <b>Setpoint Name</b>                 | Value                | Comment               |
| SP J1939 Outgoing Diagnostics Messages #25             | <b>SP MID</b>                        | 170                  |                       |
| <b>SP J1939 Outgoing Diagnostics Messages #26</b>      | SP Transmit Trigger Source           | <b>Constant Rate</b> |                       |
| <b>SP J1939 Outgoing Diagnostics Messages #27</b>      | SP Transmit Trigger Source Parameter | $^{\circ}$           | Not used in this mode |
| SP J1939 Outgoing Diagnostics Messages #28             | <b>SP Transmission Rate</b>          | 0                    | [ms]                  |
| SP J1939 Outgoing Diagnostics Messages #29             | <b>SP Transmission Enabled</b>       | False                |                       |
| SP J1939 Outgoing Diagnostics Messages #30             | SP Signal #1 Source                  | <b>Not Connected</b> |                       |
| SP J1939 Outgoing Diagnostics Messages #31             | SP PID#1                             | 0                    |                       |
| SP J1939 Outgoing Diagnostics Messages #32             | SP Signal #1 Type                    | Unsigned 8-bit       |                       |
| SP J1587 Output Messages #1                            | SP Signal #1 Data Resolution         |                      | [Signal Units / Bit]  |
| <b>SP J1587 Output Messages #2</b>                     | SP Signal #1 Data Offset             |                      | [Signal Units]        |
| <b>SP J1587 Output Messages #3</b>                     | SP Signal #1 Data Minimum Value      | 0                    | [Signal Units]        |
| <b>SP J1587 Output Messages #4</b>                     | SP Signal #1 Data Maximum Value      | 255                  | [Signal Units]        |
| SP J1587 Output Messages #5                            | SP Signal #2 Source                  | <b>Not Connected</b> |                       |
| <b>SP J1587 Output Messages #6</b>                     | SP PID#2                             | 0                    |                       |
| <b>SP J1587 Output Messages #7</b>                     | SP Signal #2 Type                    | Unsigned 8-bit       |                       |
|                                                        | SP Signal #2 Data Resolution         |                      | [Signal Units / Bit]  |
| <b>SP J1587 Output Messages #8</b>                     | SP Signal #2 Data Offset             |                      | [Signal Units]        |
| <b>SP J1587 Output Messages #9</b>                     | SP Signal #2 Data Minimum Value      |                      | [Signal Units]        |
| SP J1587 Output Messages #10                           | SP Signal #2 Data Maximum Value      | 255                  | [Signal Units]        |

*Figure 13: J1587 Output Message definition*

<span id="page-25-1"></span>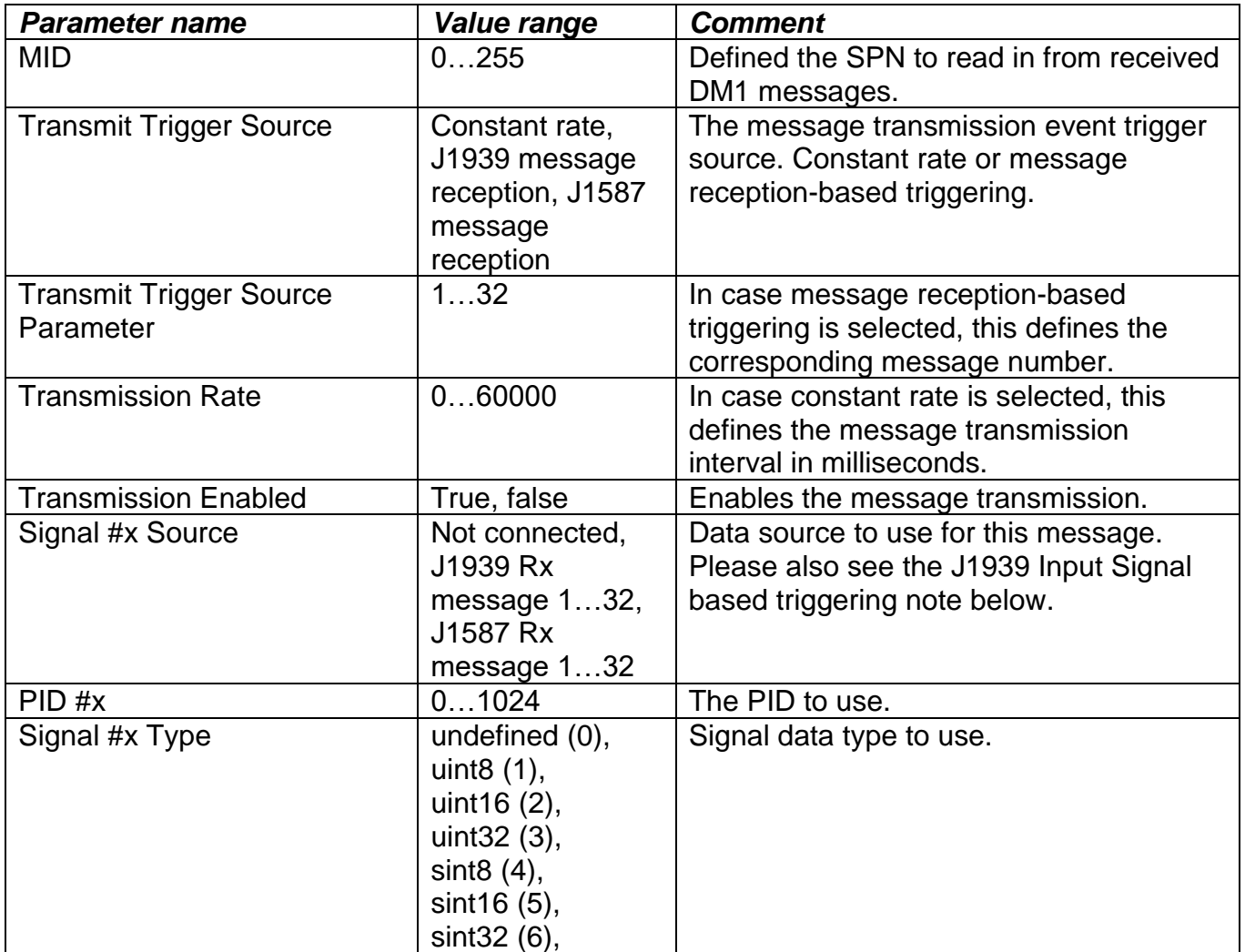

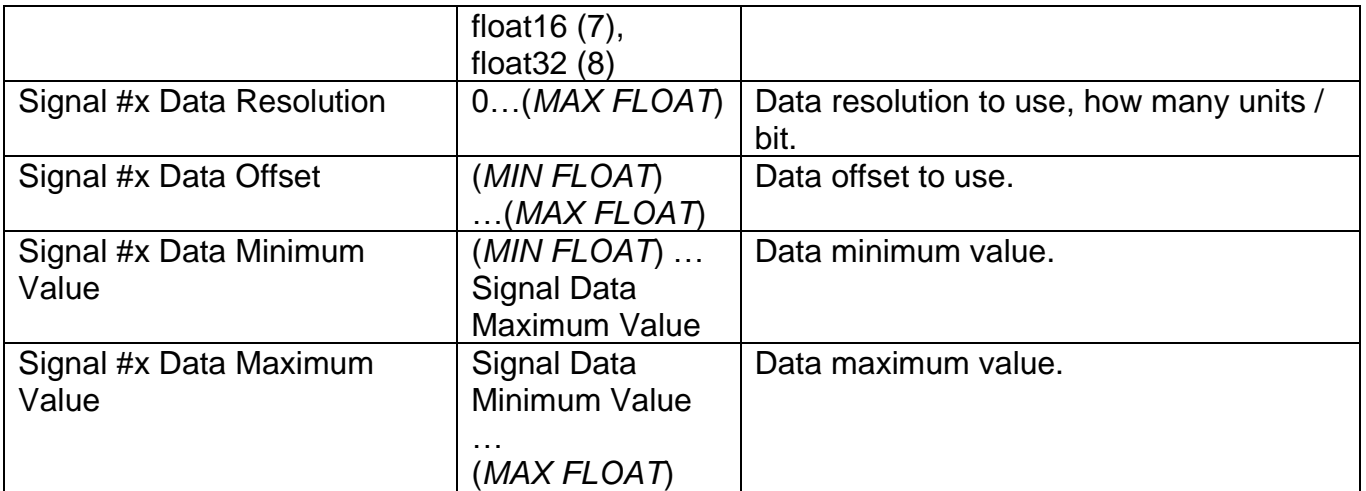

**A note for CAN message reception based triggering: In case multiple J1939 Input Signals are receiving the same PGN, only the last J1939 Input Signal index can be used as a trigger for a J1587 Output Message.** 

# <span id="page-27-0"></span>**1.13.** *J1587 Input Signals #x (AX140400/AX140322 only)*

|             | <b>Execution Electronic Assistant</b> |                           |                 |                         |  |
|-------------|---------------------------------------|---------------------------|-----------------|-------------------------|--|
| <b>File</b> | View<br><b>Options</b><br>Help        |                           |                 |                         |  |
|             | *보<br>興興<br>- F                       |                           |                 |                         |  |
|             | SP J1587 Output Messages #11          | <b>Setpoint Name</b>      |                 | Value   Comment         |  |
|             | SP J1587 Output Messages #12          | <b>SP MID</b>             | 0               |                         |  |
|             | <b>SP J1587 Output Messages #13</b>   | SP PID                    | 0               |                         |  |
|             | <b>SP J1587 Output Messages #14</b>   | SP Signal Type            | Unsigned 16-bit |                         |  |
|             | <b>SP J1587 Output Messages #15</b>   | <b>SP Data Resolution</b> |                 | 1 [Signal Units / Bit ] |  |
|             | <b>SP J1587 Output Messages #16</b>   | SP Data Offset            |                 | 0 [Signal Units]        |  |
|             | SP 1587 Input Signals #1              | SP Data Minimum Value     |                 | 0 [Signal Units]        |  |
|             | SP J1587 Input Signals #2             | SP Data Maximum Value     |                 | 65535 [Signal Units]    |  |
|             | <b>SP J1587 Input Signals #3</b>      |                           |                 |                         |  |
|             | SP J1587 Input Signals #4             |                           |                 |                         |  |
|             | <b>SP J1587 Input Signals #5</b>      |                           |                 |                         |  |

*Figure 14: J1587 Input Signals #1 definitions*

<span id="page-27-1"></span>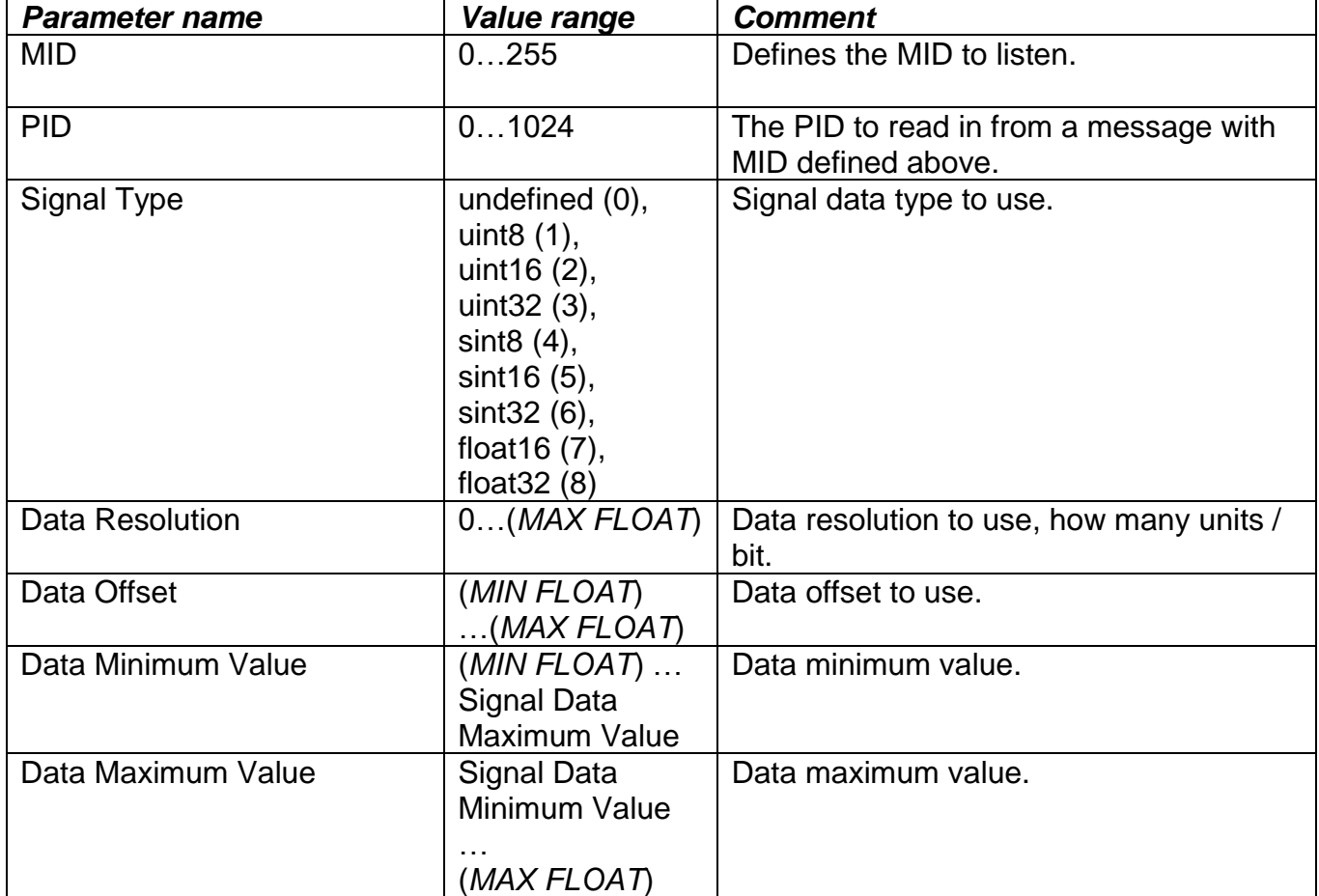

# <span id="page-28-0"></span>**1.14.** *J1587 Diagnostics to Monitor (AX140400/AX140322 only)*

| (EA) Electronic Assistant                                                                         |                      |       |         |  |  |
|---------------------------------------------------------------------------------------------------|----------------------|-------|---------|--|--|
| <b>File</b><br>View<br><b>Options</b><br>Help                                                     |                      |       |         |  |  |
| xЬ<br>四<br>囶<br>F                                                                                 |                      |       |         |  |  |
| SP J1587 Input Signals #16<br>▲                                                                   | <b>Setpoint Name</b> | Value | Comment |  |  |
| SP J1587 Input Signals #17                                                                        | SP PID#1             | 0     |         |  |  |
| SP J1587 Input Signals #18                                                                        | SP MID#1             | 128   |         |  |  |
| SP J1587 Input Signals #19                                                                        | SP PID#2             | 0     |         |  |  |
| SP J1587 Input Signals #20                                                                        | SP MID#2             | 128   |         |  |  |
| SP J1587 Input Signals #21                                                                        | $SP$ PID $#3$        | 0     |         |  |  |
| SP J1587 Input Signals #22                                                                        | SP MID#3             | 128   |         |  |  |
| SP J1587 Input Signals #23                                                                        | SP PID#4             | 0     |         |  |  |
| SP J1587 Input Signals #24                                                                        | SP MID#4             | 128   |         |  |  |
| SP J1587 Input Signals #25                                                                        | SP PID#5             | 0     |         |  |  |
| SP J1587 Input Signals #26                                                                        | SP MID#5             | 128   |         |  |  |
| SP J1587 Input Signals #27                                                                        | SP PID#6             | 0     |         |  |  |
| SP J1587 Input Signals #28                                                                        | SP MID#6             | 128   |         |  |  |
| SP J1587 Input Signals #29                                                                        | SP PID#7             | 0     |         |  |  |
| SP J1587 Input Signals #30                                                                        | SP MID#7             | 128   |         |  |  |
| SP J1587 Input Signals #31                                                                        | SP PID#8             | 0     |         |  |  |
| SP J1587 Input Signals #32                                                                        | SP MID#8             | 128   |         |  |  |
| SP 1587 Diagnostics to Monitor                                                                    | SP PID#9             | 0     |         |  |  |
|                                                                                                   | SP MID#9             | 128   |         |  |  |
| <b>SP</b> J1587 Outgoing Diagnostics Messages #1                                                  | SP PID #10           | 0     |         |  |  |
| STP J1587 Outgoing Diagnostics Messages #2<br>Figure 15: 11597 Diagnostics to Monitor definitions | SP MID#10            | 128   |         |  |  |

*Figure 15: J1587 Diagnostics to Monitor definitions*

<span id="page-28-1"></span>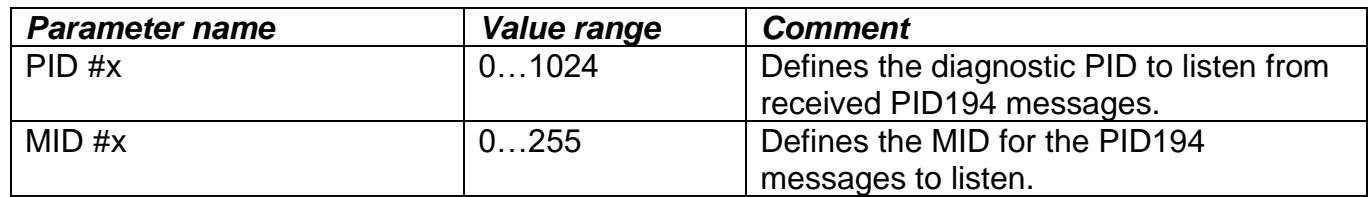

# <span id="page-29-0"></span>**1.15.** *J1587 Outgoing Diagnostics Messages #x (AX140400/AX140322 only)*

|  | (EA) Electronic Assistant                                                                                                    |  |                                      |                      |                                  |  |  |  |  |  |
|--|----------------------------------------------------------------------------------------------------|--|--------------------------------------|----------------------|----------------------------------|--|--|--|--|--|
|  | File<br>View Options Help                                                                                                    |  |                                      |                      |                                  |  |  |  |  |  |
|  | ※말<br>  四 四  <br>F                                                                                                    |  |                                      |                      |                                  |  |  |  |  |  |
|  | .SP J1587 Input Signals #28                                                                                                    |  | <b>Setpoint Name</b>                 |                      | Value   Comment                  |  |  |  |  |  |
|  | .SP J1587 Input Signals #29                                                                                                    |  | <b>SP MID</b>                        | 128                  |                                  |  |  |  |  |  |
|  | .SP J1587 Input Signals #30                                                                                                    |  | SP Message Enabled                   | False                |                                  |  |  |  |  |  |
|  | .SP J1587 Input Signals #31                                                                                                    |  | SP Transmit Trigger Source           | <b>Constant Rate</b> |                                  |  |  |  |  |  |
|  | <b>SP J1587 Input Signals #32</b>                                                                                                    |  | SP Transmit Trigger Source Parameter |                      | 0 Not used in this mode          |  |  |  |  |  |
|  | <b>SP J1587 Diagnostics to Monitor</b>                                                                                                    |  | <b>SP Transmission Rate</b>          |                      | $1000$ [ms]                      |  |  |  |  |  |
|  | <b>SP J1587</b> Outgoing Diagnostics Messages #1                                                                                                    |  | $SP$ PID $#1$                        |                      | 0 Use PID/SPN from Data Source   |  |  |  |  |  |
|  | <b>SP J1587 Outgoing Diagnostics Messages #2</b>                                                                                                    |  | SP Diagnostic Data Source #1         | <b>Not Connected</b> |                                  |  |  |  |  |  |
|  | <b>ISP J1587 Outgoing Diagnostics Messages #3</b><br><b>ISP</b> J1587 Outgoing Diagnostics Messages #4<br><b>SP J1587 Outgoing Diagnostics Messages #5</b><br><b>SP J1587 Outgoing Diagnostics Messages #6</b><br><b>SP J1587 Outgoing Diagnostics Messages #7</b><br><b>SP J1587 Outgoing Diagnostics Messages #8</b> |  | $SP$ PID $#2$                        |                      | 0   Use PID/SPN from Data Source |  |  |  |  |  |
|  |                                                                                                    |  | SP Diagnostic Data Source #2         | <b>Not Connected</b> |                                  |  |  |  |  |  |
|  |                                                                                                    |  | $SP$ PID #3                          |                      | 0 Use PID/SPN from Data Source   |  |  |  |  |  |
|  |                                                                                                    |  | SP Diagnostic Data Source #3         | Not Connected        |                                  |  |  |  |  |  |
|  |                                                                                                    |  | SP PID #4                            |                      | 0   Use PID/SPN from Data Source |  |  |  |  |  |
|  |                                                                                                    |  | SP Diagnostic Data Source #4         | <b>Not Connected</b> |                                  |  |  |  |  |  |
|  |                                                                                                    |  |                                      |                      |                                  |  |  |  |  |  |

*Figure 16: J1587 Outgoing Diagnostics Messages definitions*

<span id="page-29-1"></span>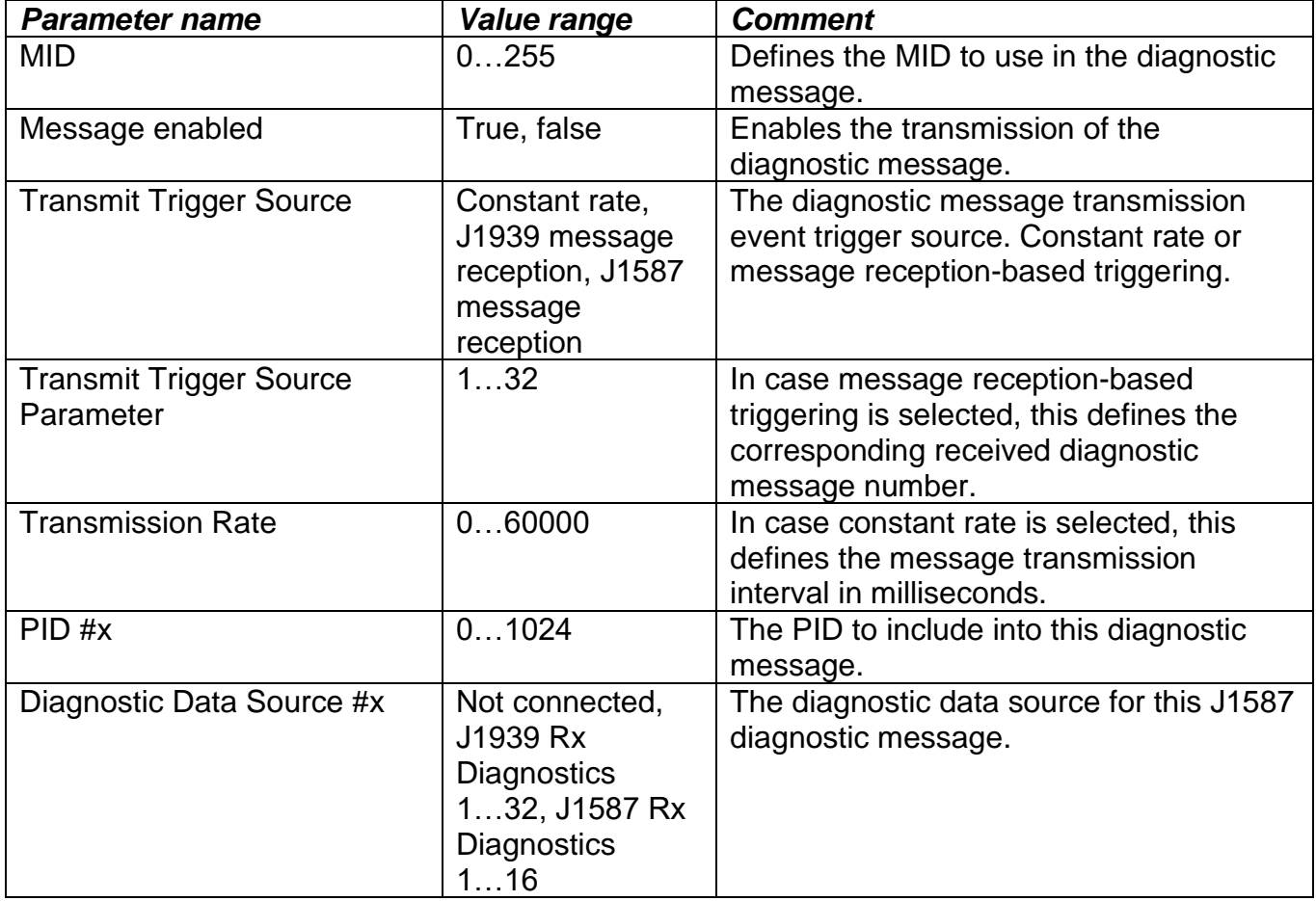

# <span id="page-30-0"></span>**1.16.** *Build-in J1939-J1587 Data Mappings (AX140400/AX140322 only)*

| <b>A</b> Electronic Assistant                     |                                                     |       |                         |  |  |  |  |  |  |
|---------------------------------------------------|-----------------------------------------------------|-------|-------------------------|--|--|--|--|--|--|
| File<br>View<br>Options Help                      |                                                     |       |                         |  |  |  |  |  |  |
| ¥9∥<br>興興<br>F                                    |                                                     |       |                         |  |  |  |  |  |  |
| .SP J1587 Outgoing Diagnostics Messages #4        | <b>Setpoint Name</b>                                |       | Value   Comment         |  |  |  |  |  |  |
| <b>ISP</b> J1587 Outgoing Diagnostics Messages #5 | SP Enable Default Data Mappings From J1939 to J1587 | True  |                         |  |  |  |  |  |  |
| <b>ISP</b> J1587 Outgoing Diagnostics Messages #6 | SP Override J1587 MID                               | False |                         |  |  |  |  |  |  |
| <b>SP J1587 Outgoing Diagnostics Messages #7</b>  | SP J1587 MID for Outgoing Messages                  |       | 0 Not used in this mode |  |  |  |  |  |  |
| <b>SP J1587 Outgoing Diagnostics Messages #8</b>  | SP Enable Default Data Mappings From J1587 to J1939 | False |                         |  |  |  |  |  |  |
| SP Build-in J1939-J1587 Data Mappings             | SP Override J1939 Source Address                    | False |                         |  |  |  |  |  |  |
| <b>SP Direct Diagnostics Routing J1939-J1587</b>  | SP J1939 Source Address for Messages                | 0.    | Not used in this mode   |  |  |  |  |  |  |
| .SP J1939 Low Level Filtering CAN1->CAN2          |                                                     |       |                         |  |  |  |  |  |  |

*Figure 17: Build-in J1939-J1587 Data Mappings definitions*

<span id="page-30-1"></span>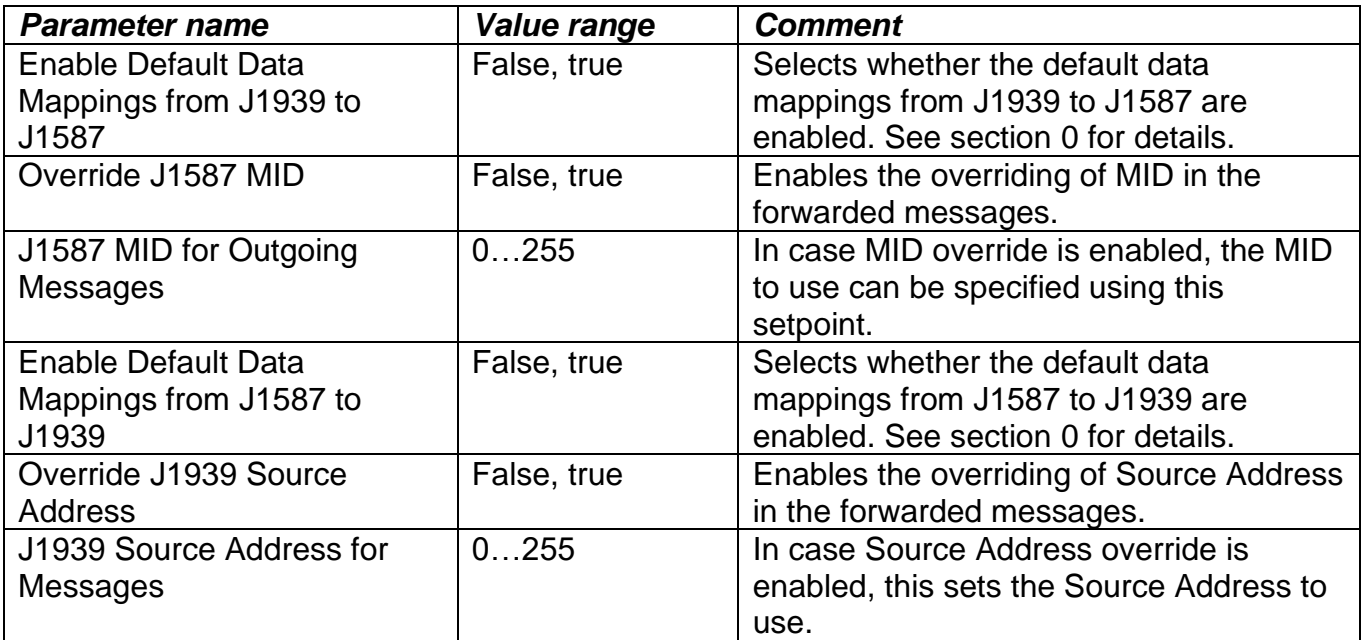

# <span id="page-31-0"></span>**1.17.** *Direct Diagnostics Routing J1939-J1587 (AX140400/AX140322 only)*

| <b>A</b> Electronic Assistant                     |  |                                                          |       |                         |  |  |  |  |
|---------------------------------------------------|--|----------------------------------------------------------|-------|-------------------------|--|--|--|--|
| <b>File</b><br>Options Help<br><b>View</b>        |  |                                                          |       |                         |  |  |  |  |
| 體<br>興興<br>F                                      |  |                                                          |       |                         |  |  |  |  |
| SP J1587 Outgoing Diagnostics Messages #5         |  | <b>Setpoint Name</b>                                     |       | Value   Comment         |  |  |  |  |
| SP J1587 Outgoing Diagnostics Messages #6         |  | SP Enable Direct Diagnostics Routing from J1939 to J1587 | False |                         |  |  |  |  |
| <b>ISP</b> J1587 Outgoing Diagnostics Messages #7 |  | SP Override J1587 MID                                    | False |                         |  |  |  |  |
| <b>ISP J1587 Outgoing Diagnostics Messages #8</b> |  | SP J1587 MID for Outgoing Messages                       |       | 0 Not used in this mode |  |  |  |  |
| <b>SP Build-in J1939-J1587 Data Mappings</b>      |  | SP Enable Direct Diagnostics Routing from J1587 to J1939 | False |                         |  |  |  |  |
| <b>SP Direct Diagnostics Routing J1939-J1587</b>  |  | SP Override J1939 Source Address                         | False |                         |  |  |  |  |
| SP J1939 Low Level Filtering CAN1->CAN2           |  | SP J1939 Source Address for Messages                     |       | 0 Not used in this mode |  |  |  |  |
| (SP J1939 Low Level Filtering CAN2->CAN1          |  | SP J1939 Lamp for Messages                               |       | Protect Protect         |  |  |  |  |

*Figure 18: Direct Diagnostics Routing J1939-J1587*

<span id="page-31-1"></span>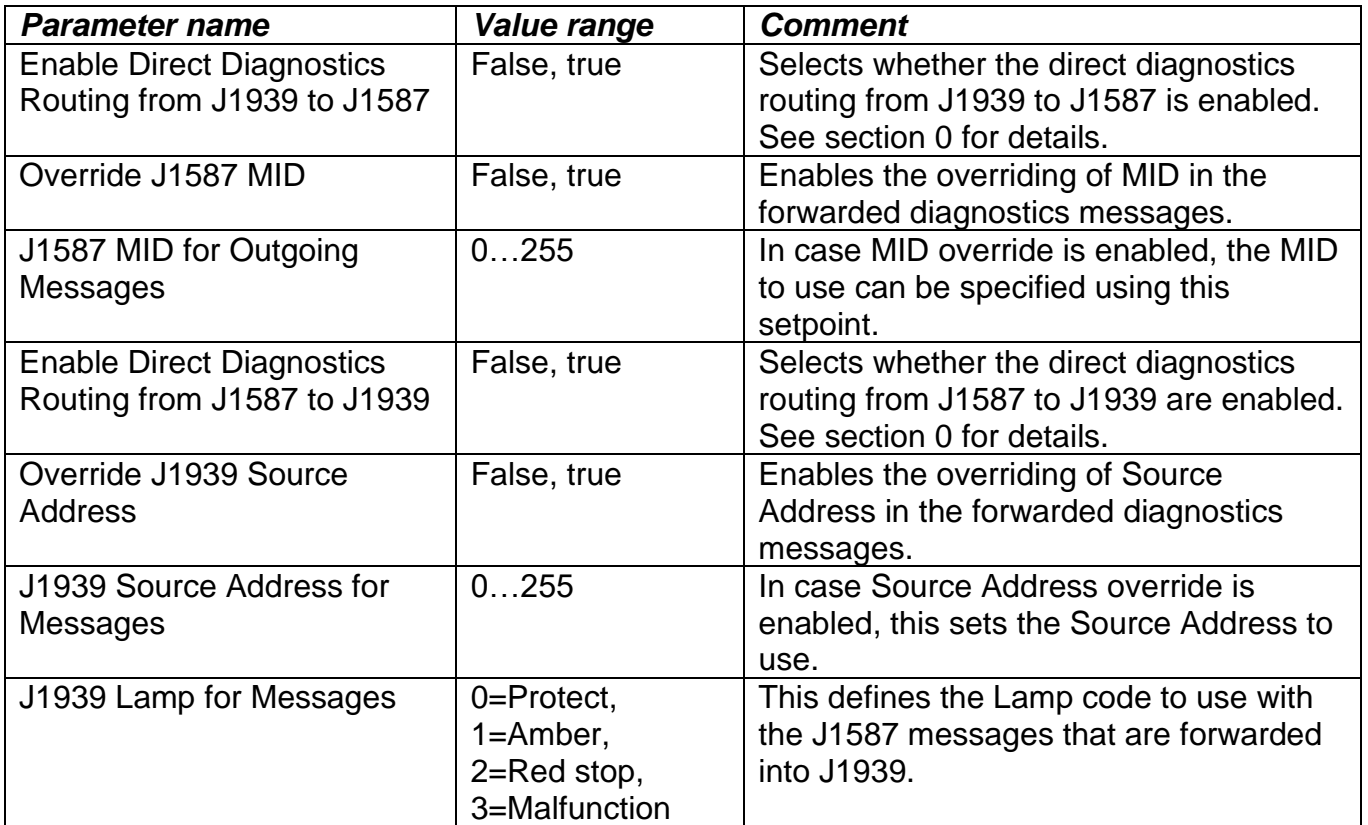

#### <span id="page-32-0"></span>**1.18.** *CANopen RPDO Parameters (AX140200/AX140321 only)*

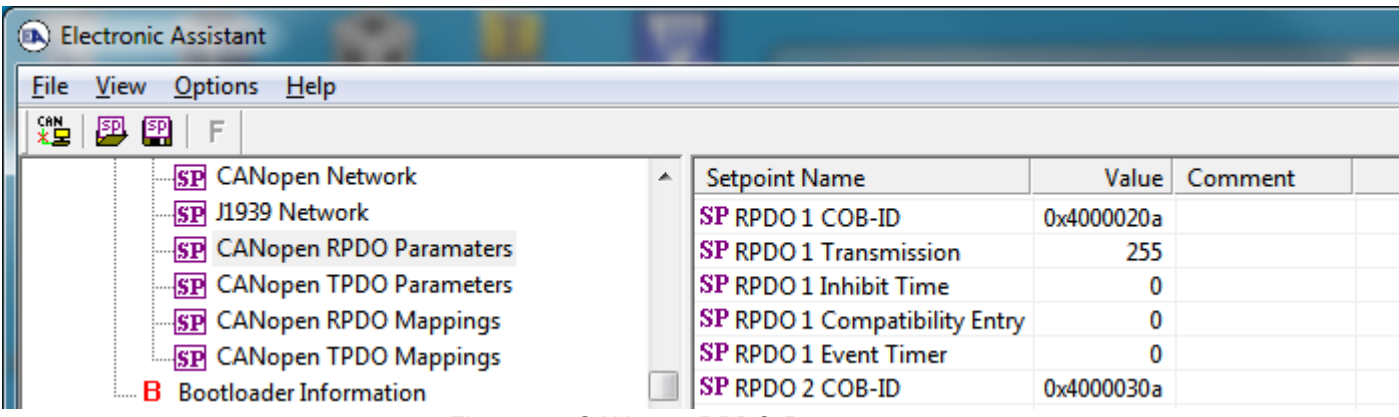

*Figure 19: CANopen RPDO Parameters*

<span id="page-32-1"></span>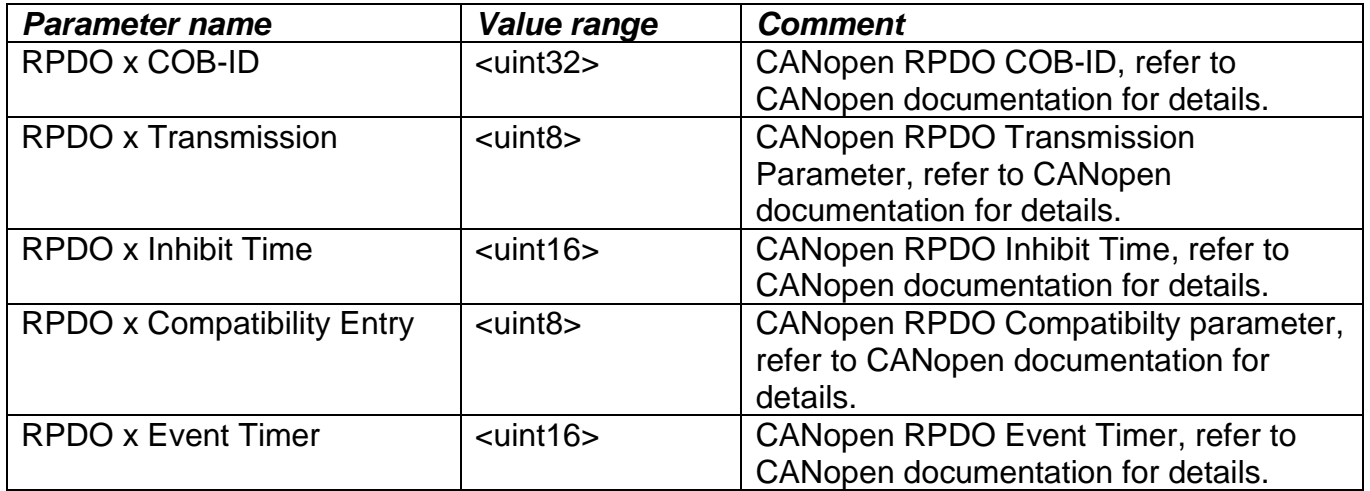

Devices having a CANopen interface, such as the AX140200/AX140321 support basic configuration of the CANopen parameters using EA. The PDO Parameters for the first four receive PDOs can be configured using this setpoint group.

**Please note, the CANopen RPDO Parameter settings are only applied at device boot up. After changing these parameters, a power cycle will be needed for taking the new settings into use!** 

#### <span id="page-33-0"></span>**1.19.** *CANopen TPDO Parameters (AX140200/AX140321 only)*

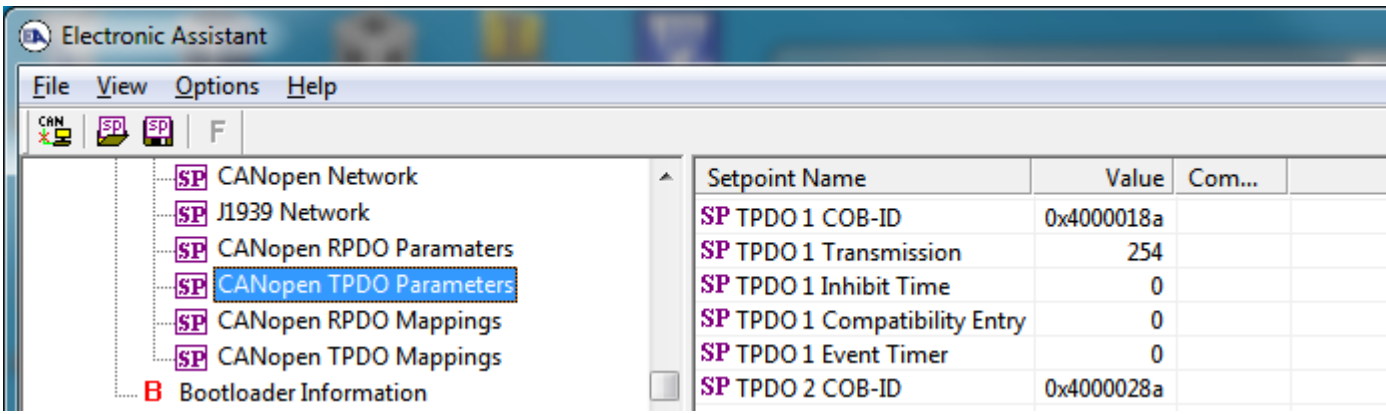

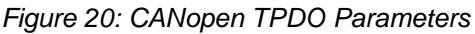

<span id="page-33-1"></span>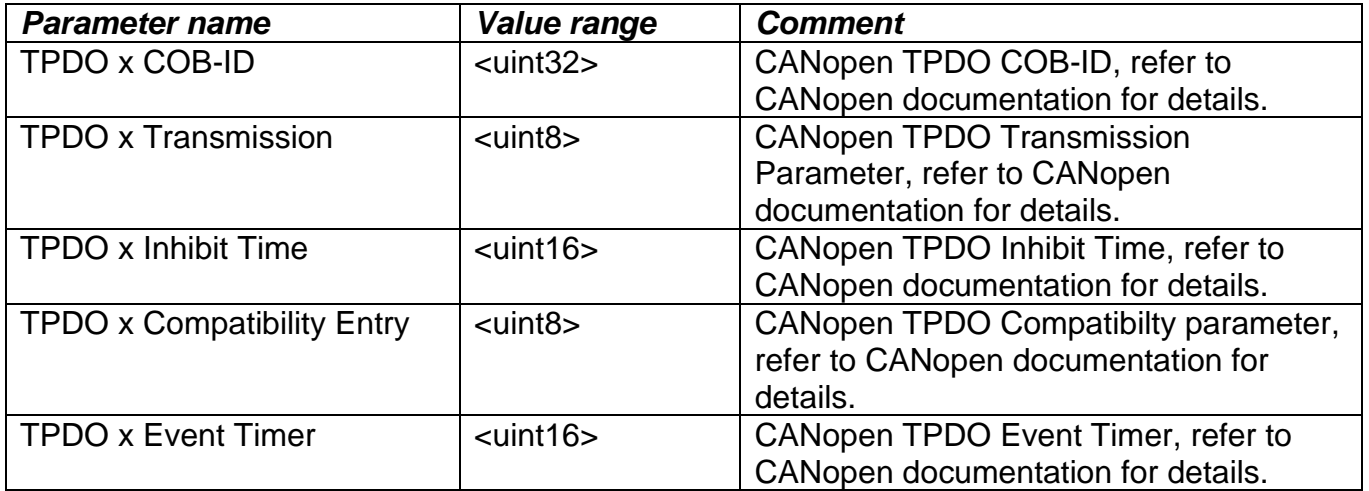

Devices having a CANopen interface, such as the AX140200/AX140321 support basic configuration of the CANopen parameters using EA. The PDO Parameters for the first four transmit PDOs can be configured using this setpoint group.

**Please note, the CANopen TPDO Parameter settings are only applied at device boot up. After changing these parameters, a power cycle will be needed for taking the new settings into use!** 

#### <span id="page-34-0"></span>**1.20.** *CANopen RPDO Mappings (AX140200/AX140321 only)*

| <b>Electronic Assistant</b>       |                                    |            |                 |  |
|-----------------------------------|------------------------------------|------------|-----------------|--|
| File<br>View Options Help         |                                    |            |                 |  |
| XL  <br>四四<br>F                   |                                    |            |                 |  |
| SP CANopen Network                | <b>Setpoint Name</b>               |            | Value   Comment |  |
| <b>SP J1939 Network</b>           | SP RPDO 1 Number of Mapped Objects |            |                 |  |
| .SP CANopen RPDO Paramaters       | SP RPDO 1 Mapping Entry #1         | 0x20000120 |                 |  |
| <b>SP</b> CANopen TPDO Parameters | SP RPDO 1 Mapping Entry #2         | 0x00       |                 |  |
| SP CANopen RPDO Mappings          | SP RPDO 1 Mapping Entry #3         | 0x00       |                 |  |
| SP CANopen TPDO Mappings          | SP RPDO 1 Mapping Entry #4         | 0x00       |                 |  |
| <b>B</b> Bootloader Information   | SP RPDO 2 Number of Mapped Objects |            |                 |  |

*Figure 21: CANopen RPDO Mappings*

<span id="page-34-1"></span>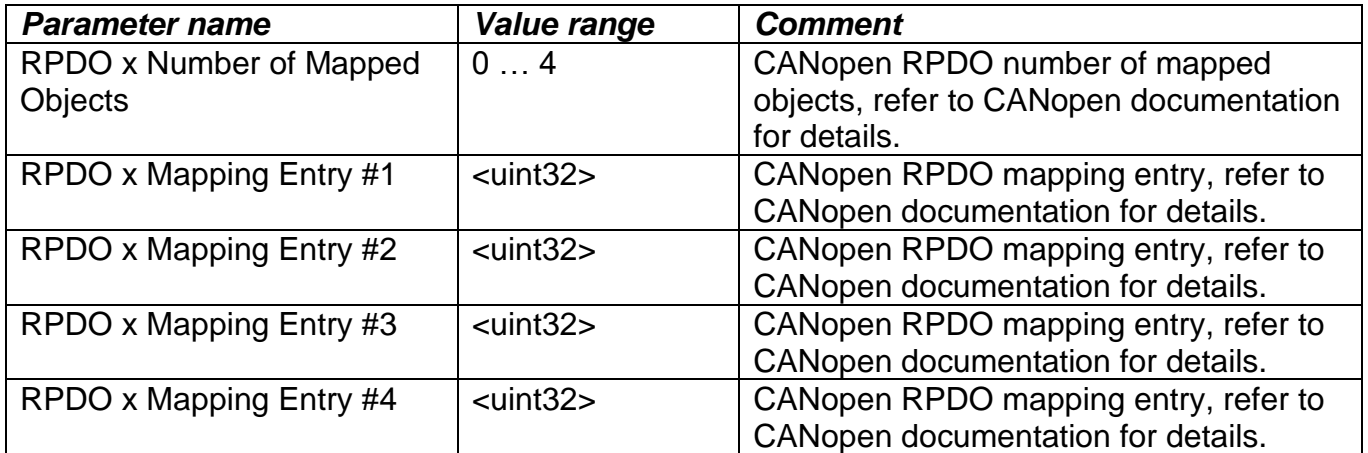

Devices having a CANopen interface, such as the AX140200/AX140321 support basic configuration of the CANopen parameters using EA. The PDO Data Mappings for the first four receive PDOs can be configured using this setpoint group.

**Please note, the CANopen RPDO Mapping settings are only applied at device boot up. After changing these parameters, a power cycle will be needed for taking the new settings into use!** 

#### <span id="page-35-0"></span>**1.21.** *CANopen TPDO Mappings (AX140200/AX140321 only)*

| (EA) Electronic Assistant           |  |                                    |            |                 |  |
|-------------------------------------|--|------------------------------------|------------|-----------------|--|
| <b>File</b><br>Options Help<br>View |  |                                    |            |                 |  |
| xË l<br>興興<br>-F                    |  |                                    |            |                 |  |
| <b>SP</b> CANopen Network           |  | <b>Setpoint Name</b>               |            | Value   Comment |  |
| <b>SP J1939 Network</b>             |  | SP TPDO 1 Number of Mapped Objects |            |                 |  |
| <b>SP</b> CANopen RPDO Paramaters   |  | SP TPDO 1 Mapping Entry #1         | 0x21000110 |                 |  |
| <b>SP</b> CANopen TPDO Parameters   |  | SP TPDO 1 Mapping Entry #2         | 0x00       |                 |  |
| <b>SP CANopen RPDO Mappings</b>     |  | SP TPDO 1 Mapping Entry #3         | 0x00       |                 |  |
| SP CANopen TPDO Mappings            |  | SP TPDO 1 Mapping Entry #4         | 0x00       |                 |  |
| <b>B</b> Bootloader Information     |  | SP TPDO 2 Number of Mapped Objects |            |                 |  |

*Figure 22: CANopen TPDO Mappings*

<span id="page-35-1"></span>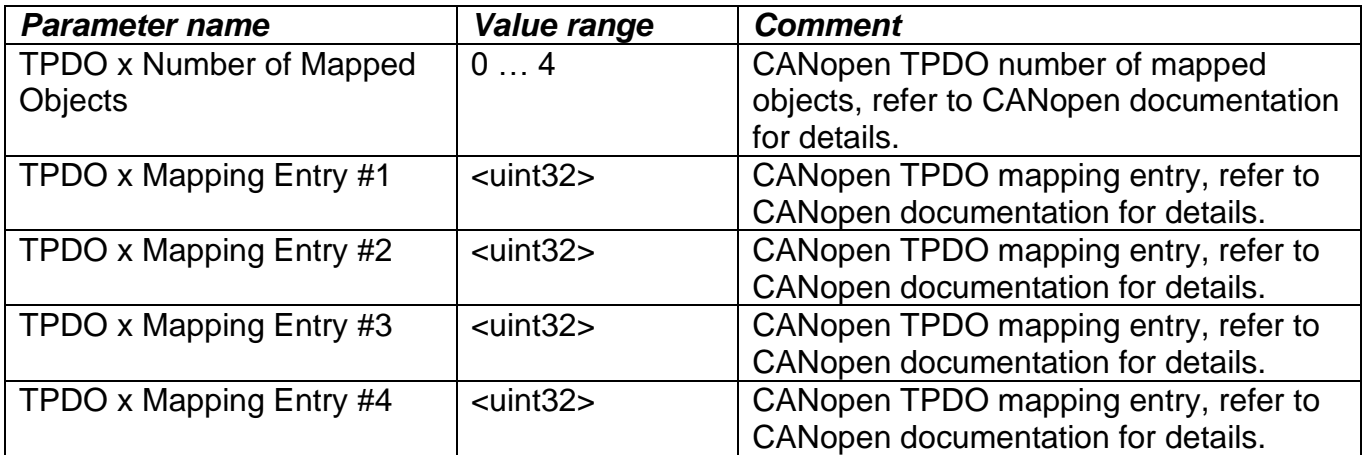

Devices having a CANopen interface, such as the AX140200/AX140321 support basic configuration of the CANopen parameters using EA. The PDO Data Mappings for the first four transmit PDOs can be configured using this setpoint group.

**Please note, the CANopen TPDO Mapping settings are only applied at device boot up. After changing these parameters, a power cycle will be needed for taking the new settings into use!**
### **1.22.** *Constant Data List*

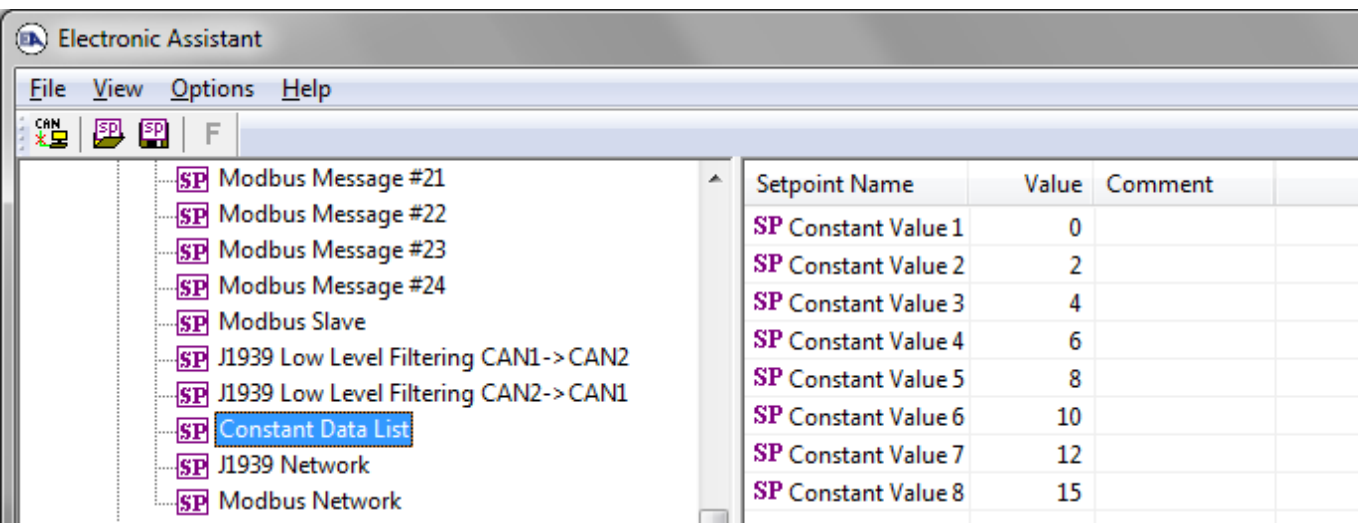

*Figure 23: Constant Data List*

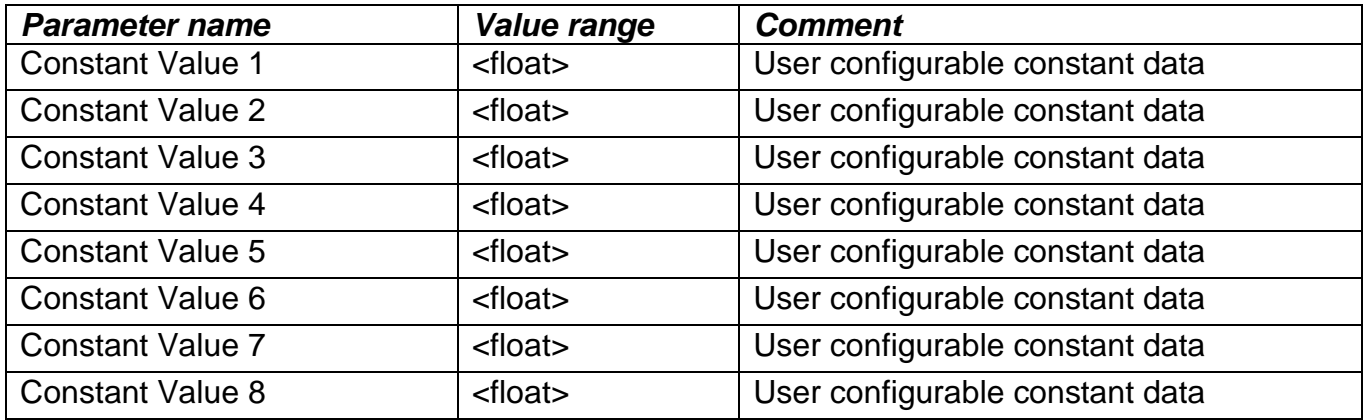

The constant data values can be used in CAN transmit message and Modbus Message data sources. The values are user configurable to suit the application in question.

## **1.23.** *Request PGN Configuration*

| Electronic Assistant                              |          |                                  |              |               |  |            | X |
|---------------------------------------------------|----------|----------------------------------|--------------|---------------|--|------------|---|
| View Options Help<br>File                         |          |                                  |              |               |  |            |   |
| 體<br>四四<br>F                                      |          |                                  |              |               |  |            |   |
| <b>SP J1939 Low Level Filtering CAN1-&gt;CAN2</b> | $\wedge$ | <b>Setpoint Name</b>             |              | Value Comment |  |            |   |
| -SP J1939 Low Level Filtering CAN2->CAN1          |          | SP PGN #1 to request             | $\bf{0}$     |               |  |            |   |
| <b>SP</b> Constant Data List                      |          | SP PGN #1 request from SA        | $\mathbf{0}$ |               |  |            |   |
| SP J1939 Network                                  |          | SP PGN #1 requested by SA        | $\mathbf 0$  |               |  |            |   |
| <b>SP Modbus Network</b>                          |          | SP PGN #1 request interval       |              | $0$ [ms]      |  |            |   |
| <b>SP Request PGN Configuration 1</b>             |          | SP PGN #1 request from interface | $\mathbf{0}$ |               |  |            |   |
| <b>SP</b> Request PGN Configuration 2             |          |                                  |              |               |  |            |   |
| <b>SP</b> Request PGN Configuration 3             |          |                                  |              |               |  |            |   |
| <b>SP</b> Request PGN Configuration 4             |          |                                  |              |               |  |            |   |
| <b>SP</b> Request PGN Configuration 5             |          |                                  |              |               |  |            |   |
| <b>SP</b> Request PGN Configuration 6             |          |                                  |              |               |  |            |   |
| <b>SP</b> Request PGN Configuration 7             |          |                                  |              |               |  |            |   |
| Fry Dequant DCNI Configuration 0                  | v        |                                  |              |               |  |            |   |
| Ready                                             |          |                                  |              |               |  | 250 kbit/s |   |

*Figure 24: Request PGN configuration setpoints*

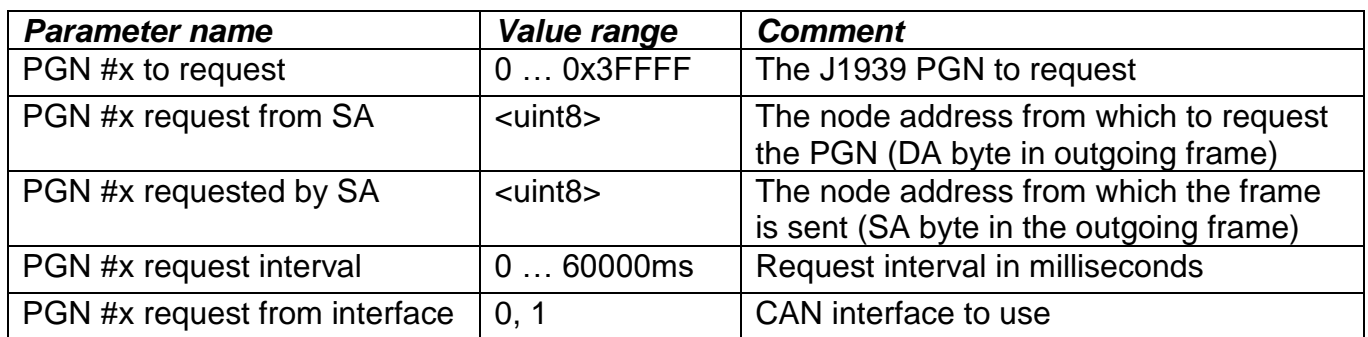

### **CANopen® CONFIGURATION (only for AX140200&AX140321)**

All CANopen® parameters are configured using the CANopen® interface and an eds file supplied with the device. The configuration can be done using CANopen® tools available on the market.

#### **1.1.** *Communication objects*

The table below lists all communication objects supported by the Protocol Converter devices having CANopen® interface. The CANopen® stack supports 16 receive and 16 transmit PDOs. (Please note that the list of PDOs is truncated in the table).

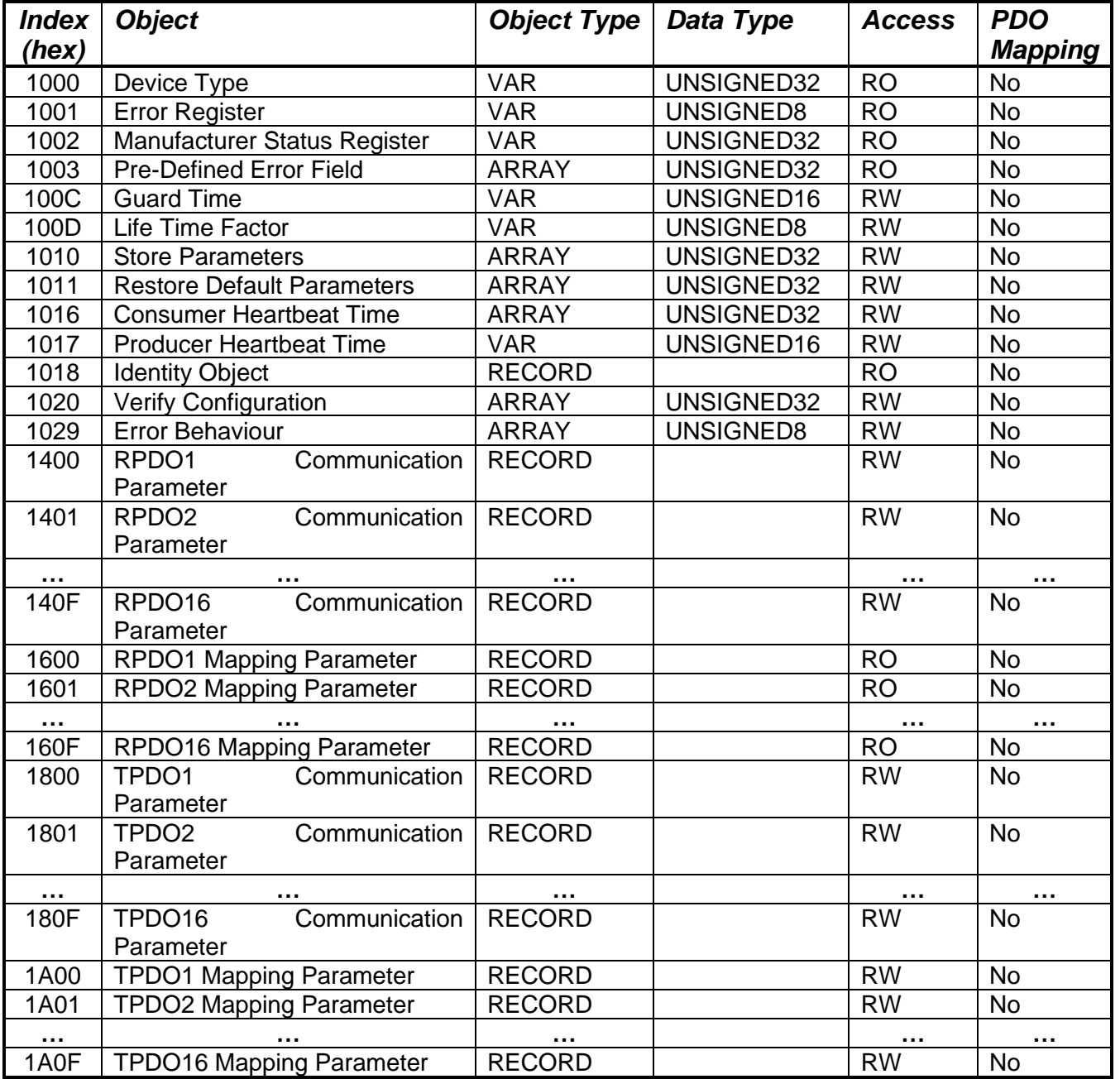

Per the CANopen ® standard DS-301, the following procedure shall be used for re-mapping, and is the same for both RPDOs and TPDOs.

- Destroy the PDO by setting bit **exists** (most significant bit) of sub-index 01h of the according PDO communication parameter to 1b
- Disable mapping by setting sub-index 00h of the corresponding mapping object to 0
- Modify the mapping by changing the values of the corresponding sub-indices
- Enable mapping by setting sub-index 00h to the number of mapped objects
- Create the PDO by setting bit **exists** (most significant bit) of sub-index 01h of the according PDO communication parameter to 0b

### **4.1.1. 1000h Device Type**

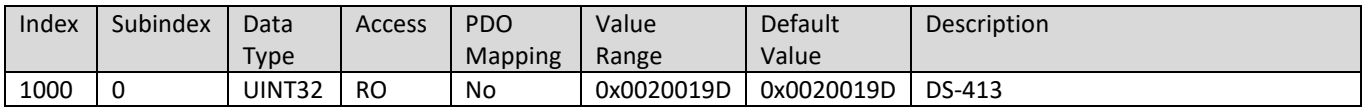

### **4.1.2. 1001h Error Register**

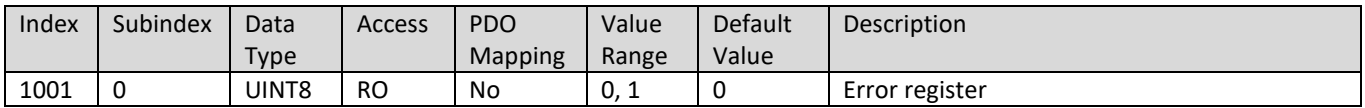

#### **4.1.3. 1002h Manufacturer Status Object**

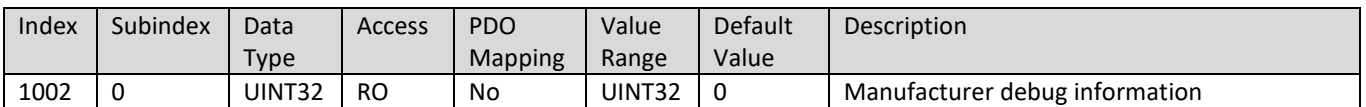

#### **4.1.4. 1003h Pre-Defined Error Field**

Please note, that the Protocol Converter does not implement any CANopen EMCY for signaling errors in the routing application. The Communication errors flagged by the CANopen stack are the only available EMCY codes.

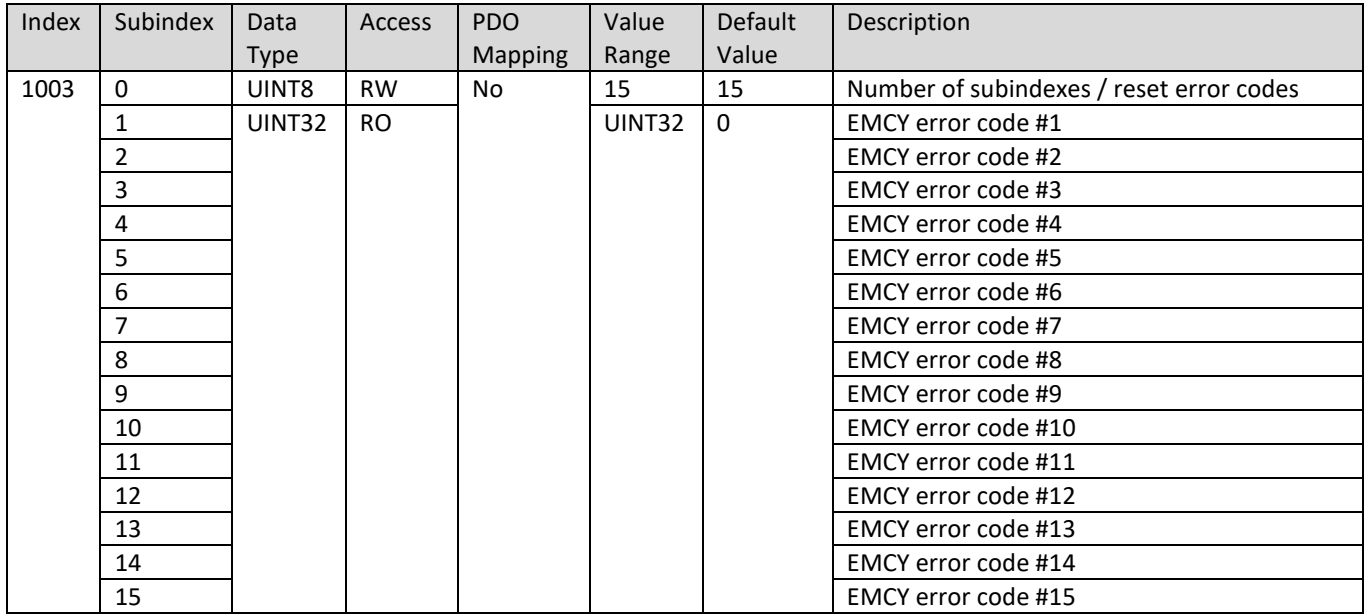

### **4.1.5. 1010h Store Parameters**

**Please note, that object 1010h saves only CANopen parameters. All J1939 parameters are saved automatically after editing (Axiomatic Electronic Assistant).**

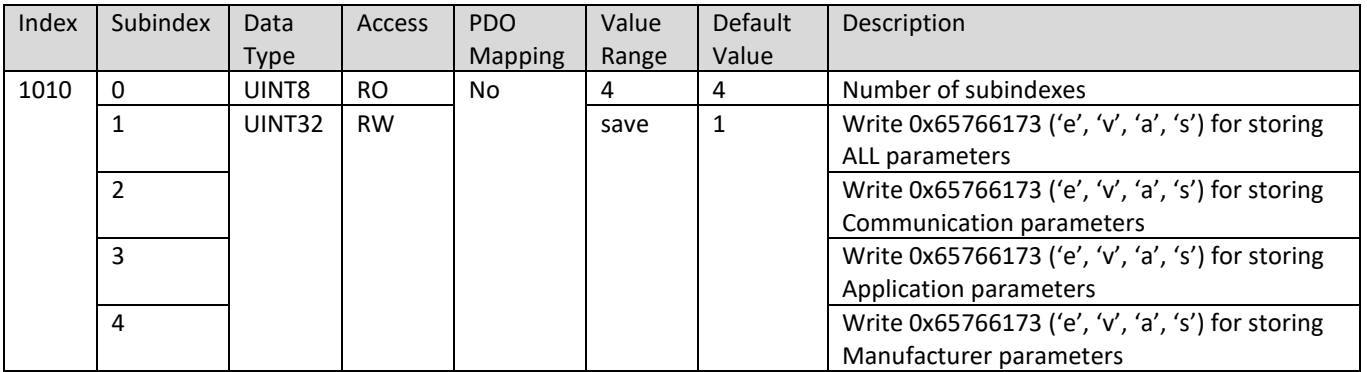

### **4.1.6. 1011h Restore Parameters**

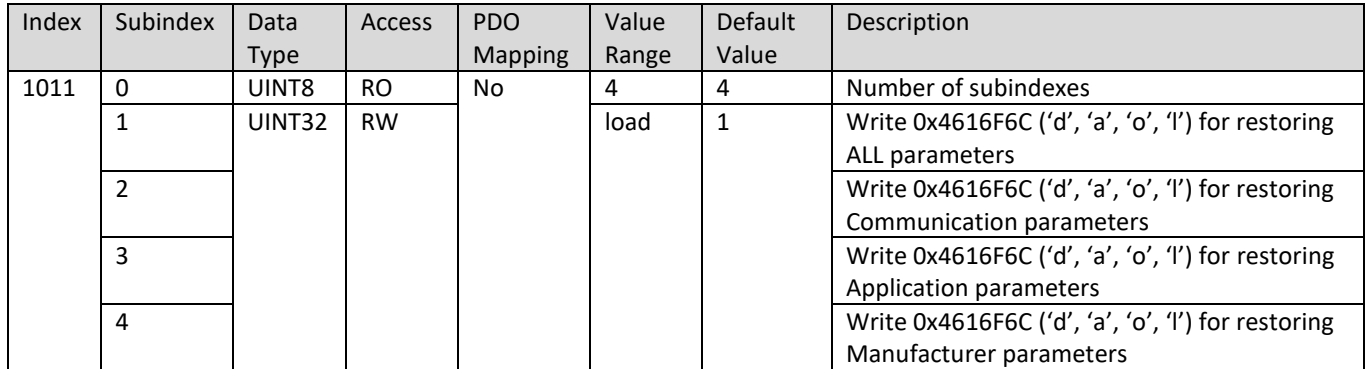

#### **4.1.7. 1016h Consumer Heartbeat Time**

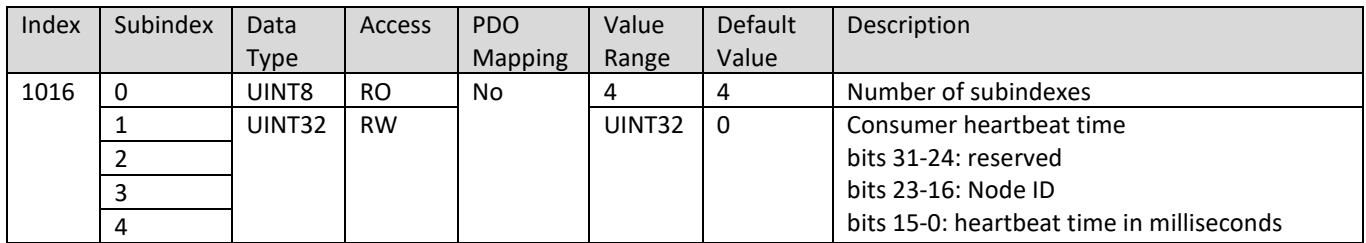

### **4.1.8. 1017h Producer Heartbeat Time**

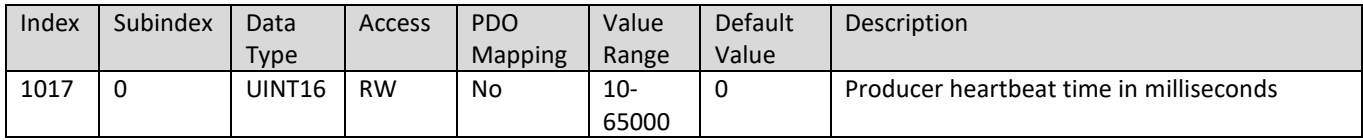

## **4.1.9. 1018h Identity Object**

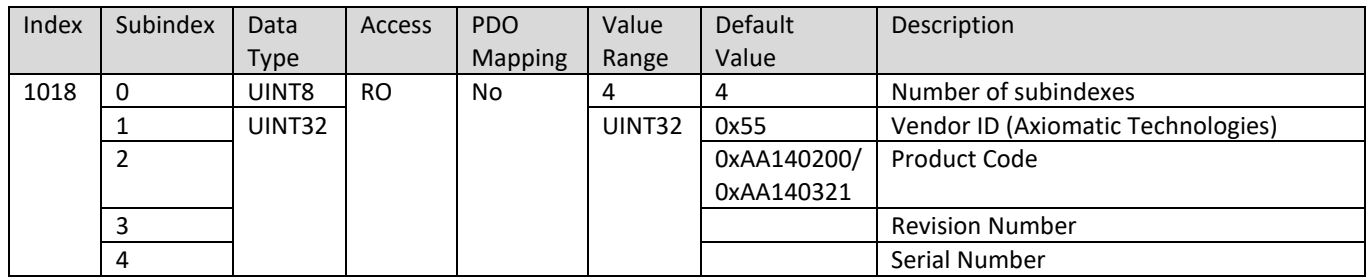

## **4.1.10. 1020h Verify Configuration**

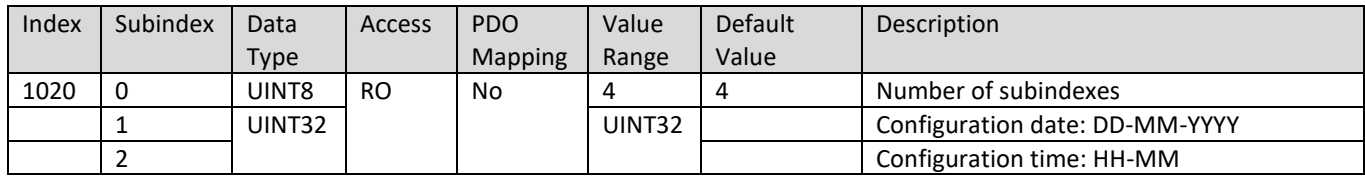

### **4.1.11. 1029h Error Behavior**

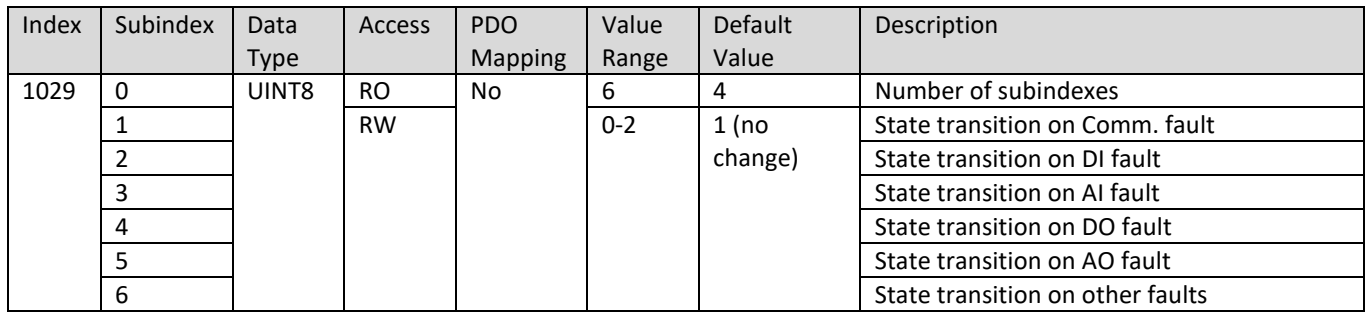

### **4.1.12. 1400h-140Fh RPDO 1-16 Communication Parameters**

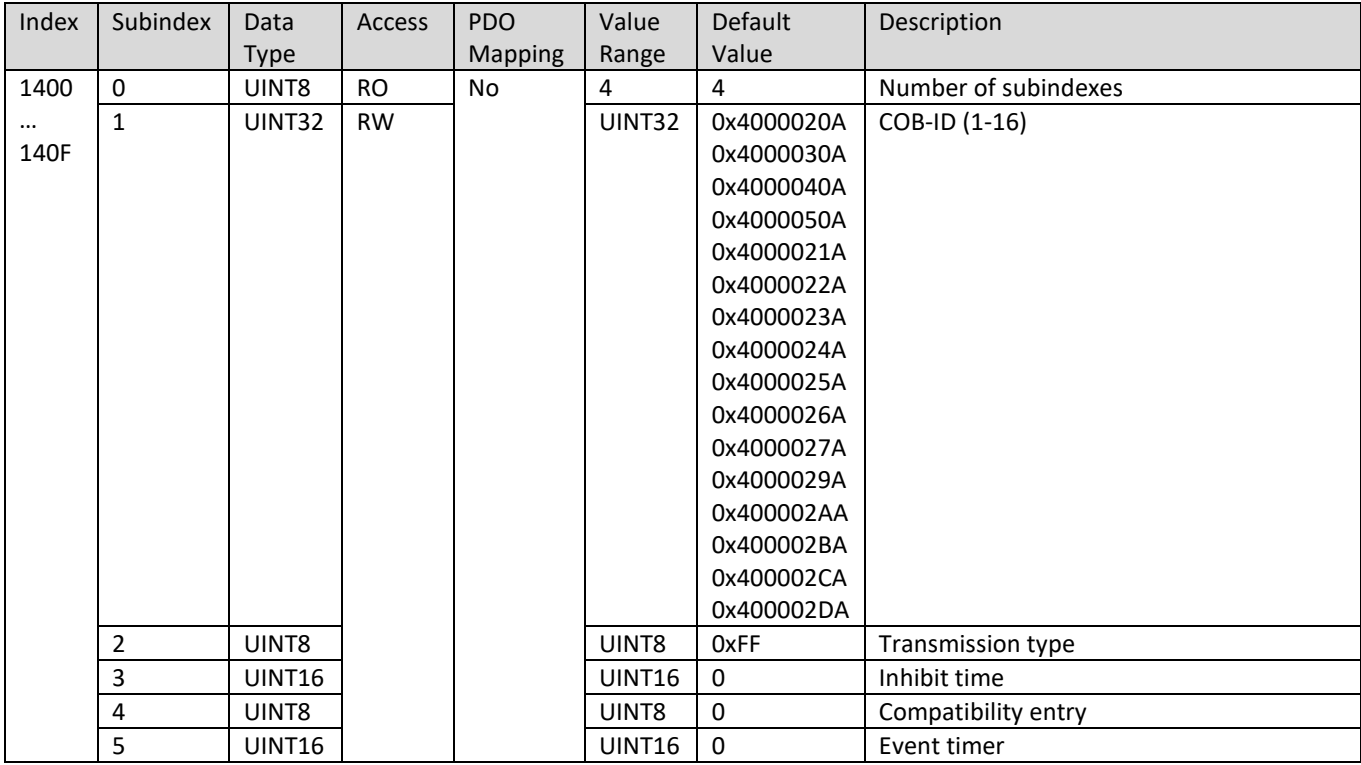

### **4.1.13. 1600h-160Fh RPDO 1-16 Mapping Parameters**

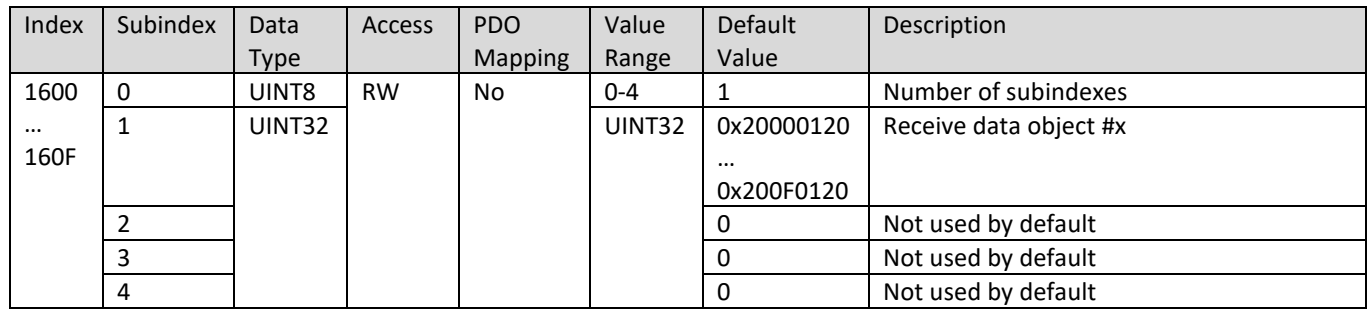

## **4.1.14. 1800h-180Fh TPDO 1-16 Communication Parameters**

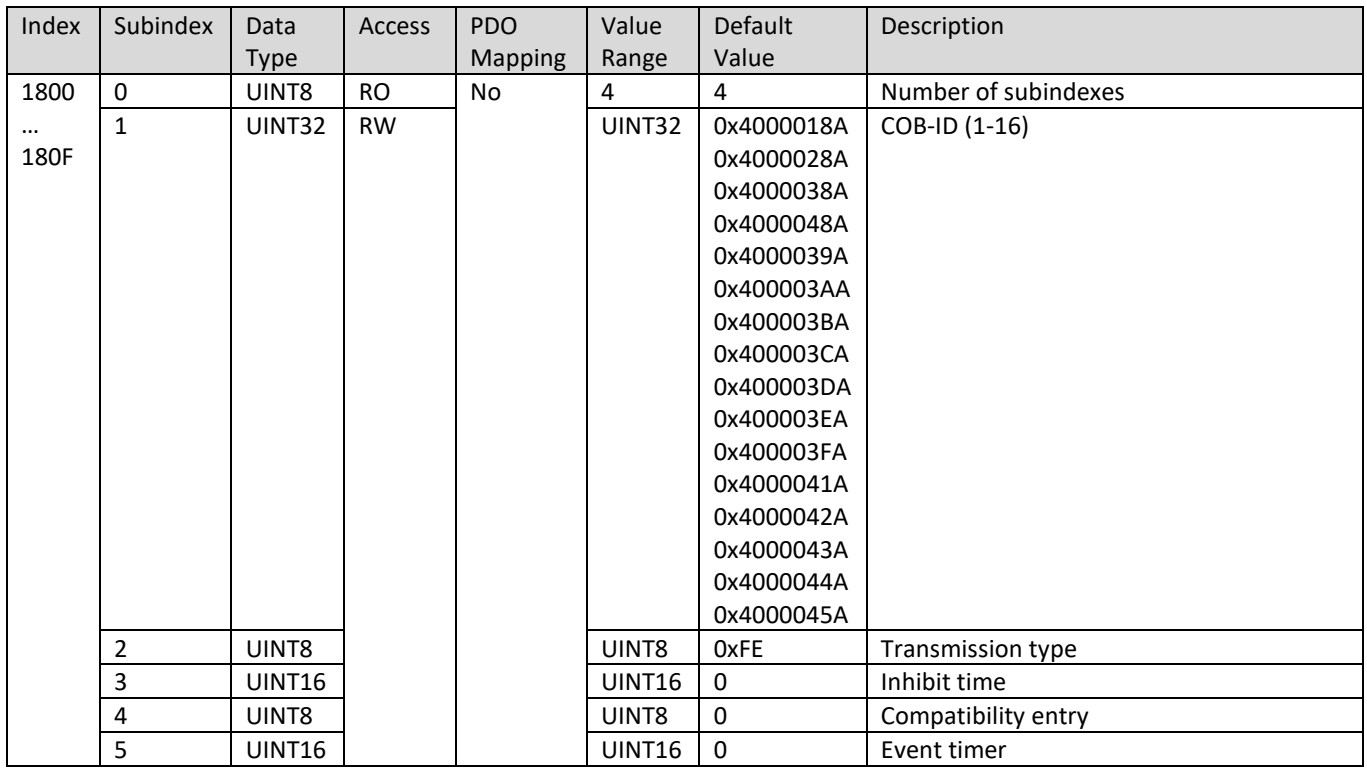

# **4.1.15. 1A00h-1A0Fh TPDO 1-16 Mapping Parameters**

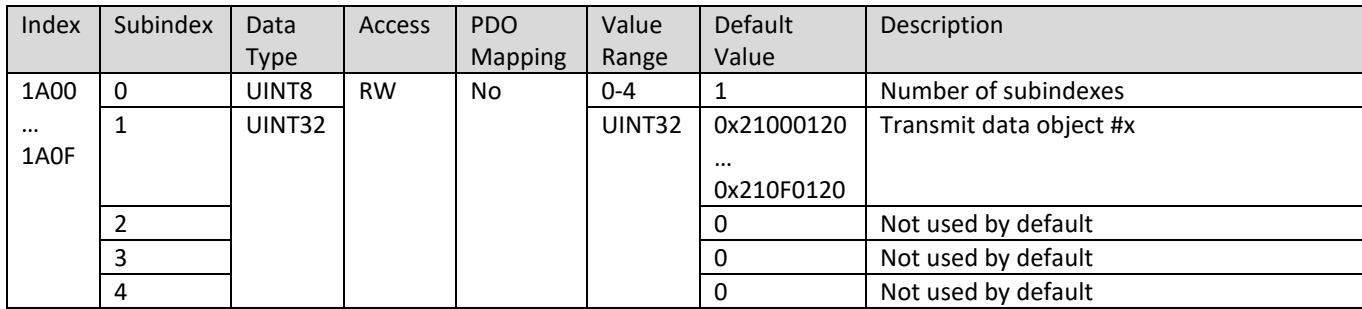

### **1.2.** *Manufacturer objects*

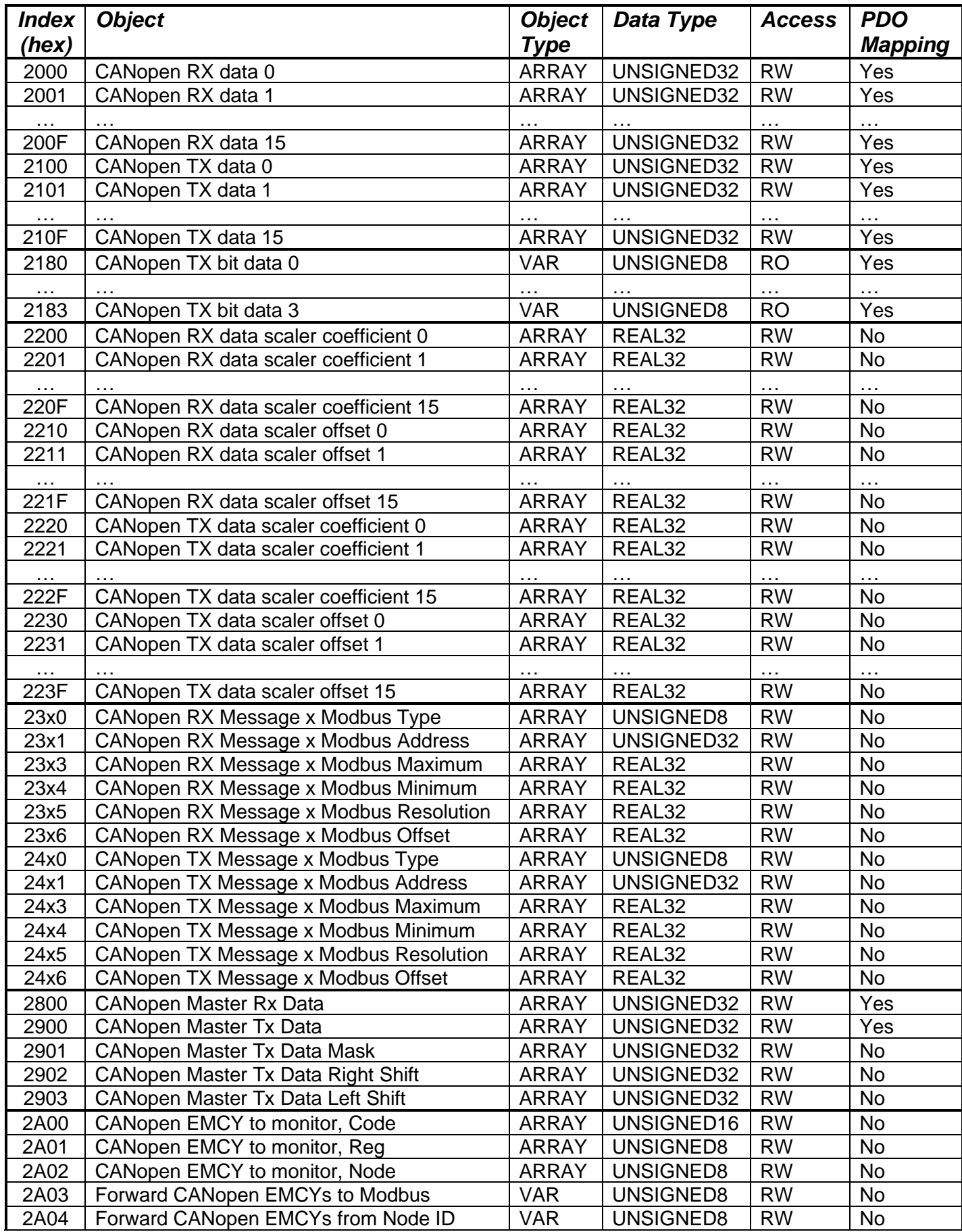

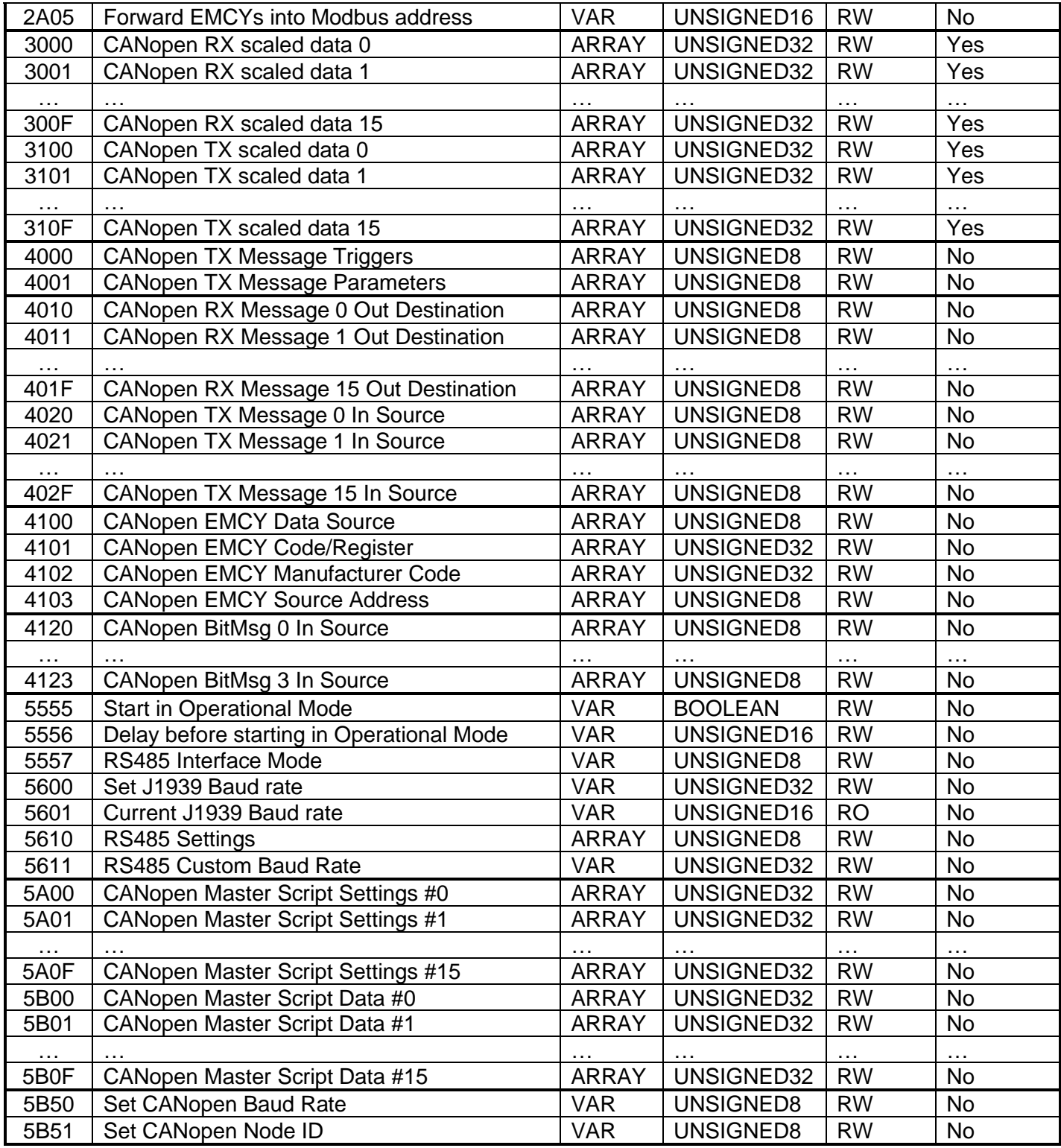

### <span id="page-45-1"></span>**4.3.1. 2000h-200Fh CANopen RX data 0-15**

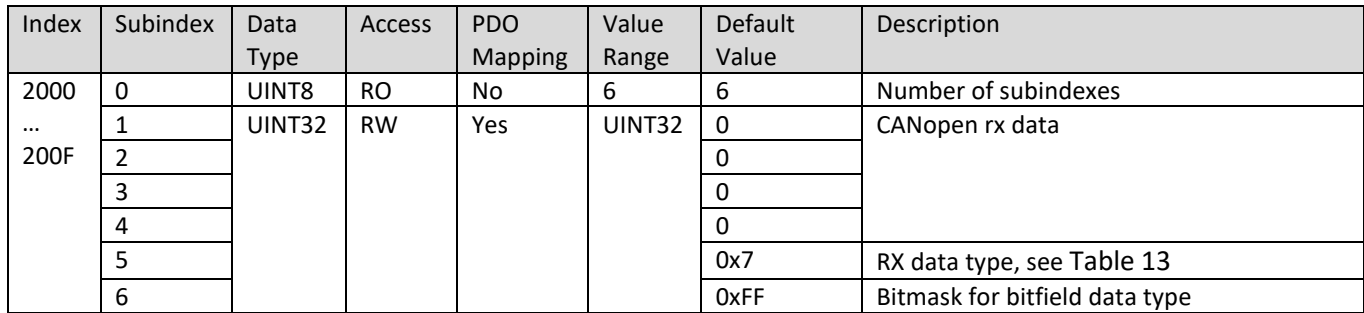

### <span id="page-45-2"></span>**4.3.2. 2100h-210Fh CANopen TX data 0-15**

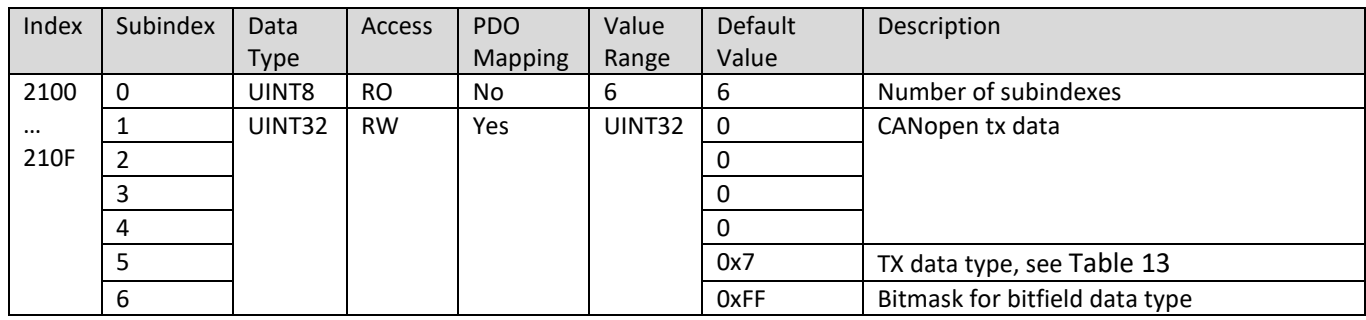

### <span id="page-45-0"></span>**4.3.3. 2180h-2183h CANopen TX bit data 0-3**

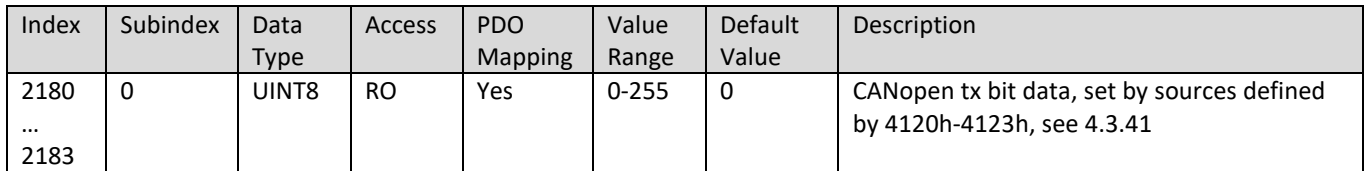

### **4.3.4. 2200h-220Fh CANopen RX data scaler coefficient 0-15**

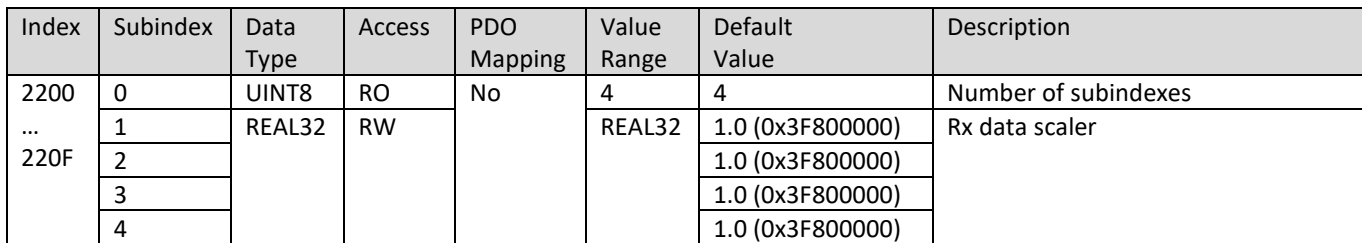

### **4.3.5. 2210h-221Fh CANopen RX data scaler offset 0-15**

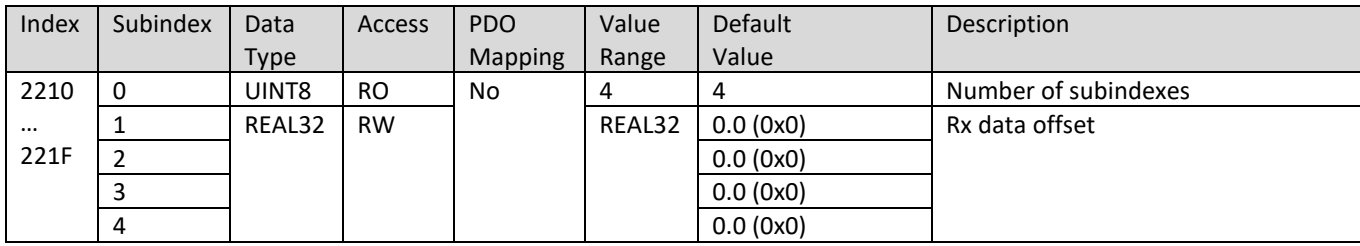

### **4.3.6. 2220h-222Fh CANopen TX data scaler coefficient 0-15**

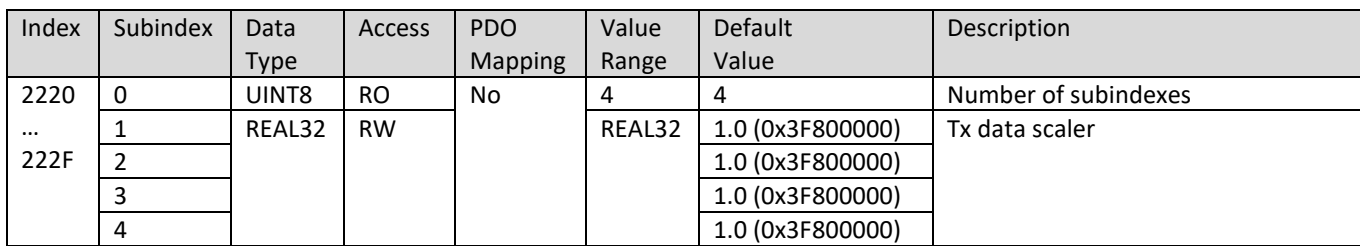

### **4.3.7. 2230h-223Fh CANopen TX data scaler offset 0-15**

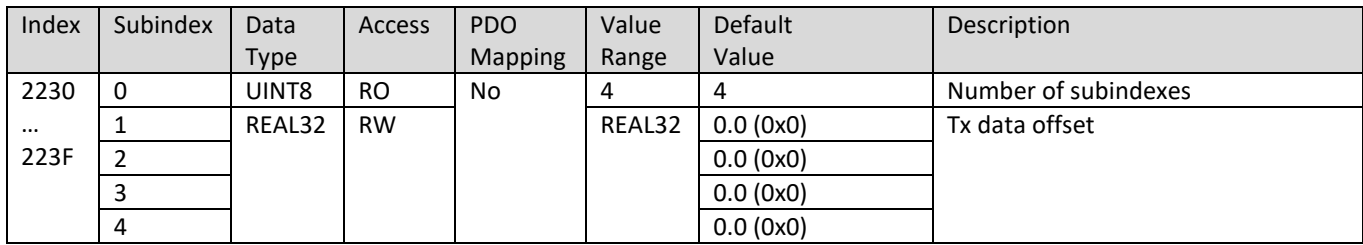

### **4.3.8. 23[0]0h-23[F]0h CANopen Rx Message #x Modbus Type**

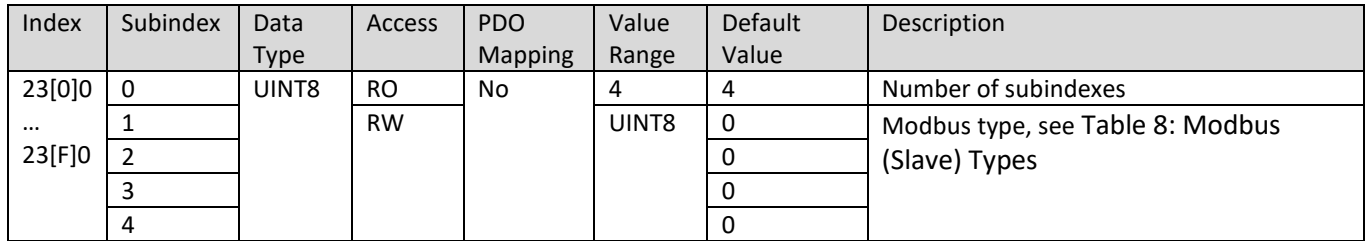

### **4.3.9. 23[0]1h-23[F]1h CANopen Rx Message #x Modbus Address**

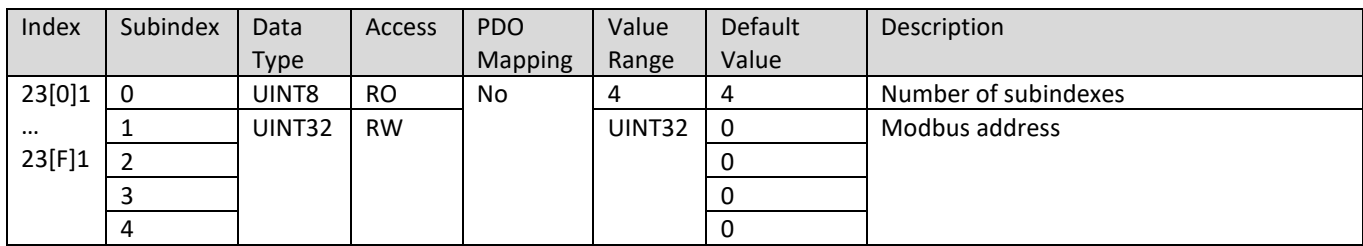

### <span id="page-46-0"></span>**4.3.10. 23[0]3h-23[F]3h CANopen Rx Message #x Modbus Maximum**

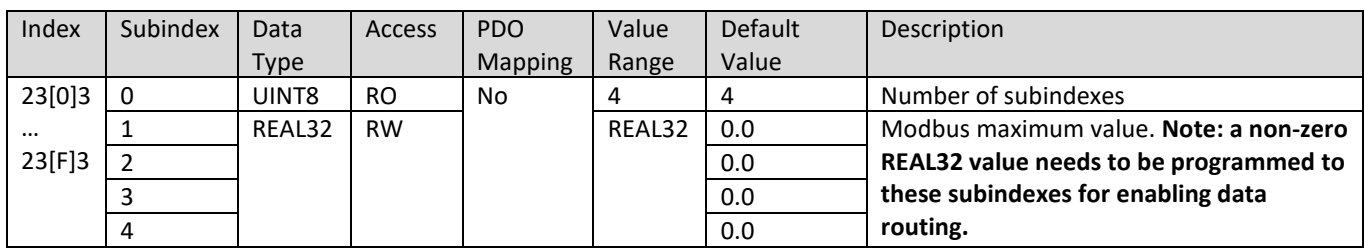

### **4.3.11. 23[0]4h-23[F]4h CANopen Rx Message #x Modbus Minimum**

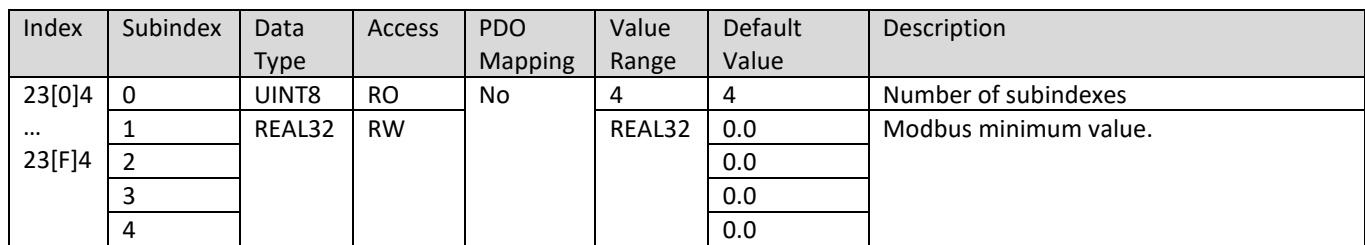

### <span id="page-47-0"></span>**4.3.12. 23[0]5h-23[F]5h CANopen Rx Message #x Modbus Resolution**

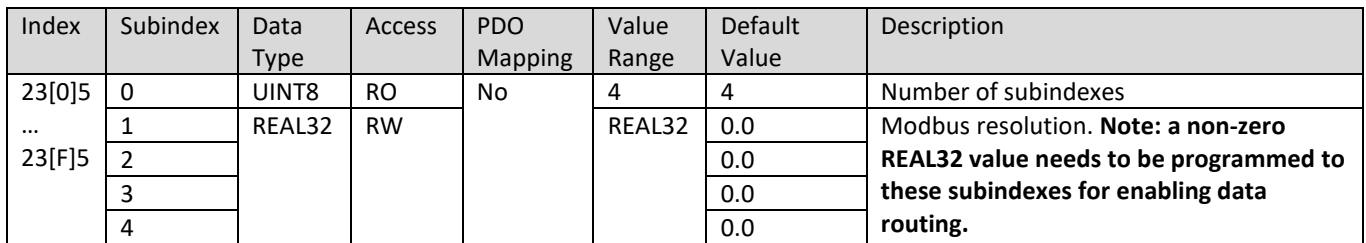

### **4.3.13. 23[0]6h-23[F]6h CANopen Rx Message #x Modbus Offset**

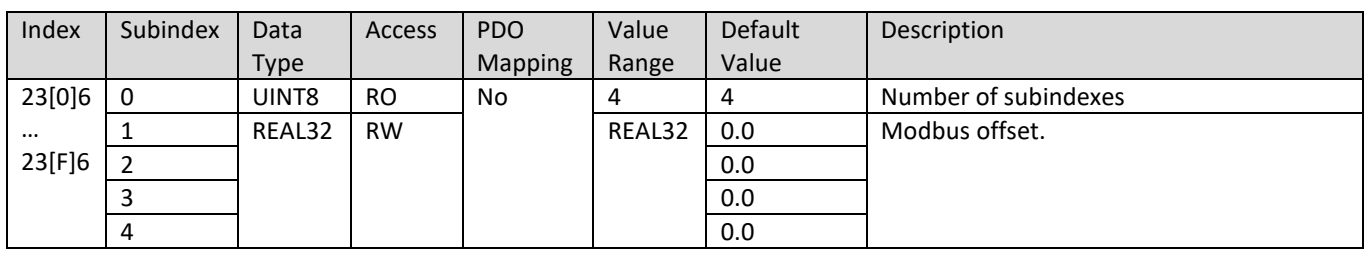

#### **4.3.14. 24[0]0h-24[F]0h CANopen Tx Message #x Modbus Type**

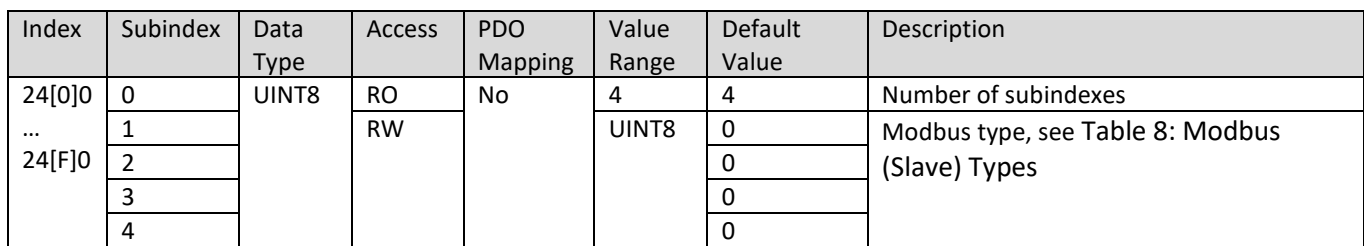

#### **4.3.15. 24[0]1h-24[F]1h CANopen Tx Message #x Modbus Address**

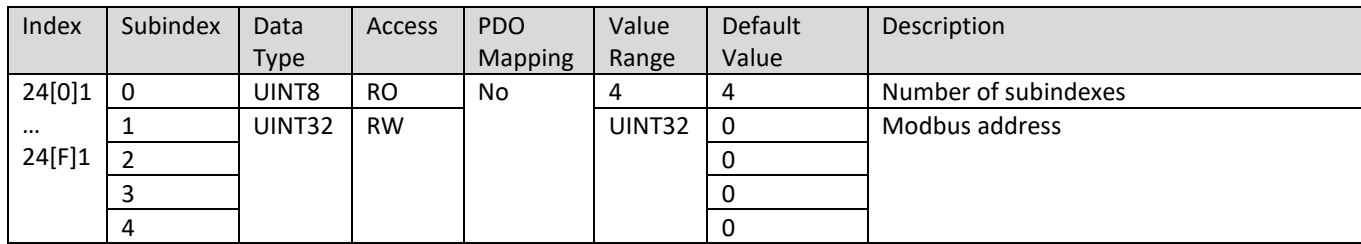

### **4.3.16. 24[0]3h-24[F]3h CANopen Tx Message #x Modbus Maximum**

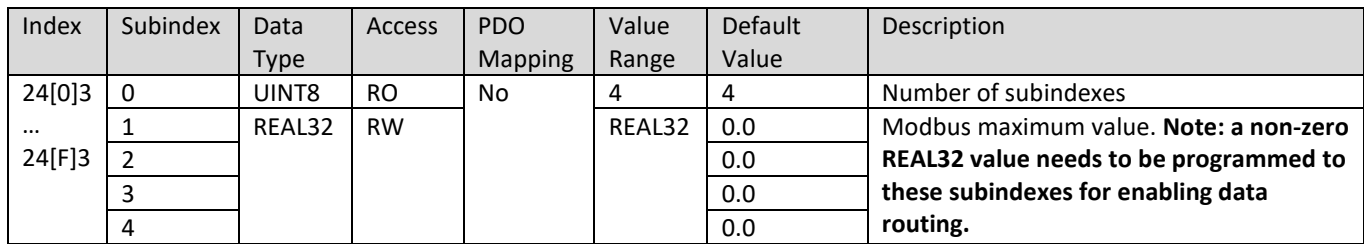

### **4.3.17. 24[0]4h-24[F]4h CANopen Rx Message #x Modbus Minimum**

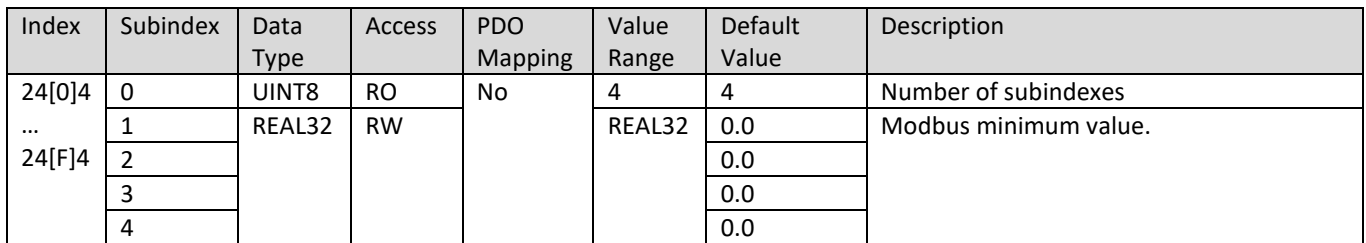

#### **4.3.18. 24[0]5h-24[F]5h CANopen Rx Message #x Modbus Resolution**

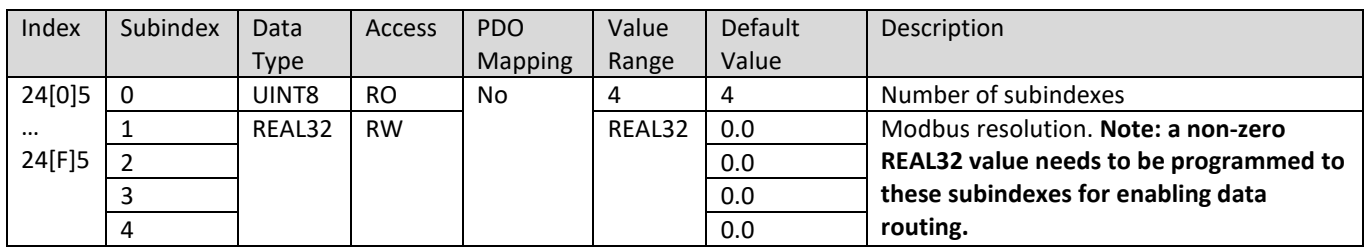

#### **4.3.19. 24[0]6h-24[F]6h CANopen Tx Message #x Modbus Offset**

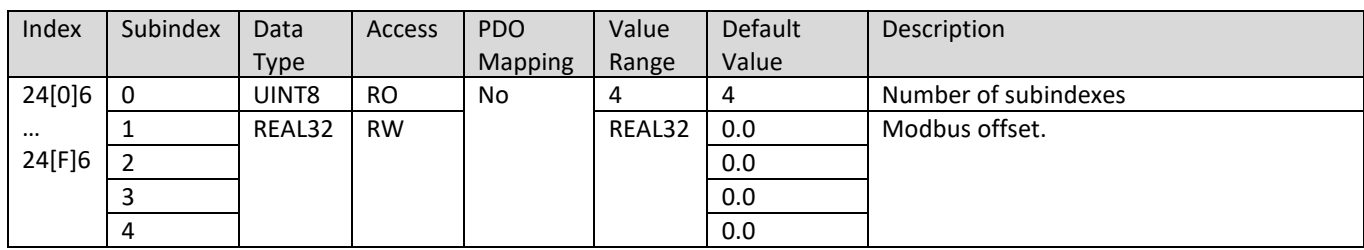

## **4.3.20. 2800h CANopen Master Rx Data**

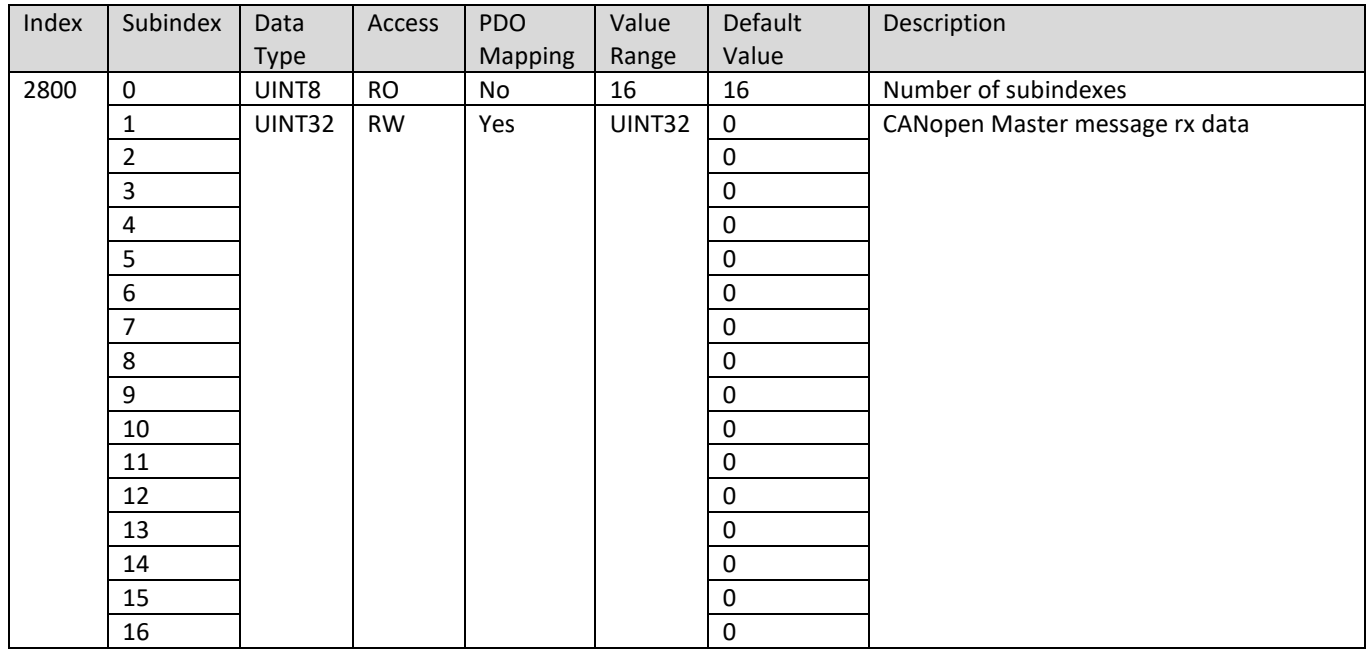

## **4.3.21. 2900h CANopen Master Tx Data**

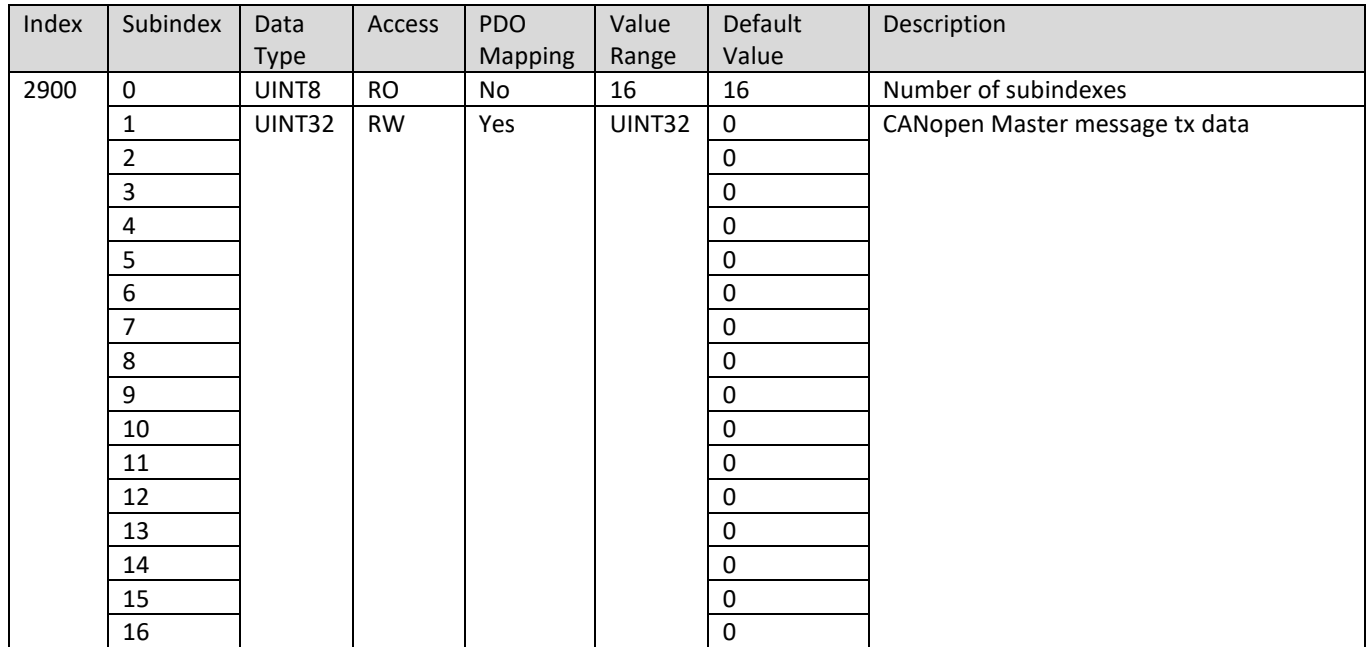

## **4.3.22. 2901h CANopen Master Tx Data Mask**

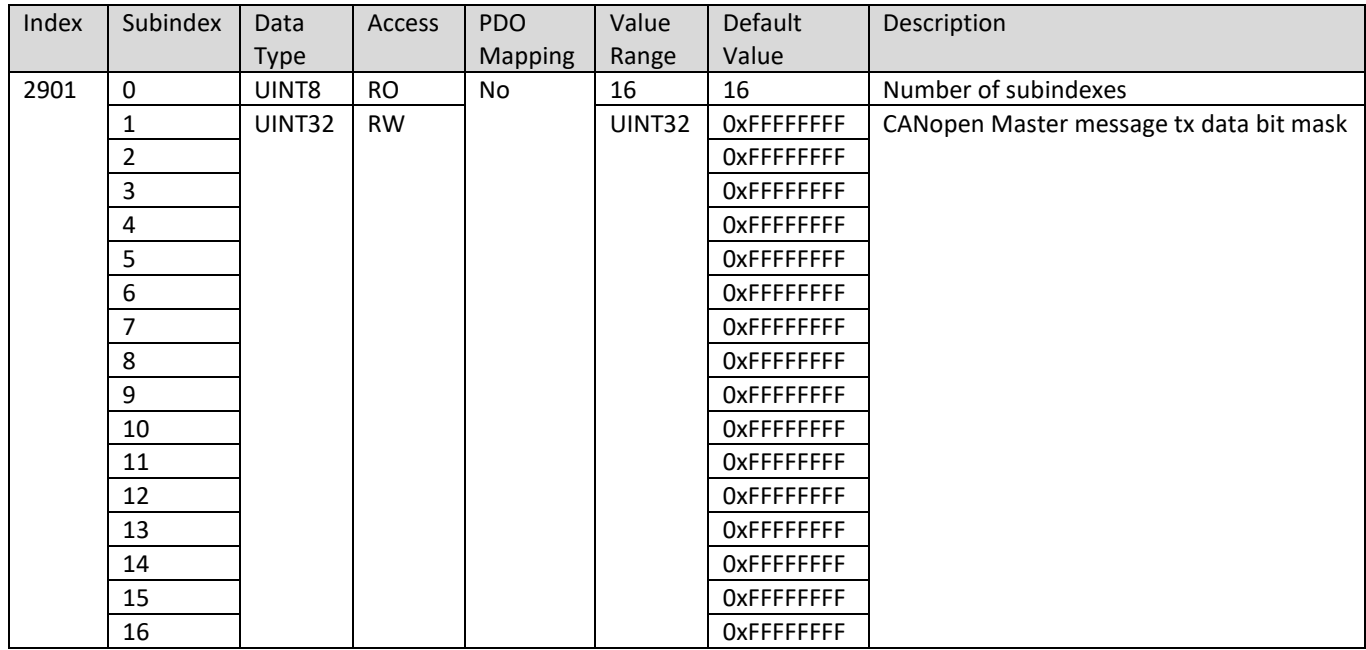

## **4.3.23. 2902h CANopen Master Tx Data Right Shift**

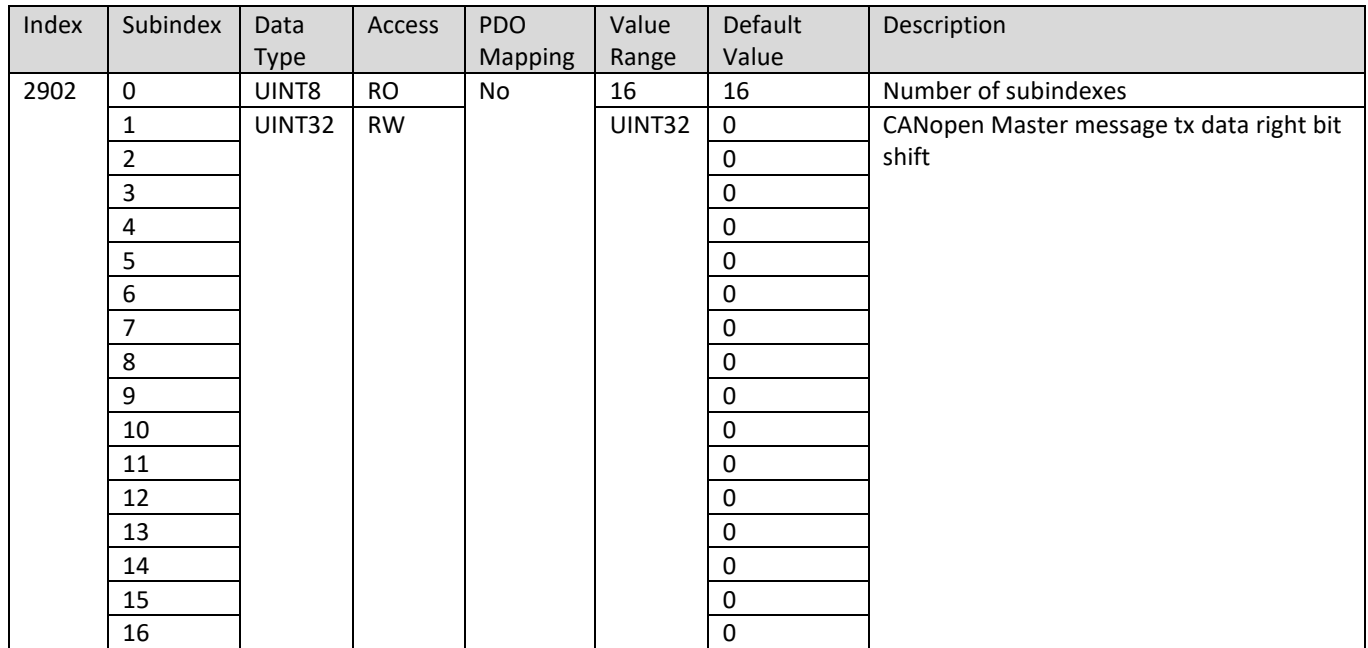

## **4.3.24. 2903h CANopen Master Tx Data Left Shift**

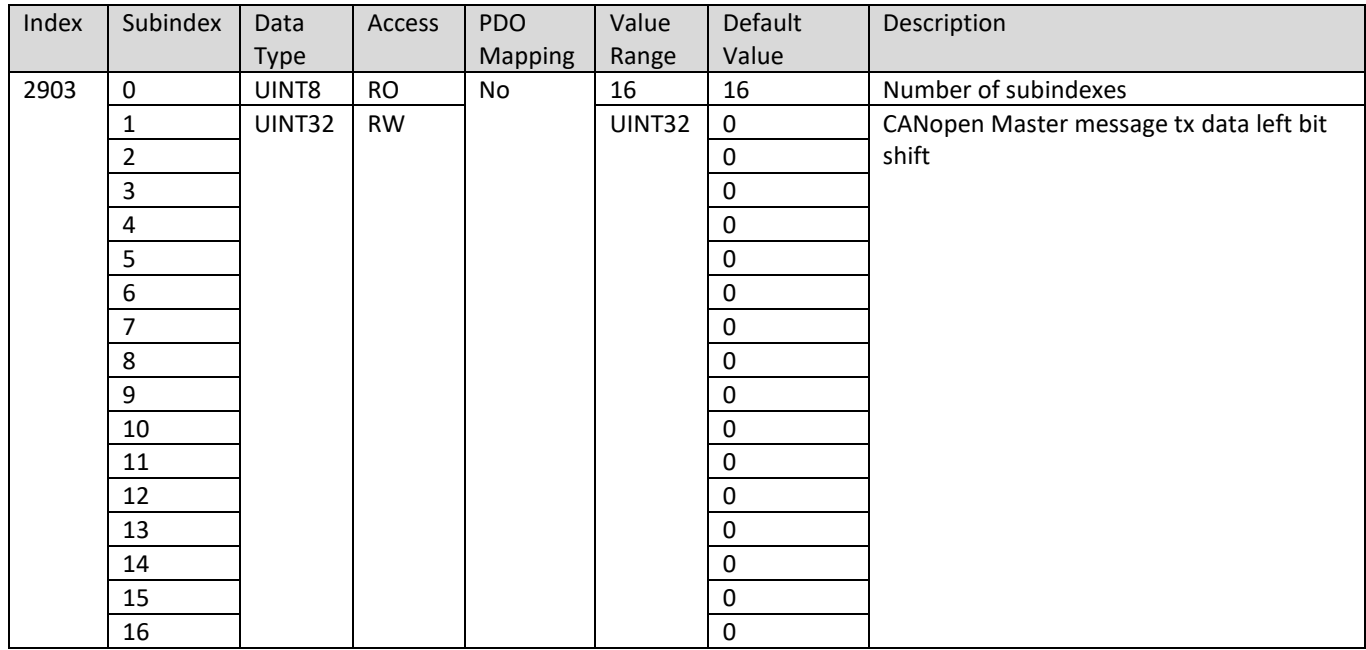

## **4.3.25. 2A00h CANopen EMCY to Monitor, Code**

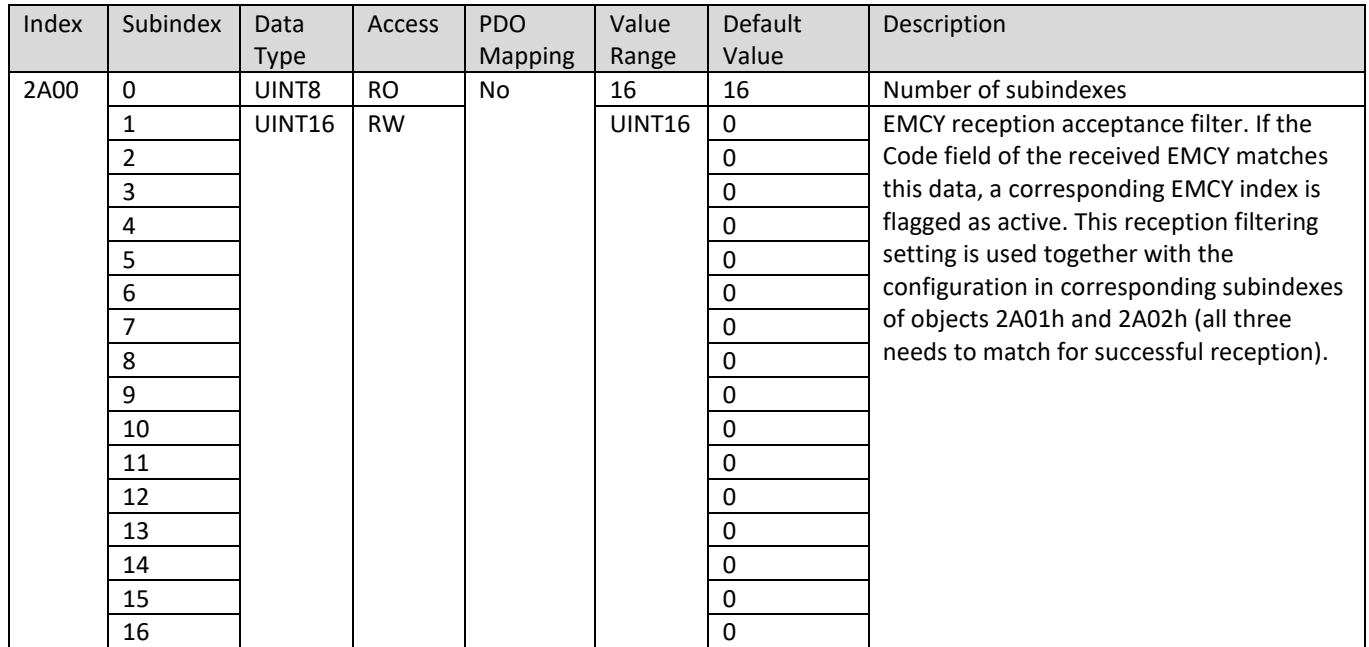

## **4.3.26. 2A01h CANopen EMCY to Monitor, Register**

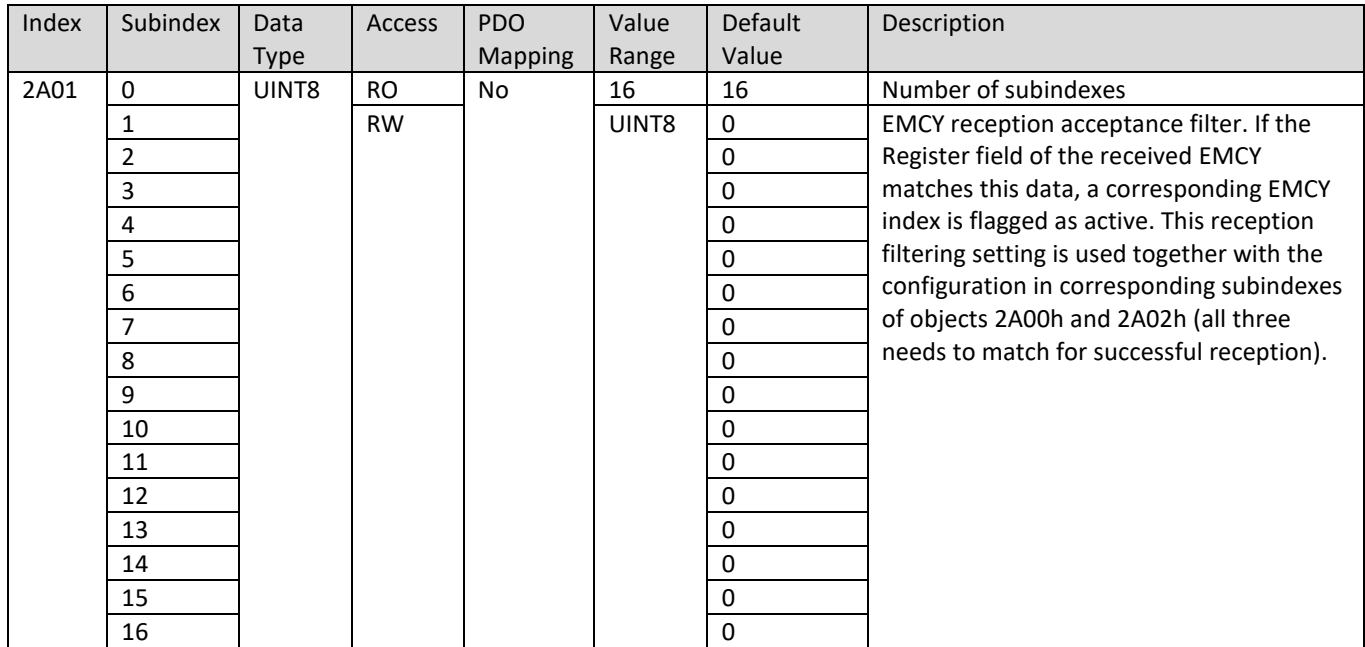

## **4.3.27. 2A02h CANopen EMCY to Monitor, Node**

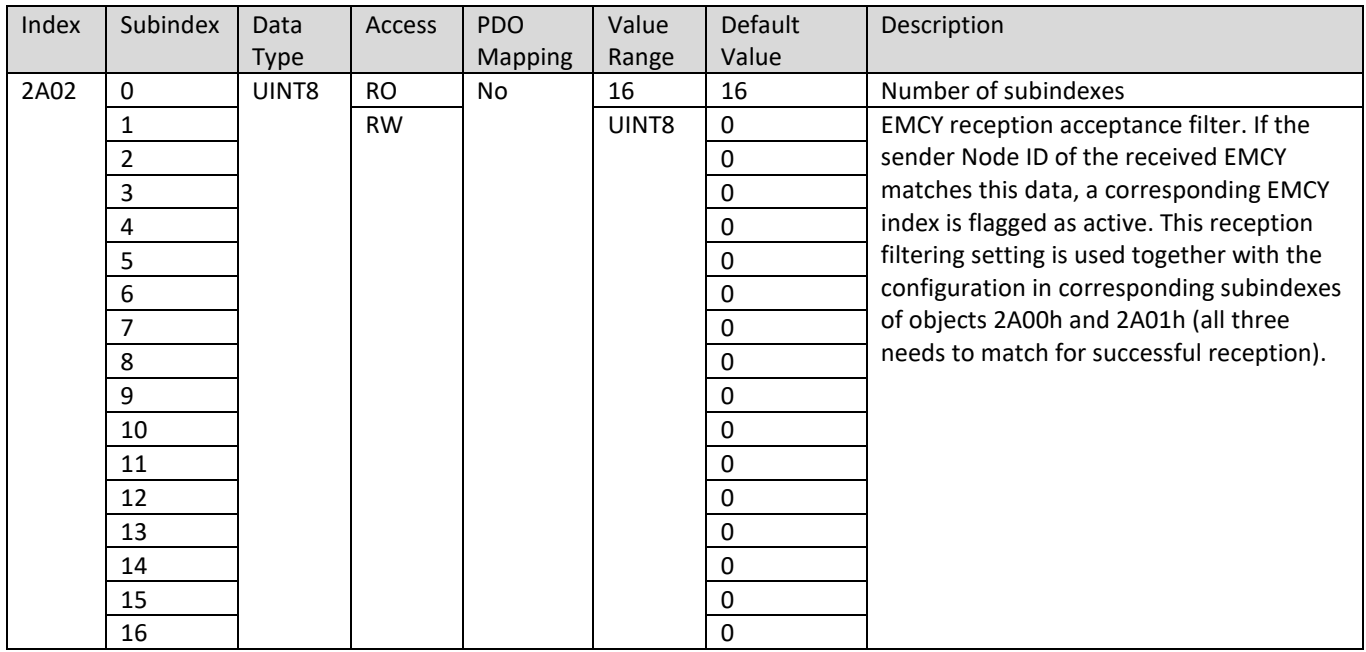

### **4.3.28. 2A03h Forward CANopen EMCYs to Modbus**

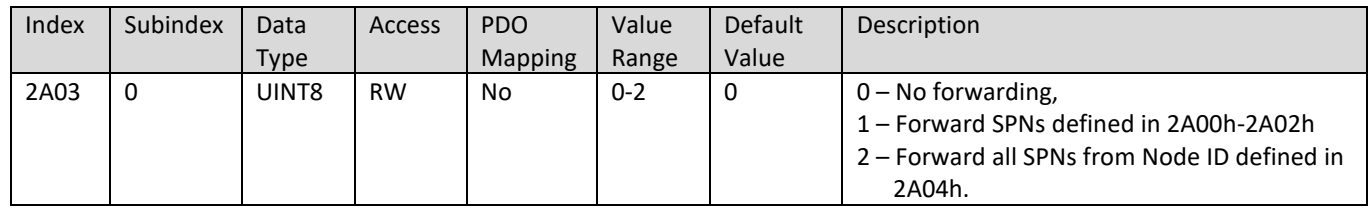

### **4.3.29. 2A04h Forward CANopen EMCYs to Modbus from Node ID**

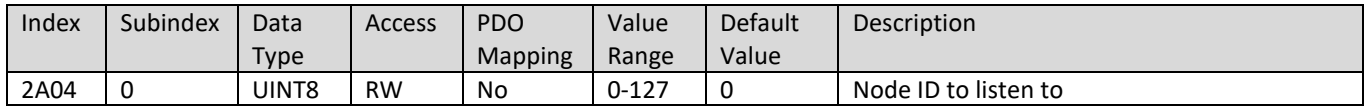

### **4.3.30. 2A05h Forward CANopen EMCYs to Modbus Address**

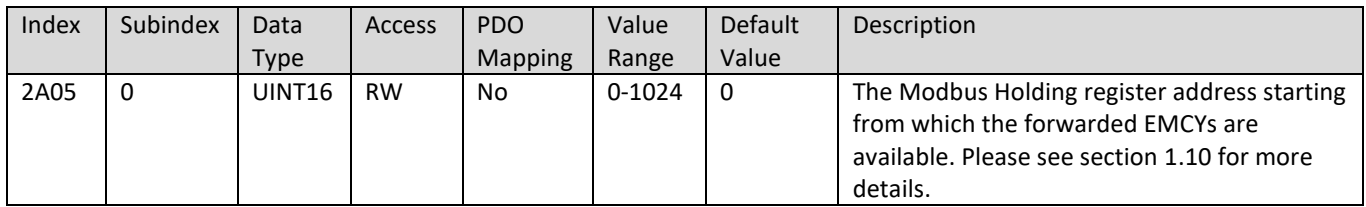

### **4.3.31. 3000h-300Fh CANopen RX scaled data 0-15**

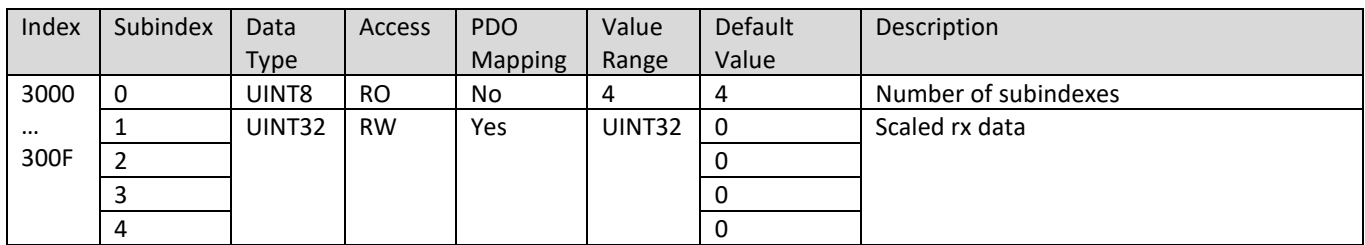

#### **4.3.32. 3100h-310Fh CANopen TX scaled data 0-15**

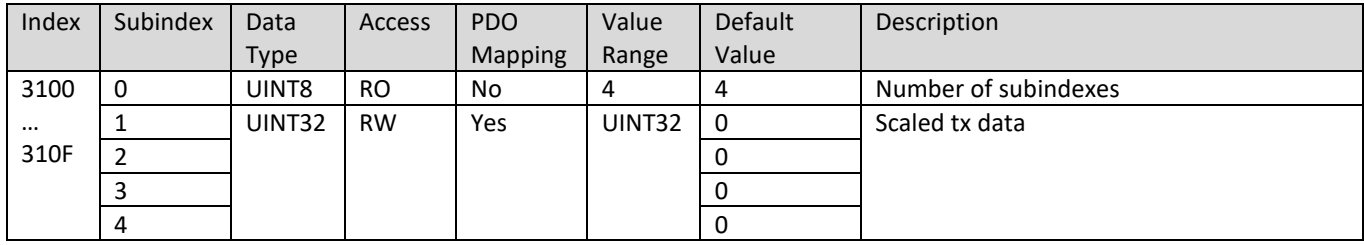

## **4.3.33. 4000h CANopen TX Message Triggers**

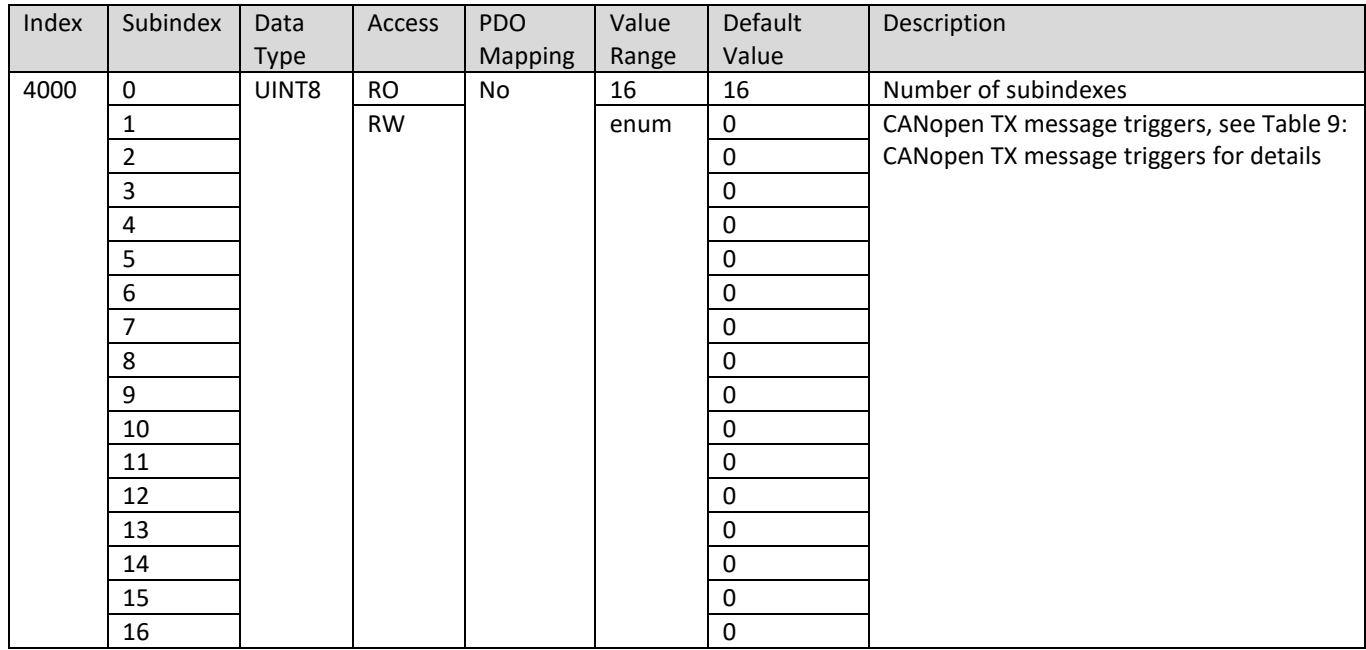

## **4.3.34. 4001h CANopen TX Message Parameters**

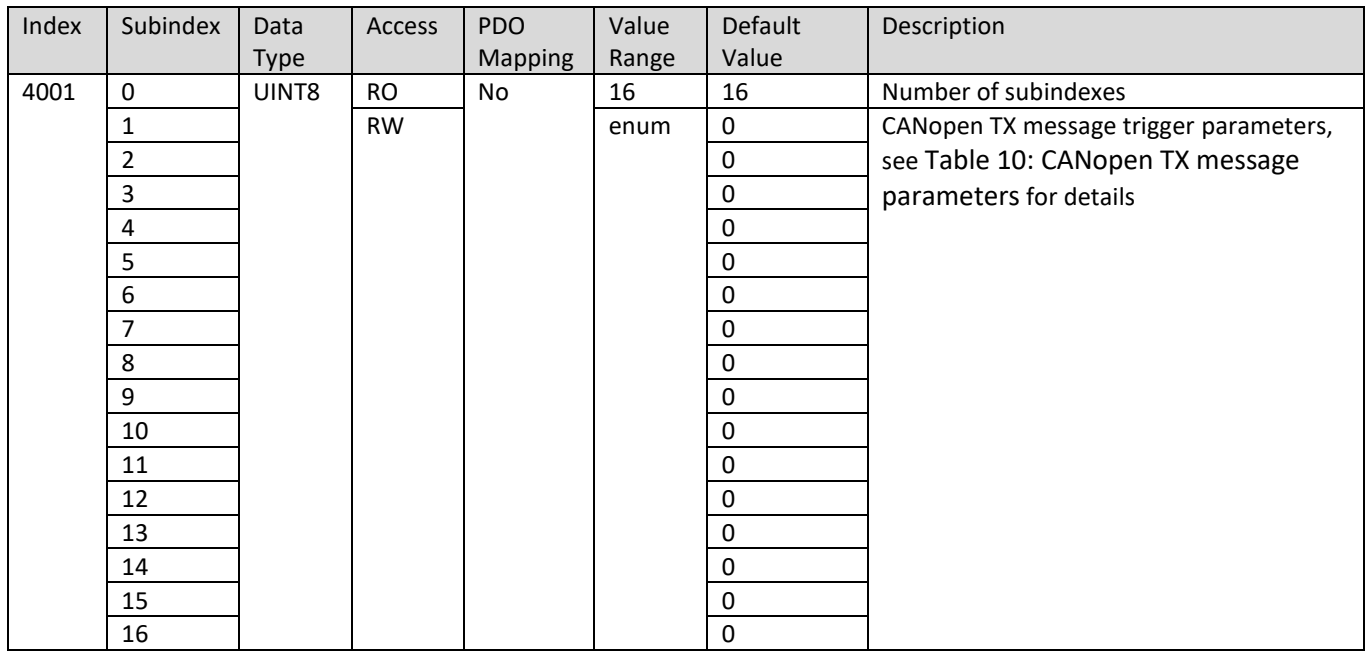

### **4.3.35. 4010h-401Fh CANopen RX Message 0-15 Out Destination**

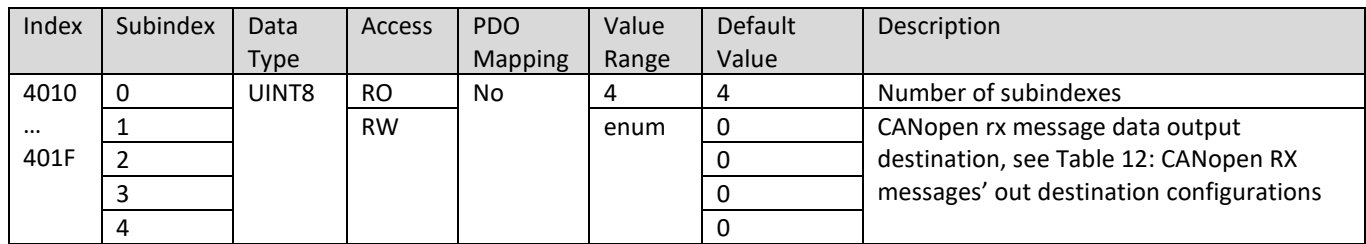

## **4.3.36. 4020h-402Fh CANopen TX Message 0-15 In Source**

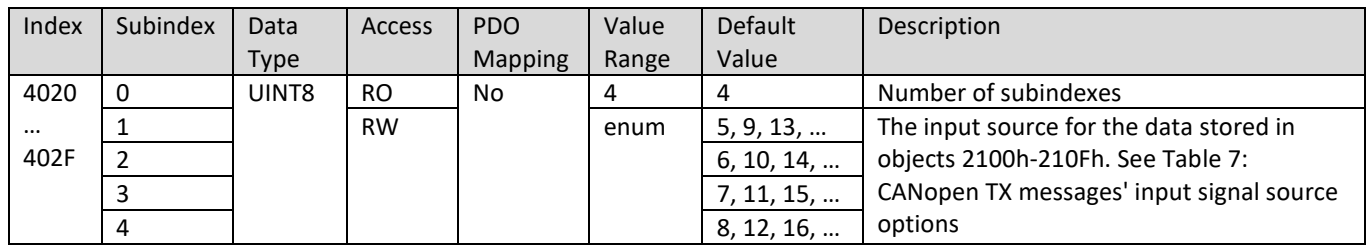

## **4.3.37. 4100h CANopen EMCY Data Source**

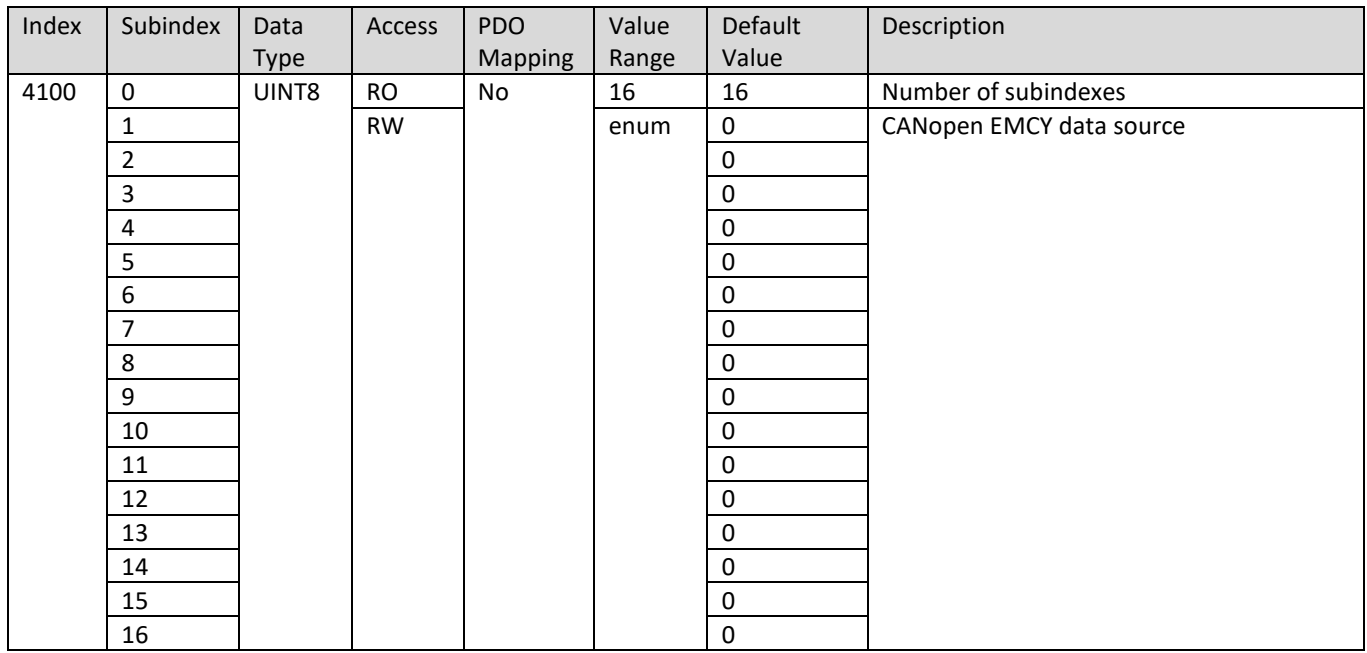

## **4.3.38. 4101h CANopen EMCY Code / Register**

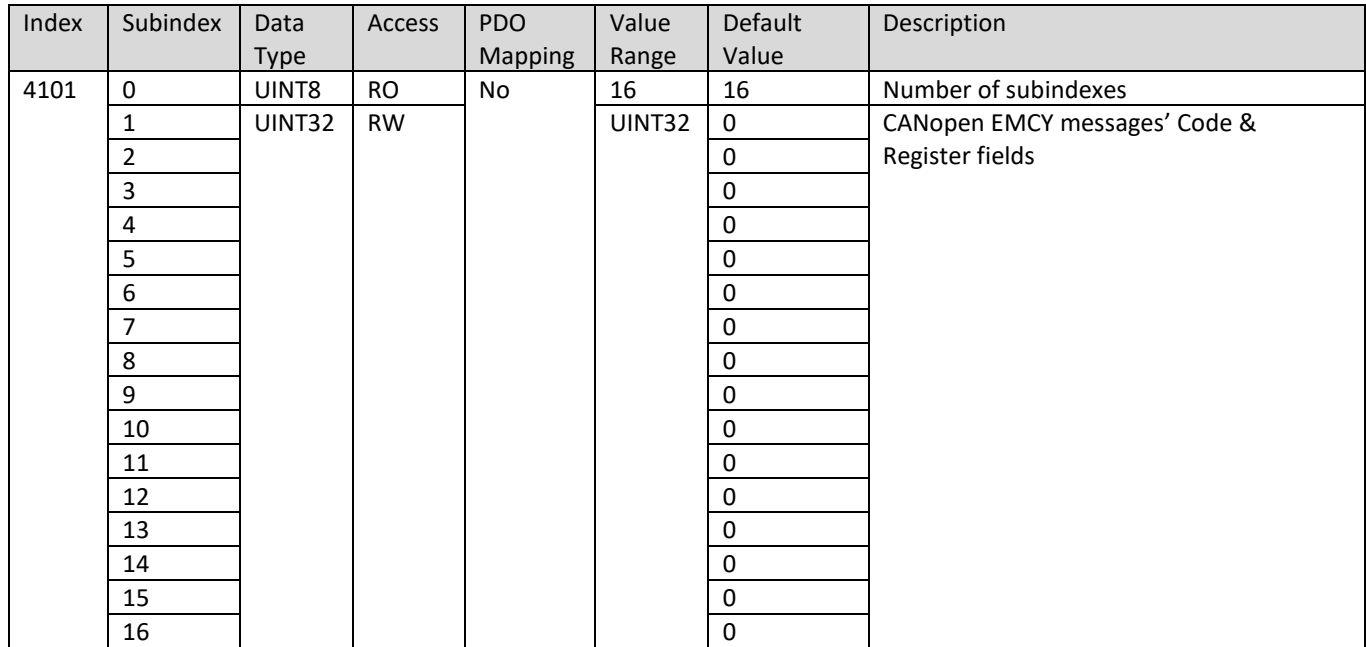

## **4.3.39. 4102h CANopen EMCY Manufacturer Code**

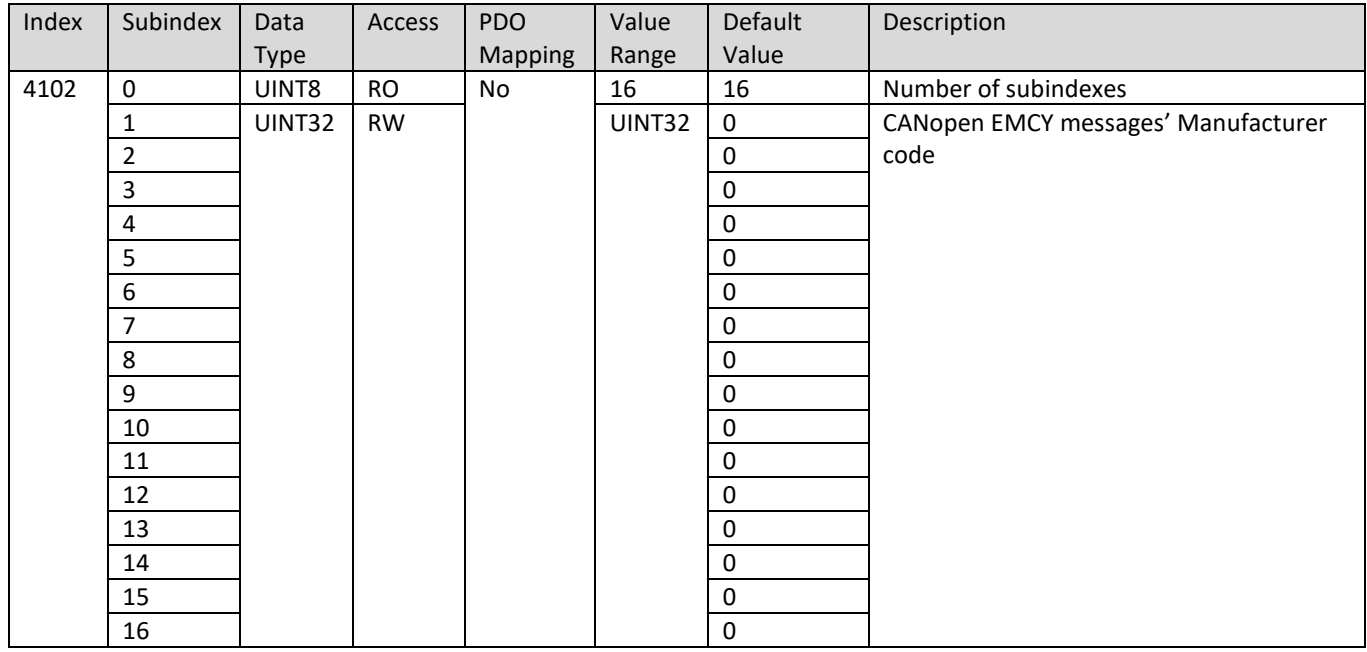

## **4.3.40. 4103h CANopen EMCY Node ID**

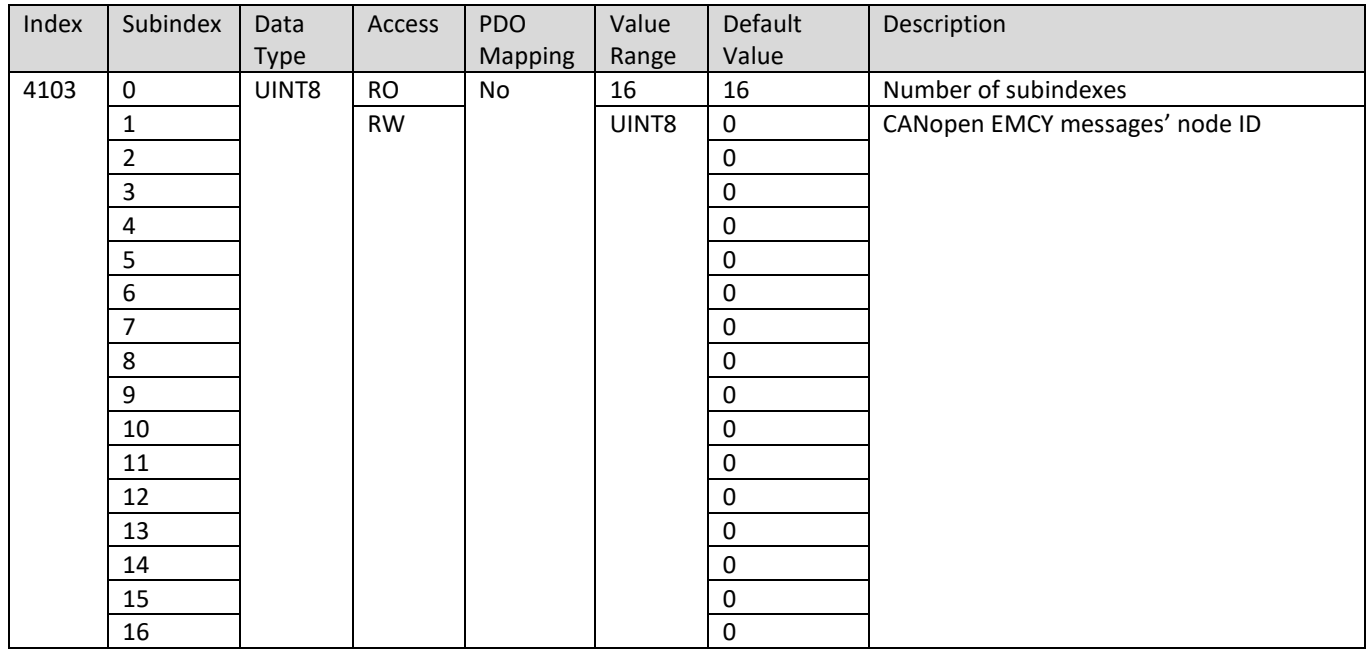

### <span id="page-57-0"></span>**4.3.41. 4120h-4123h CANopen BitMessage 0-3 In Source**

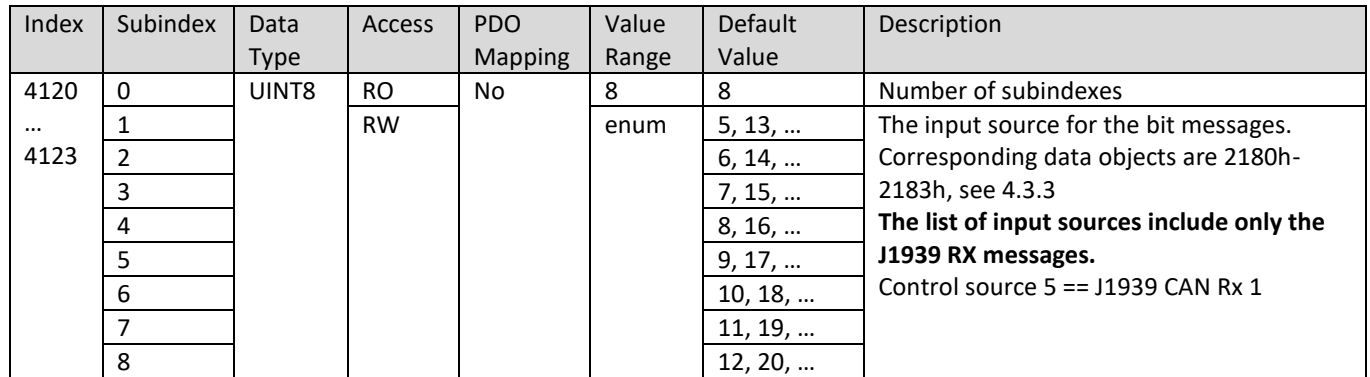

### **4.3.42. 5555h Start In Operational Mode**

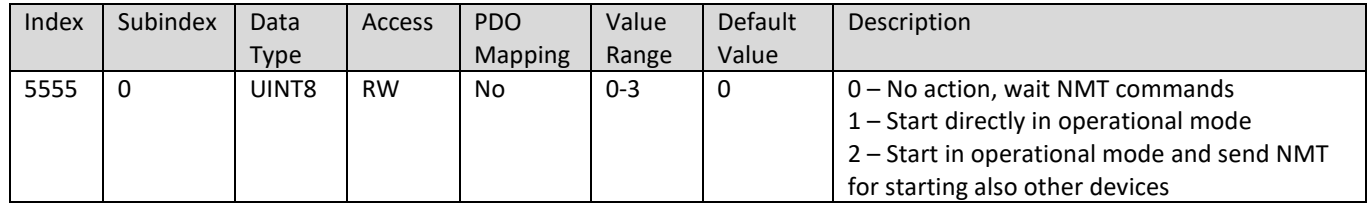

### **4.3.43. 5556h Start In Operational NMT Delay**

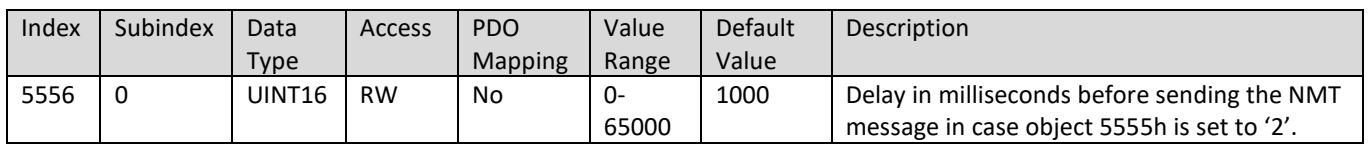

### **4.3.44. 5557h RS485 Interface Mode**

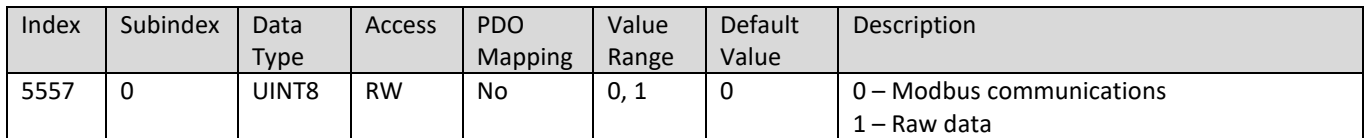

### **4.3.45. 5600h Set J1939 Baud Rate**

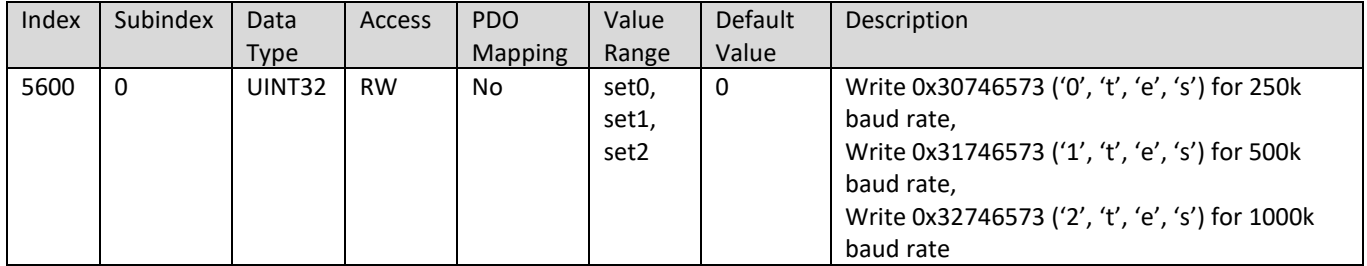

#### **4.3.46. 5601h Current J1939 Baud Rate**

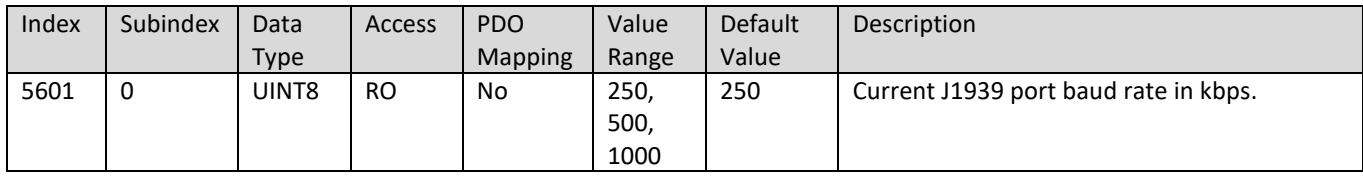

## **4.3.47. 5610h RS485 Settings**

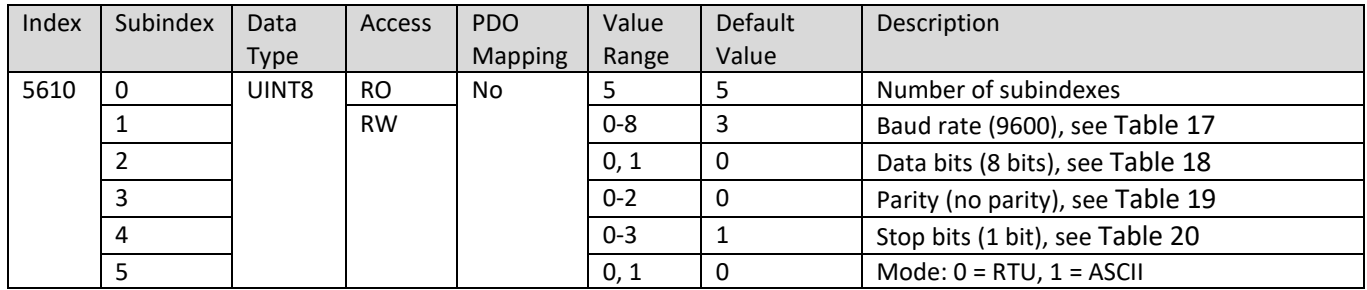

### **4.3.48. 5611h RS485 Custom Baud Rate**

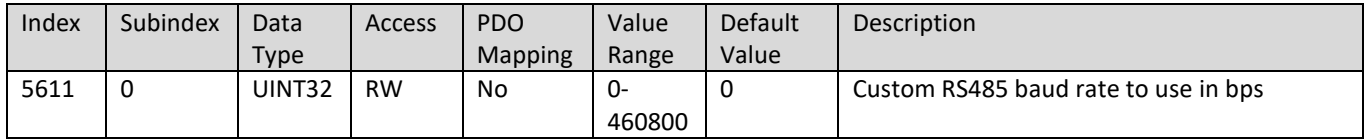

### **4.3.49. 5A00h-5A0Fh CANopen Master Script Settings 0-15**

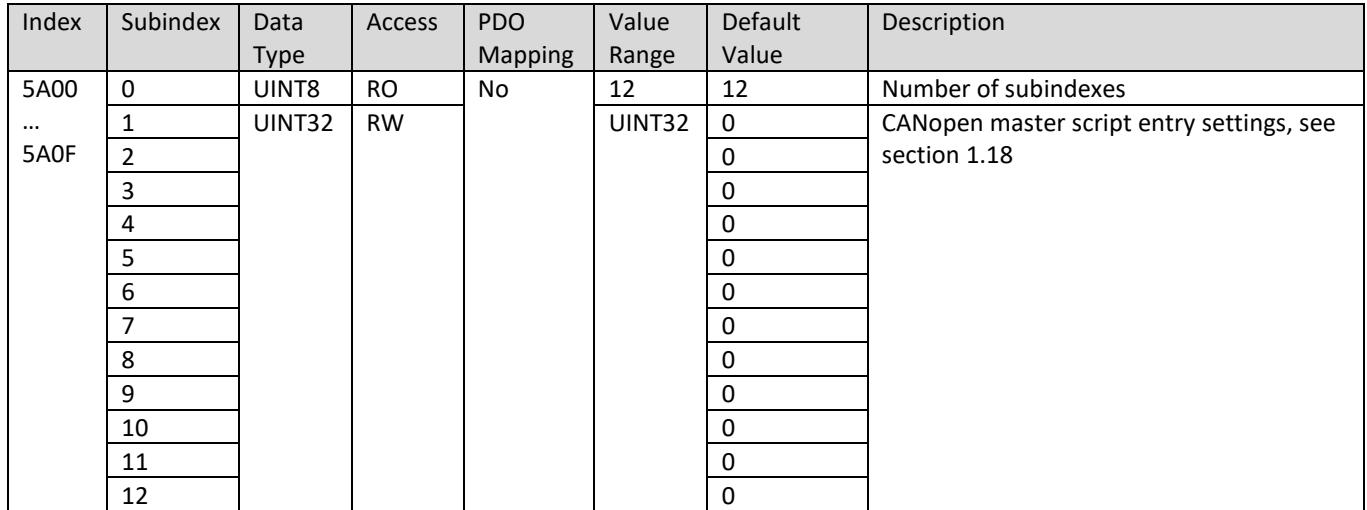

## **4.3.50. 5B00h-5B0Fh CANopen Master Script Data 0-15**

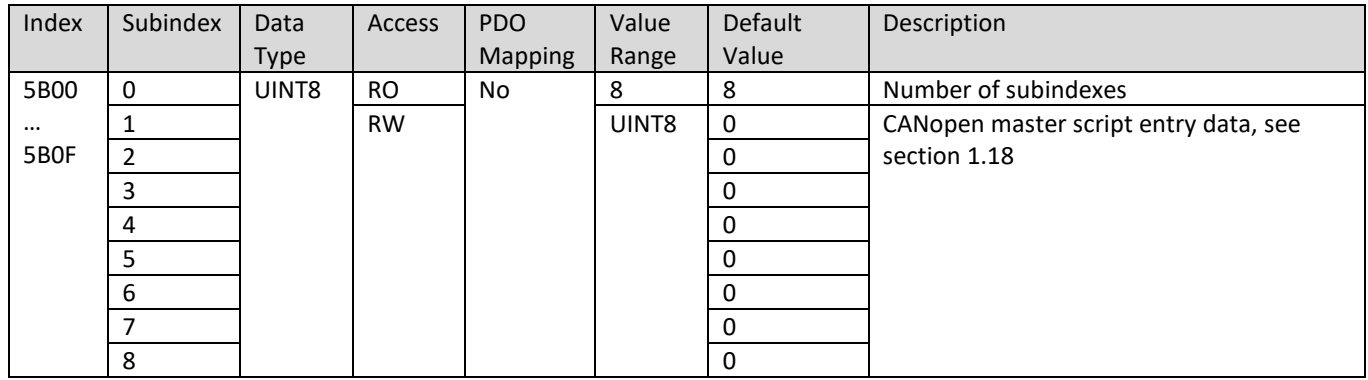

## **4.3.51. 5B50h Set CANopen Baud Rate**

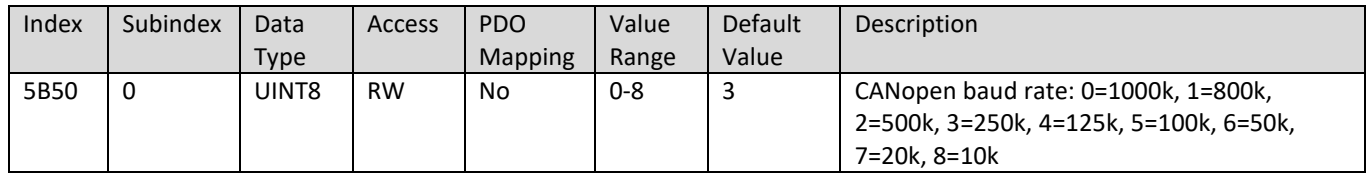

## **4.3.52. 5B51h Set CANopen Node ID**

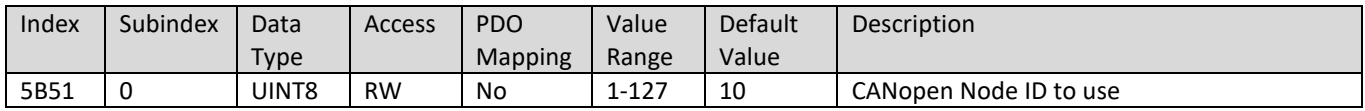

#### **1.3.** *J1939 data scaling*

J1939 data is stored locally in variables (of real32 type). When a J1939 input message is received, the data stored in the message is scaled into the local variable using the following equations:

$$
local data = (((MsgData * A) + B) * C) + D
$$

in which

$$
A = \frac{Resolution}{CAN\ Maximum - CAN\ Minimum}
$$
\n
$$
B = \frac{Offset - CAN\ Minimum}{CAN\ Maximum - CAN\ Minimum}
$$
\n
$$
C = CAN\ Maximum - CAN\ Minimum
$$

 $D = CAN$  Minimum

When building a J1939 output message, the output message functions use the local variables' (J1939/CANopen/Modbus) data. The data from the local storage is scaled into a J1939 output message signal using the following equations:

 $MsgData = ((local data * G) * E) + F$ 

in which

$$
E = \frac{CAN\ Maximum - CAN\ Minimum\ Resolution}{Resolution}
$$
  

$$
F = \frac{CAN\ Minimum - Offset}{Resolution}
$$
  

$$
G = \frac{1}{CAN\ Maximum - CAN\ Minimum}
$$

If no scaling is preferred, use the settings shown in [Table 5.](#page-60-0) With these settings, the local data is

<span id="page-60-0"></span>copied directly into message data and vice versa.

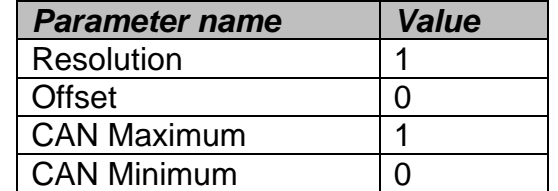

*Table 5: CAN Data scaling values for 1-to-1 scaling between local and message data*

As an example of J1939-to-J1939 data routing and scaling, consider the following situation in which an incoming message having 4-byte data would be scaled and transmitted out as 2-byte data in another PGN.

#### J1939 input message:

#### **ID: 18FF00F8, len: 8, data: 00 00 02 00 FF FF FF FF**

CAN input signal parameters: signal type: *6* (4 bytes), resolution: *2^(-16)*, CAN min: *0.0*, CAN max: *65535.0*.

CAN output signal parameters: signal type *5* (2 bytes), resolution: *1.0*, CAN min: *0.0*, CAN max: *65535.0*.

The above would yield the following J1939 output message: **ID: 18FF0180, len: 8, data: 02 00 FF FF FF FF FF FF**

**Note:** When setting very small values in EA (like the resolution 2<sup>-16</sup> in the example above), the value shown on the PC screen stays at **0.000**. The value is still programmed to the protocol converter device, EA just shows the first three decimals on the PC screen.

#### **1.4.** *CANopen® data scaling*

The CANopen data can be scaled by setting a scaling factor J and a scaling offset K. The scaling coefficients are of type real32. The scaling itself is done using equation:

$$
scaled data = (message data * J) + K
$$

The message data in the equation above are the object dictionary entries 2000h-200Fh (default received CANopen data target objects) for received data and entries 2100h-210Fh (default transmitted CANopen data source objects) for transmitted data. Scaled data can be found from obejcts 3000h-300Fh (scaled received data) and from 3100h-310Fh (scaled data for transmitting). All these obejcts are mappable to be used in receive and transmit PDOs.

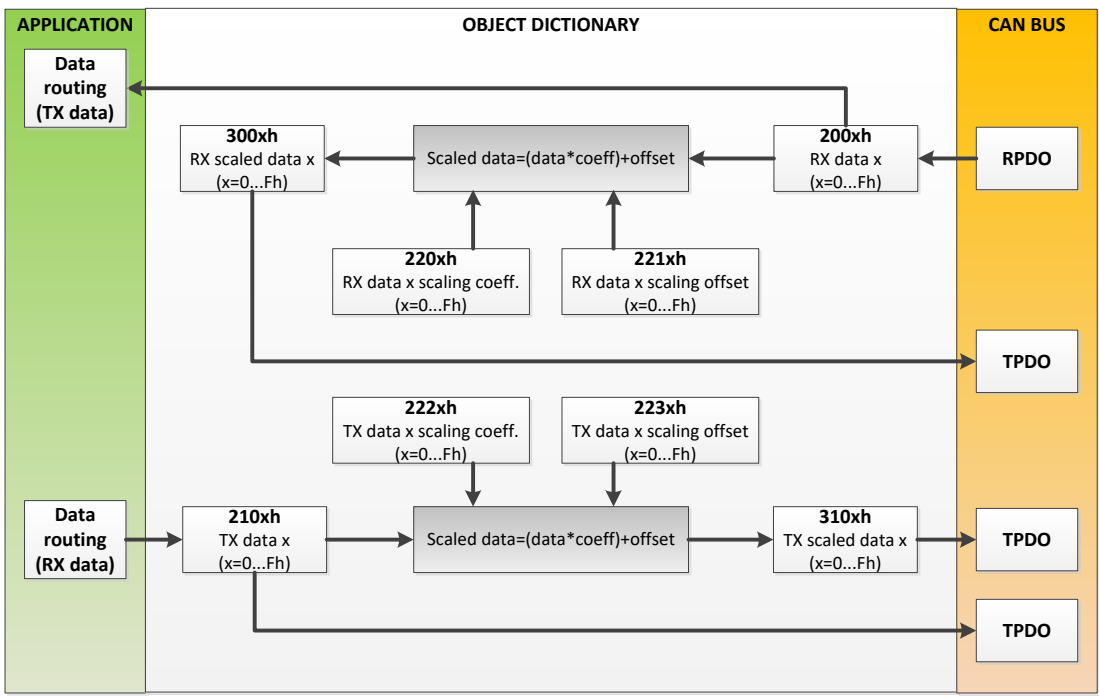

*Figure 25: CANopen data scaling*

Note, that CANopen RX scaled data can't be used directly in the data routing application, its main use is in transmit PDOs. This is because all the other interfaces will have data scaling possibility for their output data.

#### **1.4.1. CANopen® data types**

CANopen objects 2000h-200Fh (see [4.3.1\)](#page-45-1) and 2100h-210Fh (see [4.3.2\)](#page-45-2) contain altogether six sub-indexes, out of which sub-indexes 1-4 are for data and sub-indexes 5 and 6 are for special data type (listed in [Table 13\)](#page-66-0) and for bit mask configuration.

The objects 2000h-200Fh and 2100h-210Fh are used in PDO mappings by default. The received and transmitted data is type casted to the specified data type before used in the Protocol Converter data routing and scaling.

### **1.4.2. CANopen® bit signals**

The AX140200&AX140321 support four objects for J1939 bit signals -> CANopen bit signals routing. The objects 4120h-4123h (see [4.3.41\)](#page-57-0) define the data sources for bit signal data objects 2180h-2183h (see [4.3.3\)](#page-45-0).

The data objects 2180h-2183h are CANopen VARs of UNSIGNED8 type. The variables in these objects can be set bitwise on/off using the data sources specified in 4120h-4123h (sub-index  $1 =$ bit 0, sub-index  $2 = \text{bit } 1$ , etc.)

### **1.5.** *Modbus data scaling*

The Modbus server data is stored in a local structure containing all coil, input and different registers' latest values. This structure can be updated by a remote Modbus client device accessing Protocol converter or locally by writing from a received CAN message data (see section [1.7\)](#page-15-0) or from a Modbus Master message data (see section [1.8\)](#page-17-0).

The data read from the Modbus server/client data structures is scaled as follows when placed into the Protocol Converter's local variables:

$$
local data = (Modbus data * Modbus resolution) + Modbus offset
$$

After scaling, the data will be limited between the specified Minimum and Maximum values.

 $Data_{Modbus}$  = max [local data, MIN<sub>Modbus</sub>]  $Data_{Modbus} = min[local data, MAX_{Modbus}]$ 

The data written into Modbus server data structures and into Modbus client messages is scaled as follows:

$$
Modbus\ data = \frac{local\ data - Modbus\ offset}{Modbus\ resolution}
$$

After scaling, the data will be limited between the specified Minimum and Maximum values.

$$
Data_{Modbus} = \max[Modbus data, MIN_{Modbus}]
$$
  

$$
Data_{Modbus} = \min[Modbus data, MAX_{Modbus}]
$$

### **1.6.** *J1587 Data scaling (AX140400/AX140322 only)*

J1587 data is scaled using the Resolution and Offset parameters. The Minimum and Maximum setpoints define the minimum and maximum limits for the scaled data. In case the result of data scaling (using resolution and offset parameters) is out of range, the value will saturate either to Minimum or Maximum setpoint value.

> scaledValue<sub>J1587</sub> = fValue Resolution<sub>J1587</sub>  $+$  0ffset<sub>J1587</sub>

in which fValue is the internal value of the data (received from another J1587 message or from J1939 bus).

The data that will be sent to J1587 bus is compared with the Minimum and Maximum values and saturate in case it is out of configured range.

> $Data_{11587} = max[scaledValue_{11587}, MIN_{11587}]$  $Data_{11587} = min[scaledValue_{11587}, MAX_{11587}]$

### **1.7.** *J1939 Output Signal Source*

A J1939 output message signal can have one of the following data sources; Not connected (signal disabled), Modbus Local and Remote Data, J1939 Rx Data and CANopen Rx Data (in devices supporting CANopen®, such as the AX140200/AX140321).

| <b>Signal source</b>          | rabio o. o roco calpal moccagoo cignar coarco optiono<br><b>Explanation</b> |
|-------------------------------|-----------------------------------------------------------------------------|
| Not connected                 | No data source, this signal won't be included into the output message       |
| <b>Modbus Local Data</b>      | Use Modbus local data specified by the Modbus -parameters for the CAN       |
|                               | output signal (Modbus→J1939 routing)                                        |
| Modbus Remote Data            | Use Modbus remote data (requested from a remote Modbus node). With          |
|                               | this option, Modbus Address parameter is used for specifying the Modbus     |
|                               | Master message definition (1-24) to use for requesting the data             |
|                               | (Modbus→J1939 routing)                                                      |
| Latest (local) updated Modbus | Use latest updated (write command from an external Modbus node) address     |
| address                       | in local Modbus implementation                                              |
| Latest (local) updated Modbus | Use latest updated (write command from an external Modbus node) data in     |
| data                          | local Modbus implementation                                                 |
| CAN Received Signal #1        | Use CAN Input message #1 data (J1939→J1939 routing)                         |
| CAN Received Signal #2        | Use CAN Input message #2 data (J1939→J1939 routing)                         |
| CAN Received Signal #3        | Use CAN Input message #3 data (J1939→J1939 routing)                         |
| CAN Received Signal #4        | Use CAN Input message #4 data (J1939→J1939 routing)                         |
| CAN Received Signal #5        | Use CAN Input message #5 data (J1939→J1939 routing)                         |
| CAN Received Signal #6        | Use CAN Input message #6 data (J1939→J1939 routing)                         |
| CAN Received Signal #7        | Use CAN Input message #7 data (J1939→J1939 routing)                         |
| CAN Received Signal #8        | Use CAN Input message #8 data (J1939→J1939 routing)                         |
| CAN Received Signal #9        | Use CAN Input message #9 data (J1939 $\rightarrow$ J1939 routing)           |
| CAN Received Signal #10       | Use CAN Input message #10 data (J1939→J1939 routing)                        |
|                               |                                                                             |
| CAN Received Signal #56 (#32  | Use CAN Input message #56 data (J1939→J1939 routing)                        |
| in CANopen® devices)          | (message #32 data in CANopen® devices)                                      |
| $-OR-$                        |                                                                             |
| <b>CANopen RPDO</b>           | Use CANopen receive PDO #n data (CANopen®→J1939 routing, use                |
|                               | "CANopen message number" and "CANopen subindex number" to configure         |
|                               | the actual data to use).                                                    |

*Table 6: J1939 output messages' signal source options*

Note, that in case of Modbus→J1939 data routing, the message data is first scaled using corresponding Modbus scaling values and then again using CAN output signal scaling values.

If *Latest local updated address* or *Latest local updated data* is used, the latest address and/or data from Modbus interface shall be included into outgoing CAN message.

For example, Modbus "Write Holding Register" command (15h 06h 00h 01h 11h 23h 96h 97h) would yield latest updated address '1' and latest updated data '1123h'.

In case of J1939→J1939 data routing, the received data is first scaled using the CAN input message data scaling values and then using the CAN output signal scaling values before it is sent out as the CAN message.

In case of CANopen→J1939 data routing, the additional coefficients "Input #n CANopen Message Number" and "Input #n CANopen Message Subindex" (in which n=1…5) define the CANopen RPDO number and it's data source variable's subindex to use when adding data into the outgoing J1939 message.

### **1.8.** *CANopen TX Messages' In Source*

The input source for the CANopen PDOs (for data that is placed into objects 2100h-210Fh by the protocol converter's background task) can be defined using objects 4020h-402Fh. The available data source options are shown in the table below.

<span id="page-64-0"></span>

|                |                               | rable <i>r.</i> CANOPEN TA messages imput signal source options      |
|----------------|-------------------------------|----------------------------------------------------------------------|
| Value          | <b>Signal source</b>          | <b>Explanation</b>                                                   |
| $\Omega$       | Default CANopen data (objects | Default CANopen data source, no routing                              |
|                | 3000h-300Fh)                  |                                                                      |
| 1              | <b>Modbus Local Data</b>      | Use Modbus local data specified by the Modbus -parameters for        |
|                |                               | the CAN output signal (Modbus $\rightarrow$ CANopen routing)         |
| $\overline{2}$ | Modbus Remote Data            | Use Modbus remote data (requested from a remote Modbus               |
|                |                               | node). With this option, Modbus Address parameter is used for        |
|                |                               | specifying the Modbus Master message definition (1-24) to use        |
|                |                               | for requesting the data (Modbus $\rightarrow$ CANopen routing)       |
|                |                               | Note that you also need to define the Modbus message data            |
|                |                               | type (object 24x0h) for correct scaling!                             |
| $\mathbf{3}$   | No source                     |                                                                      |
| 4              | No source                     |                                                                      |
| 5              | CAN Received Signal #1        | Use CAN Input message #1 data (J1939→CANopen routing)                |
| 6              | CAN Received Signal #2        | Use CAN Input message #2 data (J1939 $\rightarrow$ CANopen routing)  |
| $\overline{7}$ | CAN Received Signal #3        | Use CAN Input message #3 data (J1939 $\rightarrow$ CANopen routing)  |
| 8              | CAN Received Signal #4        | Use CAN Input message #4 data (J1939 $\rightarrow$ CANopen routing)  |
| $\overline{9}$ | CAN Received Signal #5        | Use CAN Input message #5 data (J1939 $\rightarrow$ CANopen routing)  |
| 10             | CAN Received Signal #6        | Use CAN Input message #6 data (J1939 $\rightarrow$ CANopen routing)  |
| 11             | CAN Received Signal #7        | Use CAN Input message #7 data (J1939 $\rightarrow$ CANopen routing)  |
| 12             | CAN Received Signal #8        | Use CAN Input message #8 data (J1939→CANopen routing)                |
| 13             | CAN Received Signal #9        | Use CAN Input message #9 data (J1939→CANopen routing)                |
| 14             | CAN Received Signal #10       | Use CAN Input message #10 data (J1939 $\rightarrow$ CANopen routing) |
| $\sim$ $\sim$  |                               |                                                                      |
| 36             | CAN Received Signal #32       | Use CAN Input message #32 data (J1939 $\rightarrow$ CANopen routing) |

*Table 7: CANopen TX messages' input signal source options*

In case Modbus slave database is used as a source (or data target in PDO reception), the table below lists the Modbus Types that can be programmed into objects 24x0h (in which x=0…15, the number of CANopen PDO configuration).

*Table 8: Modbus (Slave) Types*

<span id="page-65-0"></span>

| Objects 23x0h, 24x0h - Modbus Types |                                  |  |  |
|-------------------------------------|----------------------------------|--|--|
| Value                               | Type                             |  |  |
| 0                                   | Coil (1bit)                      |  |  |
|                                     | Input (1bit)                     |  |  |
| $\overline{2}$                      | Holding register (16bits)        |  |  |
| 3                                   | Input register (16bits)          |  |  |
| 4                                   | Holding register (32bits)        |  |  |
| 5                                   | Input register (32bits)          |  |  |
| 6                                   | Holding register (FLOAT, 32bits) |  |  |
|                                     | Input register (FLOAT, 32bits)   |  |  |

### **1.9.** *CANopen TX Messages' Additional Triggering*

<span id="page-65-1"></span>The CANopen PDOs are sent out by the programmed transmission timer interval, as specified in PDO parameter objects 1800h-180Fh. In case additional on reception of different messages type of triggering is needed, the objects 4000h and 4001h can be used for defining this functionality.

*Table 9: CANopen TX message triggers*

| Object 4000h - CANopen TX Message Triggers |                              |  |  |
|--------------------------------------------|------------------------------|--|--|
| Value                                      | Action                       |  |  |
|                                            | No action (PDO timers only)  |  |  |
|                                            | <b>CANopen PDO reception</b> |  |  |
| າ                                          | J1939 PGN reception          |  |  |
| 3                                          | Modbus Message reception     |  |  |

*Table 10: CANopen TX message parameters*

<span id="page-65-2"></span>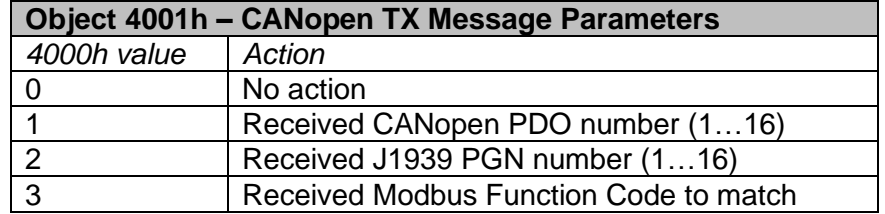

### **1.9.1. CANopen TX message configuration example**

For sending out a CANopen TPDO upon reception of a Modbus write command and use data from a specified Modbus (local) holding register, the following CANopen configuration steps needs to be taken:

- 1. CANopen TX PDO #1 triggering set to reception of a Modbus message (**4000h**, subindex 1 set to '3', see also [Table 9\)](#page-65-1)
- 2. CANopen TX PDO #1 triggering parameter set to write holding reg command (**4001h**, subindex 1 set to '6', write holding register command).
- 3. CANopen TX PDO #1 data source to local modbus data (**4020h** subindex 1 set to '1', see also [Table 7\)](#page-64-0)
- 4. CANopen TX PDO #1 Modbus type to Holding Register (**2400h**, subindex 1 set to '2', see also [Table 8\)](#page-65-0)
- 5. CANopen TX PDO #1 Modbus address to register #1 (**2401h**, subindex 1 set to '1').
- 6. CANopen TX PDO #1 Modbus maximum to 65535.0 (**2403h**, subindex 1 set to ´0x477FFF00')
- 7. CANopen TX PDO #1 Modbus resolution to 1.0 (**2405h**, subindex 1 set to ´0x3F800000')
- 8. Transmit PDO tx interval to 0ms (**1800h**, subindex 5 set to '0')

### **1.10.** *CAN Input Data Destination*

A J1939 input message can have one of the following data destinations specified; Default CAN (stored only into a local variable) or Modbus Local Data Destination. Note, that independent of the selected input data destination, received data will always be stored into the local CAN variables for other routing functions to use.

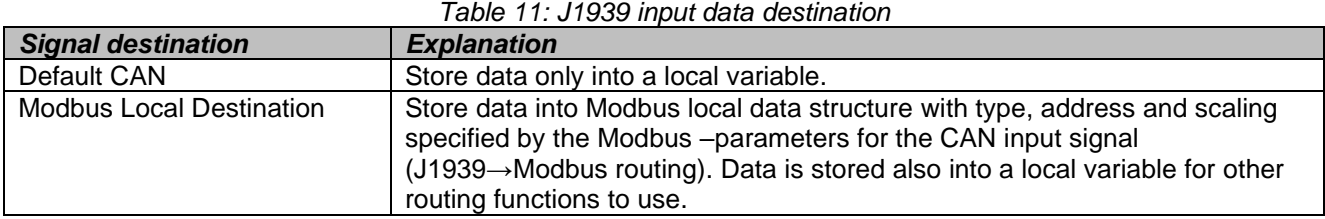

#### *Table 11: J1939 input data destination*

#### **1.11.** *CANopen RX Messages' Data Destination*

A CANopen receive PDO data can have one of the following data destinations specified; Default CAN (stored only into a local variable, 2000h-200Fh) and Modbus Local Data Destination. Note, that independent of the selected input data destination, received data will always be stored into the local CAN variables for other routing functions to use.

In case local Modbus slave database is used as a destination, please see [Table 8](#page-65-0) for Modbus Types that can be programmed into objects 23x0h (in which x=0…15, the number of CANopen PDO configuration).

Also, the corresponding data scaling objects need to be properly set. Please note, that the values of the critical **Maximum** (23x3h, see also [4.3.10\)](#page-46-0) and **Resolution** (23x5h, see also [4.3.12\)](#page-47-0) objects are 0.0 by default. Non-zero values need to be configured to proper subindexes of objects 23x3h and 23x5h. These objects need to be programmed with floating point values.

<span id="page-66-1"></span><span id="page-66-0"></span>

| Value         | <b>Signal destination</b>       | <b>Explanation</b>                                                                                                    |
|---------------|---------------------------------|----------------------------------------------------------------------------------------------------|
|               | Default CAN                     | Store data only into a local variable (objects 2000h-200Fh)                                                                                                    |
|               | <b>Modbus Local Destination</b> | Store data into Modbus local data structure with type, address and<br>scaling specified by the Modbus -parameters for the CAN input<br>signal (CANopen→Modbus routing). Data is stored also into a local<br>variable for other routing functions to use. |
| $\mathcal{P}$ | Direct RS485 Forwarding         | The received data is forwarded as is into the RS485 interface, in<br>case the RS485 interface is set to operate in Raw Data mode. See<br>also object 0x5557.                                                                                             |

*Table 12: CANopen RX messages' out destination configurations*

*Table 13: CANopen RX and TX messages' data types*

| <b>Value</b> | Data type       |
|--------------|-----------------|
| 0            | <b>NULL</b>     |
| 1            | Boolean         |
| 2            | Integer8        |
| 3            | Integer16       |
| 4            | Integer32       |
| 5            | Unsigned8       |
| 6            | Unsigned16      |
| 7            | Unsigned32      |
| 8            | Real32          |
| 9            | <b>Bitfield</b> |

### **1.12.** *J1939 <-> Modbus data transfer in general*

The AX140100, AX140200, AX140320 and AX140321 support data transfer between J1939 and Modbus in two ways. The Protocol Converter can work as a Modbus master that actively reads from and writes data to other Modbus devices. This configuration supports up to 24 Modbus parameters (see also section [1.13\)](#page-67-0).

The other method for transferring data is that the Protocol Converter works as a Modbus slave, and just makes the received J1939 data available in its Modbus registers that can be then read by other Modbus devices. This approach supports 56 Modbus registers in AX140100 and AX140320, and 32 in AX140200 and AX140321. There is also the special CAN to Modbus slave version AX140100-100 that supports 120 Modbus registers. Practically the number of signals that can be routed from CAN into Modbus is limited by these numbers, because the Modbus slave implementation supports up to 1024 Holding registers into which the data can be forwarded.

#### <span id="page-67-0"></span>**1.13.** *Modbus Master Messages*

Protocol Converter can be set up for having Modbus client functionality in addition to the default Modbus server implementation.

Further, these Modbus Master message definitions can be used for setting up Modbus→Modbus data routing. Note, that the Protocol Converter has only one Modbus interface, so this Modbus data routing is between the local Modbus server and the Modbus client implementation sharing the same Modbus interface.

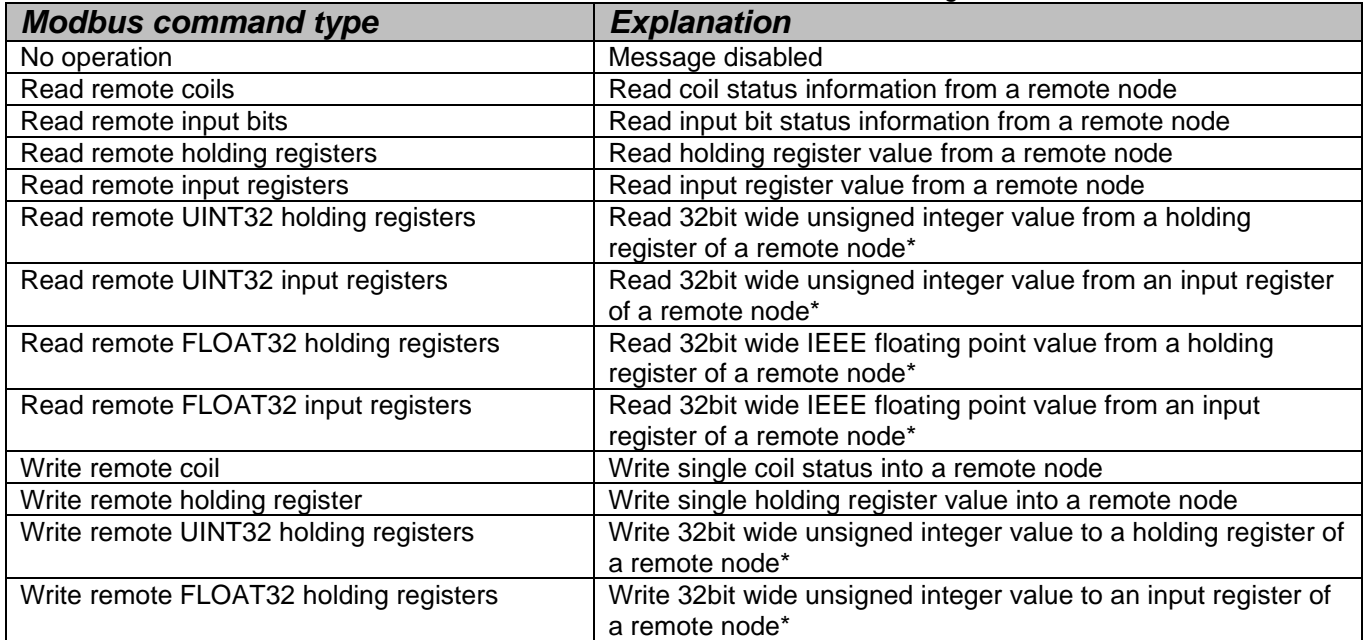

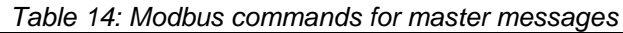

\* These commands access two consequent 16-bit wide holding/input registers.

Note that the **Modbus Length** (in both remote and local definitions for reading and writing) **is '1' by default** (and it is not user configurable). **The only exception is the custom UINT32 and FLOAT32 messages that access two consequent registers.** In practice this limits the Modbus data (read or write) access using a single master message definition to one coil/register. To access multiple Modbus addresses, multiple Modbus messages needs to be defined.

In case **Read Remote UINT32 Holding / Input Registers** command is defined with **negative Modbus Minimum** value, the read data is handled as a **signed number**.

### **1.14.** *J1939 -> J1939 Low Level Filtering and Routing (AX140100, AX140320, AX140400 and AX140322 only)*

AX140100, AX140320, AX140400 and AX140322 support direct routing and filtering of CAN messages between the CAN interfaces. The routing & filtering function contains altogether 40 filters (20 filters for CAN1->CAN2 filtering and 20 filters for CAN2->CAN1 filtering).

The router has three main configuration options, **Route all messages**, **Filter messages** and **Use local claimed address in outgoing messages**. The local address is the claimed address of CAN1 or CAN2 interface, depending on which one is the interface sending the routed messages out.

**Route all messages** specify whether all received messages should be routed from one CAN interface into another by default. If this is set to *yes*, the AX140100/AX140320 & AX140400/AX140322 will forward all received CAN frames from one CAN interface into the other. Note, that the low-level routing feature handles the received frames on a lower level than the rest of the data routing between interfaces, thus all messages get routed independent of whether they are configured as input messages or not.

**Filter messages** specify if the 20 filter definitions are enabled or not. If **Route all messages** is set to *no*, the user configurable filters will define which of the received messages get routed. On the other hand, if **Route all messages** is set to *yes*, the 20 configurable filters will define the messages that are not allowed to pass.

The use local CAN claimed address option will force the source address of the outgoing messages into the local claimed address of the sending interface. Otherwise, the CAN frame's ID field is left as is.

The filter consists of two parameters, namely the filter option and the filter parameter. The filter option specifies the four possible filtering methods, *Match PGN*, *Match ID*, *Match Priority, Custom Match*, *Priority OR*, *Route all ExtdID* and *Route All StdID* (see also section [1.9,](#page-19-0) [Table 2\)](#page-20-0). When defining the filtering, configure filters starting from the first available filter.

**NOTE: In case a Custom ID filter is used, and the ID specified is equal to or below 0x7FF, the ID is assumed to be received in an 11-bit ID CAN frame. For proper initialization of the CAN filters, a power cycle is needed after configuring Custom IDs with values equal to or below 0x7FF (2047 dec).**

**NOTE:** First filter having *Not configured* as an option will break the filter chain handling procedure. All filters defined after the first *Not configured* filter will not be handled, i.e. incoming CAN frames won't be compared against these definitions.

#### **1.14.1. PGN filtering example**

Consider the following setup:

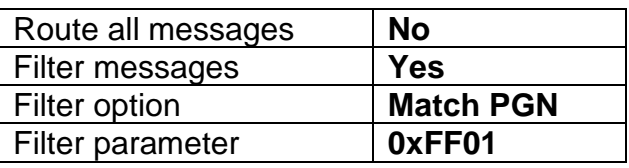

Received frames: Id: **18FF0080** len: **8** data: **00 00 11 11 00 00 11 11** → DROPPED Id: **18FF0180** len: **8** data: **00 00 11 11 00 00 11 11** → PASS

#### **1.14.2. ID filtering example**

Consider the following setup:

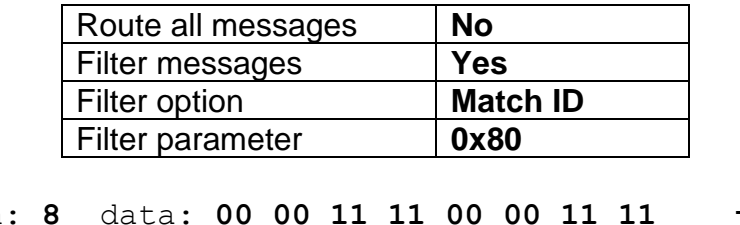

Received frames:

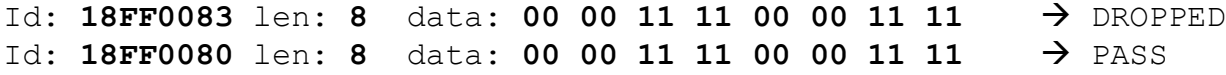

### **1.14.3. Priority filtering example**

Consider the following setup:

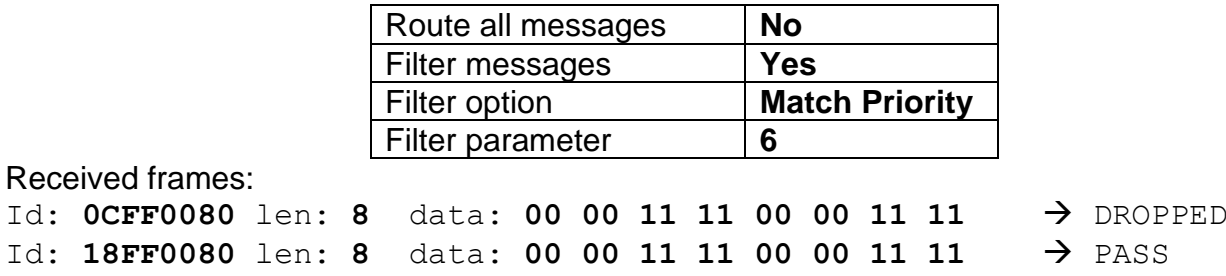

### **1.14.4. Custom filtering example**

Consider the following setup:

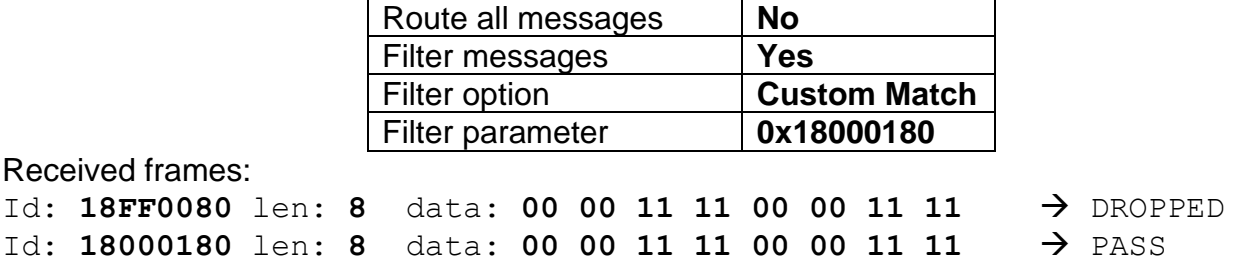

### **1.15.** *Build-in J1939-J1587 Data Mappings (AX140400/AX140322 only)*

The built-in, fixed data mappings as described in [Table 15: Built-in data mappings between J1939](#page-71-0)  [and J1587](#page-71-0) are available in AX140400/AX140322. To enable these mappings, the corresponding setpoint needs to be set to 'true' in "Build-in J1939-J1587 Data Mappings" setpoint group. Please see section [1.16](#page-30-0) for setpoint details.

Please note, that all built-in J1939 messages expect source address 0x00 in the messages for data mapping functionality.

It is possible to override the J1939 Source Address and J1587 MID for the forwarded messages with a user specified value.

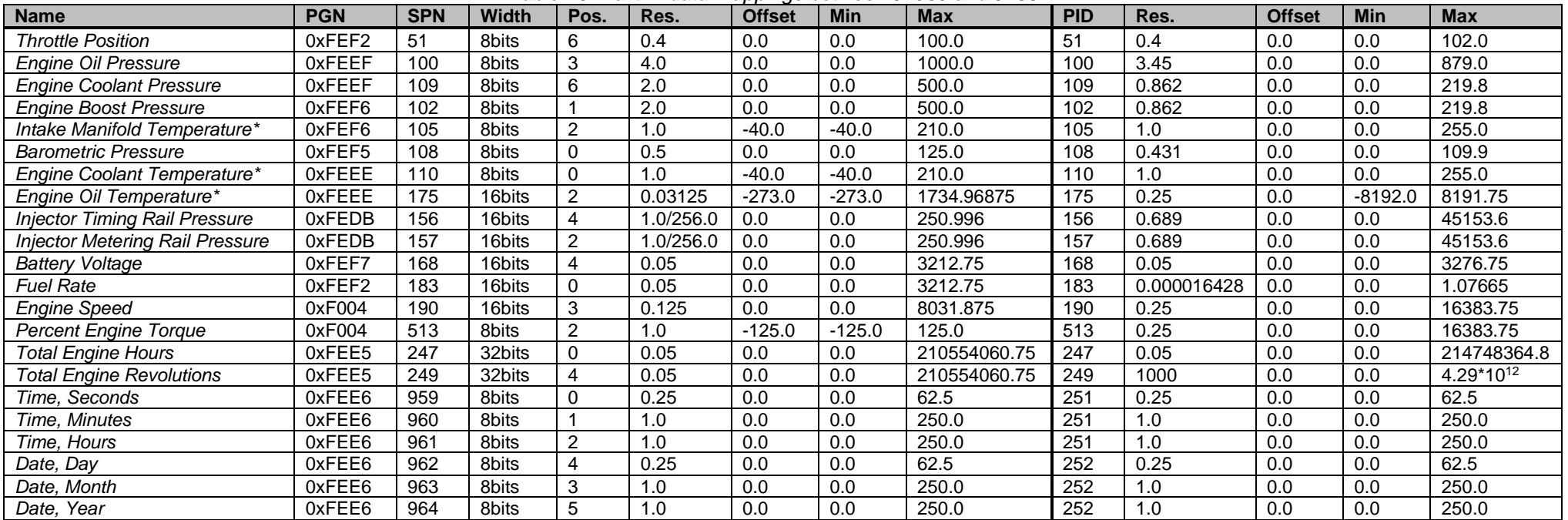

*Table 15: Built-in data mappings between J1939 and J1587*

<span id="page-71-0"></span>*\*Includes °C↔°F conversion*
# **1.16.** *Direct Diagnostics Routing J1939-J1587 (AX140400/AX140322 only)*

The AX140400/AX140322 can route diagnostics messages between J1939 and J1587. When forwarding diagnostics messages from J1939 to J1587, the forward function uses J1939 SPN as J1587 diagnostic code (PID) in diagnostics message (PID 194). To enable the diagnostic routing functionality, the corresponding setpoint needs to be set to 'true' in "Direct Diagnostics Routing J1939-J1587" setpoint group. Please see section [1.17](#page-31-0) for setpoint details.

In the other direction, the J1587 diagnostic code PID is used as J1939 SPN.

The FMI and OC values are forwarded as received.

It is possible to override the J1939 Source Address and J1587 MID for the forwarded diagnostics messages with a user specified value.

## **1.17.** *CANopen EMCY forwarding to J1939 (AX140200/AX140321 only)*

AX140200/AX140321 supports the sending and receiving of CANopen EMCY messages. The received EMCY messages can be used for triggering the sending of J1939 DM1 messages. There are 16 EMCY transmit and 16 EMCY receive configurations that are currently supported.

The EMCY transmission can be triggered by receiving a specified J1939 DM1 message. Also, Modbus network errors (data read error, data write error, communication error) can be forwarded to CANopen bus as EMCY messages.

The objects 4100h, 4101h, 4102h and 4103h can be used for configuring the outgoing EMCY messages. The subindex used for configuration defines the EMCY index, the configuration must use the same subindex in all four objects.

For example, to send the following EMCY on reception of EA configured DM1 reception:

ID: 0x089, data: 0x04 0x10, 0x01, 0x00, 0x22, 0x11, 0x00, 0x00

The configuration needs to be set as follows (subindex 1 used for all four objects). Object 4100h: 0x1 (this defines that the transmit trigger is the first J1939 DM1 definition), object 4101h: 0x1004, object 4102h: 0x1122, object 4103h: 0x9. This configuration would then send EMCY #1 on reception of J1939 SPN from the specified address (J1939 diagnostics to monitor, please see [1.10](#page-21-0) for more info).

The objects 2A00h, 2A01h and 2A02h can be used for configuring the receive filter for EMCY messages generated by other CANopen nodes in the network. All three filtering criteria need to match before an EMCY message is flagged as received. The subindex used for configuration defines the EMCY index, that can be then used in the EA based J1939 configuration.

For example, to receive the following EMCY:

ID: 0x083, data: 0x04 0x10, 0x01, 0x00, 0x00, 0x00, 0x00, 0x00

The configuration needs to be set as follows (subindex 1 used for all three objects). Object 2A00h: 0x1004, object 2A01h: 0x1, object 2A02h: 0x3. This configuration would then flag EMCY #1 as active on reception of the above EMCY.

# **1.18.** *CANopen Master Scripts (AX140200/AX140321 only)*

<span id="page-73-1"></span>The AX140200/AX140321 supports simple CANopen master scripts, which can be used for reading and writing SDO data to remote CANopen nodes.

Objects 5A00h…5A0Fh specify the commands and 5B00h…5B0Fh store the initial data for the commands. Once configured, the AX140200/AX140321 will start to execute the script as soon as the mode of operation is changed to OPERATIONAL.

<span id="page-73-0"></span>

| <b>Subindex</b> | <b>Name</b>                               | <b>Value range</b> | <b>Details</b>                                                                                                    |  |  |  |  |
|-----------------|-------------------------------------------|--------------------|----------------------------------------------------------------------------------------------------|--|--|--|--|
| 0               | Number of<br>subindexes in<br>this object | Read only          | CANopen specific read-only value (default: 12).                                                                                                    |  |  |  |  |
| $\mathbf{1}$    | Message ID                                | 0x600<br>0x67F     | The message ID to use when sending messages.                                                                                                    |  |  |  |  |
| $\overline{2}$  | Message length                            | $1 - 8$            | The message length in bytes.                                                                                                    |  |  |  |  |
| $\overline{3}$  | Delay                                     | 060000             | Delay in milliseconds before sending the message.                                                                                                    |  |  |  |  |
| 4               | <b>Status</b>                             | 0, 1               | Configuration entry status, valid values:<br>$0$ – Entry not in use<br>1 - Entry configured and in use                                                                                                    |  |  |  |  |
| 5               | Data mapping                              | 0, 1, 2            | Data mapping to use with this script entry:<br>0 - No data mapping<br>1 - Only outgoing data<br>2 - Incoming data expected<br>The outgoing and incoming data is read and written to Master<br>Tx (2900h, see 0) and Rx (2800h, see 4.3.21) data objects or<br>from Modbus slave interface. The script entry number<br>determines the subindex used. For example, script entry<br>0x5A00 uses data from subindex 1 of 2900h. |  |  |  |  |
| 6               | Data mapping<br>start byte                | $1 - 8$            | Message data start position. In case of a SDO messaging, this<br>should be set to 4.                                                                                                    |  |  |  |  |
| $\overline{7}$  | Data mapping<br>length                    | $1 - 8$            | The length of the mapped data in bytes. Note, that 'Data<br>mapping start byte' + 'Data mapping length' can't exceed '8'<br>(which is the maximum data length for a CAN frame).                                                                                                    |  |  |  |  |
| 8               | Script entry type                         | 1, 2, 4            | Script entry configuration type:<br>0 - Not configured<br>$1 - SDO$<br>$2 - PDO$<br>3 - Proprietary                                                                                                    |  |  |  |  |
| 9               | <b>Transmit count</b>                     | UINT32             | The number of TX/RX rounds for this script entry. In case<br>continuous transmission/reception is preferred, write -1 to this<br>entry (0xFFFFFFFF as uint32).                                                                                                    |  |  |  |  |
| 10              | Transmit reload<br>value                  | UINT32             | If a specific number of TX/RX rounds is specified, this value<br>defines the Transmit count reload value. The Transmit counter<br>is reloaded using this value on every mode transition to<br>OPERATIONAL.<br>In case continuous transmission/reception is preferred, write -1<br>to this entry (0xFFFFFFFF as uint32).                                                                                                    |  |  |  |  |

*Table 16: CANopen Master Script Configuration and allowed value ranges*

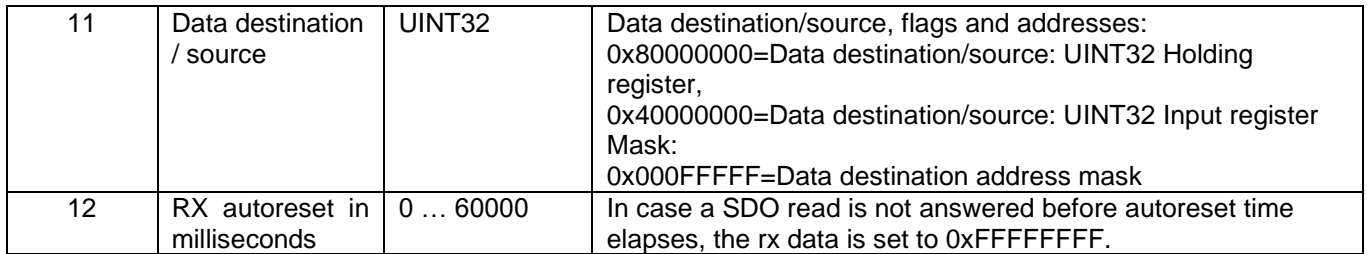

# **1.18.1. CANopen Master Script example for SDO write**

This example shows how to configure a Master Script entry for SDO write procedure. The data written to the remote node is read from corresponding CAN Master Tx object. In this example, the configuration is written to object 5A00h and the data is read from subindex 1 of 2900h.

The message to send will have an ID 0x60C (subindex 1) with a data length of 8 (subindex 2). There will be a 1000ms delay before sending out this message (subindex 3). The entry is configured to be in use (subindex 4) and have only outgoing data (subindex 5). The data mapping starts from byte 4 and is 4 bytes long (subindexes 6 and 7, corresponds to a SDO write message). Subindex 8 specifies this to be a SDO message and subindexes 9 and 10 are set to -1 for continuous transmission (at 1000ms intervals, because the delay before sending is set to 1000ms). Subindex 11 specifies the data source. If left to default 0x0, the data is read from object 2900h. The data can be also read from local Modbus slave interface, please see [Table 16.](#page-73-0)

| sub. | $\sim$<br>size | Hex              | long unsigned | long signed | hi uns | low uns | hi sig | low sig | <b>FLOAT</b><br>Visible String\$ |
|------|----------------|------------------|---------------|-------------|--------|---------|--------|---------|----------------------------------|
| l O: |                | 0000000C         |               | 12          |        | 12      |        | 12      |                                  |
| 1:   | 4              | 0000060C         | 1548          | 1548        | 0      | 1548    | ٥      | 1548    | 0.000000<br>                     |
| 2:   | 4              | 00000008         | 8             | 8           |        | 8       |        | 8       | 0.000000<br>                     |
| З:   | 4              | 000003E8         | 1000          | 1000        | 0      | 1000    |        | 1000    | 0.000000<br>                     |
| 4:   | 4              | 00000001         |               |             | ۵      |         |        |         | 0.000000<br>                     |
| 5:   | 4              | 00000001         |               |             |        |         |        |         | 0.000000<br>                     |
| 6:   | 4              | 00000004         |               |             | Ω      |         |        | 4       | 0.000000<br>                     |
| 7:   | 4              | 00000004         |               |             |        |         |        |         | 0.000000<br>                     |
| 8:   | 4              | 00000001         |               |             | Ω      |         |        |         | 0.000000<br>                     |
| 9:   | 4              | <b>FFFFFFFFF</b> | 4294967295    |             | 65535  | 65535   |        | ۰.      | -1.#QNAN0<br>                    |
| 10:  | 4              | <b>FFFFFFFFF</b> | 4294967295    |             | 65535  | 65535   |        | -1      | -1.#QNAN0<br>                    |
| 11:  | 4              | 00000000         | n             | n           | Ω      |         |        |         | 0.000000<br>                     |
| 12:  |                | 00000000         |               |             |        |         |        |         | 0.000000<br>                     |

*Figure 26: Example of CANopen Master script configuration for SDO write*

The above example specifies that the mapped data for the message starts from byte 4. We will still need to specify the first four static data bytes. This can be done with object 5B00h (for script entry in 5A00h). The setup shown in [Figure 27](#page-75-0) configures the SDO write to subindex 1 of object 2101h. In this setup, the subindexes 5 to 8 contain only FFhs. These subindexes are 'don't care' values because the Master Script engine will replace this data with the data read from object 2900h or from Modbus slave interface.

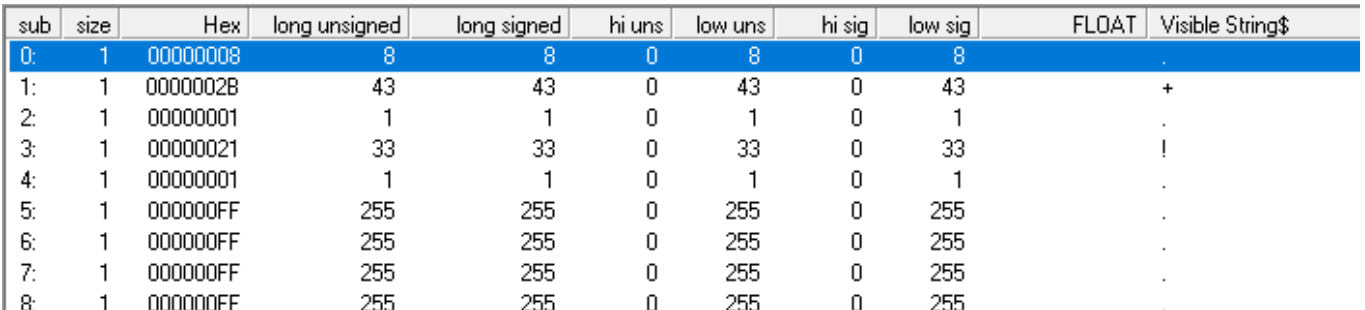

*Figure 27: Example of static data configuration for the Master script for SDO write*

<span id="page-75-0"></span>The above configuration will send following messages to CAN #2 interface of AX140200/AX140321 at 1000ms intervals:

## **ID: 0x60C, len: 8, data: 0x2B 0x01 0x21 0x01 <d1> <d2> <d3> <d3>**

in which <d1>…<d3> are read from subindex 1 of 2900h or from Modbus Holding/Input registers, depending on configuration.

# **1.18.2. CANopen Master Script example for SDO read**

This example shows how to configure a Master Script entry for SDO read procedure. The data read from the remote node is written into the corresponding CAN Master Rx object. In this example, the configuration is written to object 5A01h and the received data is written to subindex 2 of 2800h. Please note that this configuration is written in addition to the SDO write configuration shown in [0.](#page-73-1)

The message to send for requesting the SDO read reply will have an ID 0x60C with a data length of 8 defined in subindex 2. Although subindex 3 is set to 1000, this message will be sent at 2000ms intervals. The delay of 1000ms is the delay between this message and the first script entry (which was configured in [0\)](#page-73-1). The entry is configured to be in use (subindex 4 set to '1') and has incoming data (subindex 5). The data mapping starts from byte 4 and is 4 bytes long (subindexes 6 and 7, corresponds to a SDO read message). Subindex 8 specifies this to be a SDO message and subindexes 9 and 10 are set to -1 for continuous transmission (at 2000ms intervals, because the delay before sending the first script entry is 1000ms). Subindex 11 specifies the received data destination, in this case the received data is forwarded to local Modbus slave interface, to UINT32 Holding Register @ address 10. Subindex 12 specifies the timeout in milliseconds. If no response is received before the timeout, the received data is set to 0xFFFFFFFF. Please also see [Table 16.](#page-73-0)

| sub  | size | Hex              | long unsigned | long signed | hi uns | low uns | hi sig   | low sig | <b>FLOAT</b><br>Visible String\$ |  |
|------|------|------------------|---------------|-------------|--------|---------|----------|---------|----------------------------------|--|
| l 0: |      | 0000000C         | 12            | 12          | 0      | 12      |          | 12      |                                  |  |
| 1:   | 4    | 0000060C         | 1548          | 1548        | 0      | 1548    | 0        | 1548    | 0.000000<br>.                    |  |
| 2:   | 4    | 00000008         | 8             | 8           | 0      | 8       | 0        | 8       | 0.000000<br>.                    |  |
| З.   | 4    | 000003E8         | 1000          | 1000        | 0      | 1000    | 0        | 1000    | 0.000000<br>.                    |  |
| 4:   | 4    | 00000001         |               |             | 0      |         |          |         | 0.000000<br>                     |  |
| 5:   | 4    | 00000002         |               |             | 0      |         | 0        |         | 0.000000<br>                     |  |
| 6:   | 4    | 00000004         | 4             | 4           |        |         |          | 4       | 0.000000<br>.                    |  |
| Z.   | 4    | 00000004         | 4             | 4           |        |         |          | 4       | 0.000000<br>                     |  |
| 8:   | 4    | 00000001         |               |             | 0      |         | 0        |         | 0.000000<br>.                    |  |
| 9:   | 4    | <b>FFFFFFFFF</b> | 4294967295    | -1          | 65535  | 65535   |          | - 1     | $-1.$ #QNANO<br>                 |  |
| 10:  | 4    | <b>FFFFFFFFF</b> | 4294967295    | -1          | 65535  | 65535   | .,       | - 1     | -1.#QNAN0<br>.                   |  |
| 11:  | 4    | 8000000A         | 2147483658    | -2147483638 | 32768  | 10      | $-32768$ | 10      | $-0.000000$<br>                  |  |
| 12:  | 4    | 000007D0         | 2000          | 2000        | 0      | 2000    | ۵        | 2000    | 0.000000<br>                     |  |

*Figure 28: Example of CANopen Master script configuration for SDO read*

The above example specifies that the mapped data for the message starts from byte 4. We will still need to specify the first four static data bytes. This can be done with object 5B01h (for script entry in 5A01h). The setup shown in [Figure 29](#page-76-0) configures the SDO read from subindex 2 of object 1018h.

| sub- | size | Hex      | long unsigned | long signed | hi uns | low uns | hi sig | low sig ! | <b>FLOAT</b><br>Visible String\$ |
|------|------|----------|---------------|-------------|--------|---------|--------|-----------|----------------------------------|
| l 0: |      | 00000008 | 8             | 8           |        | 8       |        | 8         |                                  |
| 1:   |      | 00000040 | 64            | 64          |        | 64      |        | 64        | ⊚                                |
| 2:   |      | 00000018 | 24            | 24          |        | 24      |        | 24        |                                  |
| 3:   |      | 00000010 | 16            | 16          |        | 16      |        | 16        |                                  |
| 4:   |      | 00000002 |               | 2           |        |         |        | 2         |                                  |
| 5:   |      | 000000FF | 255           | 255         |        | 255     |        | 255       |                                  |
| 6:   |      | 000000FF | 255           | 255         | 0      | 255     |        | 255       |                                  |
| 7:   |      | 000000FF | 255           | 255         |        | 255     |        | 255       |                                  |
| 8:   |      | 000000FF | 255           | 255         | 0      | 255     |        | 255       |                                  |
|      |      |          |               |             |        |         |        |           |                                  |

*Figure 29: Example of static data configuration for the Master script for SDO read*

<span id="page-76-0"></span>The above configuration will send following messages to CAN #2 interface of AX140200/AX140321 at 2000ms intervals:

### **ID: 0x60C, len: 8, data: 0x40 0x18 0x10 0x02 0xFF 0xFF 0xFF 0xFF**

The replies from the remote node with the SDO read data are expected to be:

### **ID: 0x58C, len: 8, data: <d.c.> 0x18 0x10 0x02 <d1> <d2> <d3> <d3>**

from which <d.c.> is a 'don't care' and <d1>…<d3> are stored to subindex 2 of 2800h.

# **1.19.** *CAN <-> RS485 (RS422) direct data routing mode*

 $\sim$   $\sim$ 

The AX140100, AX140200, AX140320 and AX140321 firmware supports low level CAN <-> RS485 direct data forwarding. The **RS485 mode** setpoint (see section [1.3\)](#page-9-0) controls whether this type of data forwarding is active.

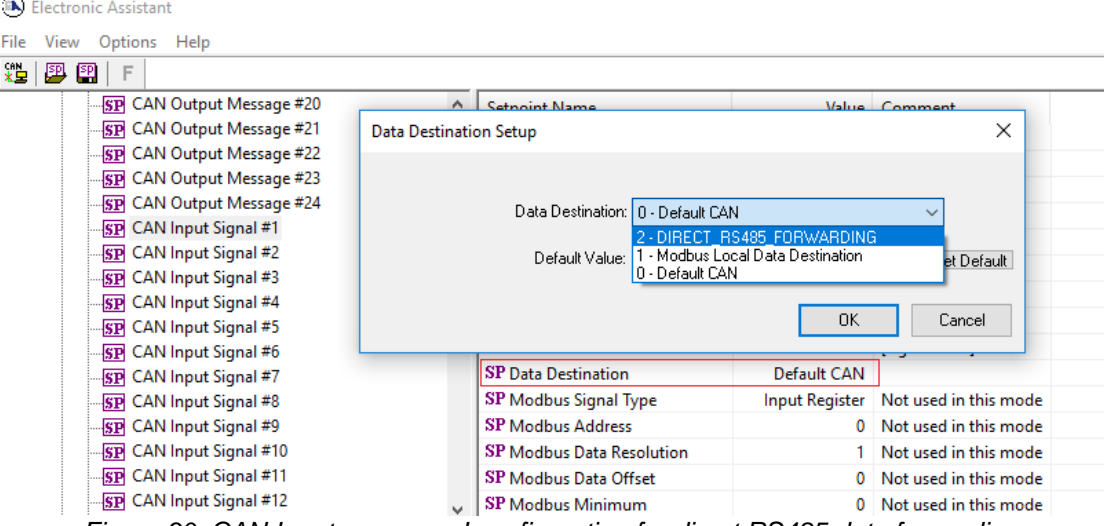

*Figure 30: CAN Input messages' configuration for direct RS485 data forwarding*

To forward received CAN data into RS485 as is, the CAN Input Signals' *Data Destination* setpoint needs to be set as *2 – DIRECT RS485 FORWARDING*.

The other way around, the configuration of RS485 data forwarding into CAN is done using the *Start char #1*, *Start char #2*, *End char #1* and *End char #2* setpoints. Also, *Forward raw RS485 to CAN* needs to be set to "*Yes"*.

The start and end characters define the one or two char sequences for parsing the RS485 message stream and generating the CAN messages from that. For not using a start or end characters, those setpoints need to be set to '*-1*'. In case no start and end characters are configured, all received RS485 traffic will be forwarded.

The *CAN ID for recvd RS485 msgs* and *Use 11bit ID* setpoints define the CAN ID to use when forwarding the received RS485 / RS422 data.

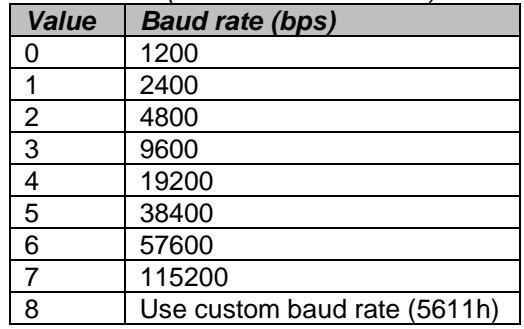

### *Table 17: RS485 (RS422 on AX14032X) baud rates*

*Table 18: RS485 (RS422 on AX14032X) data bits*

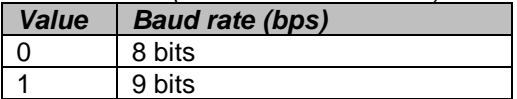

*Table 19: RS485 (RS422 on AX14032X) parity options*

| Value | <b>Baud rate (bps)</b> |
|-------|------------------------|
|       | No parity              |
|       | Odd parity             |
|       | Even parity            |

## *Table 20: RS485 (RS422 on AX14032X) stop bits*

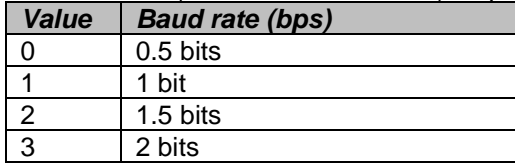

### **REFLASHING INSTRUCTIONS**

The AX140100/AX140200/AX140400 and AX140320/AX140321/AX140322 devices can be upgraded with new application firmware using the Bootloader Information section. This section details the simple step-by-step instructions to upload new firmware provided by Axiomatic onto the unit via CAN, without requiring it to be disconnected from the J1939 network. Please note that the term "AX140x00/AX14032x" in the instructions below refers to all variations of the Protocol Converter devices, such as the AX140100, AX140200, AX140400 and the AX140320, AX140321, AX140322.

1. When EA first connects to the ECU, the Bootloader Information section will display the following information. To use the bootloader to upgrade the firmware running on the ECU, change the variable "Force Bootloader To Load on Reset" to Yes.

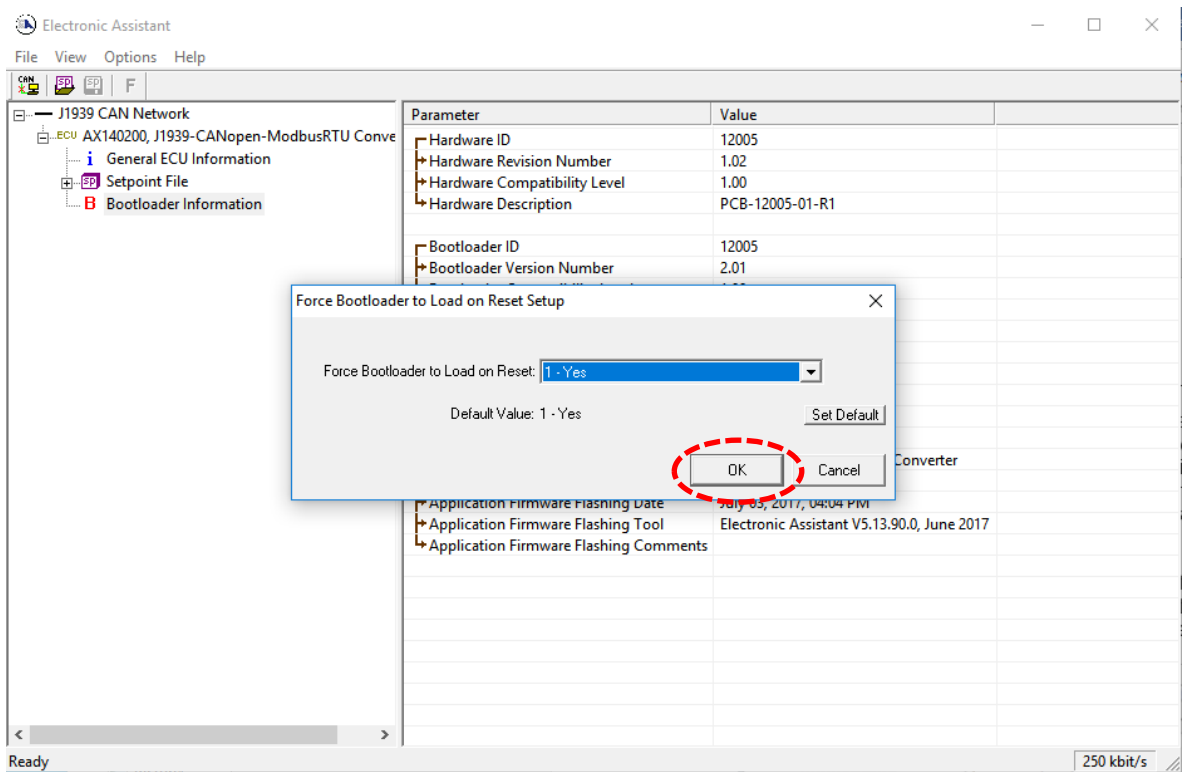

2. When the prompt box asks if you want to reset the ECU, select Yes.

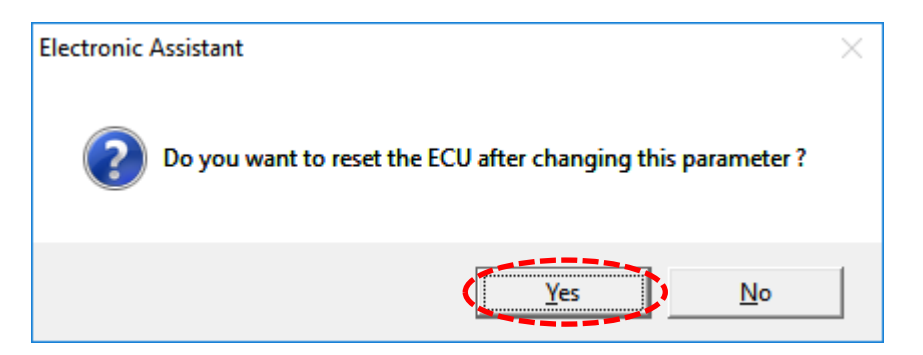

3. Upon reset, the ECU will no longer show up on the J1939 network as an AX140x00/AX14032x device but rather as J1939 Bootloader #1.

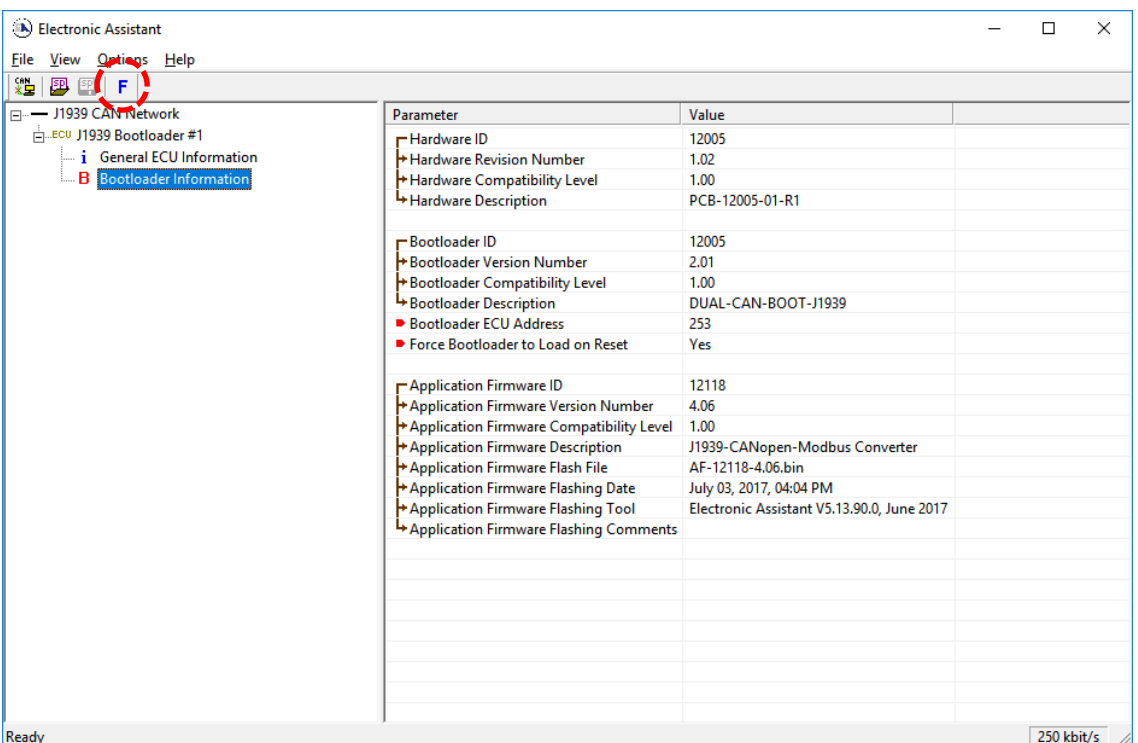

- 4. When the Bootloader Information section is selected, the same information is shown as when it was running the AX140200 firmware (Application Firmware ID 12118), but in this case the Flashing feature has been enabled.
- 5. Select the Flashing button and navigate to where you had saved the .bin file sent from Axiomatic. (Note: only binary (.bin) files can be flashed using the EA tool).

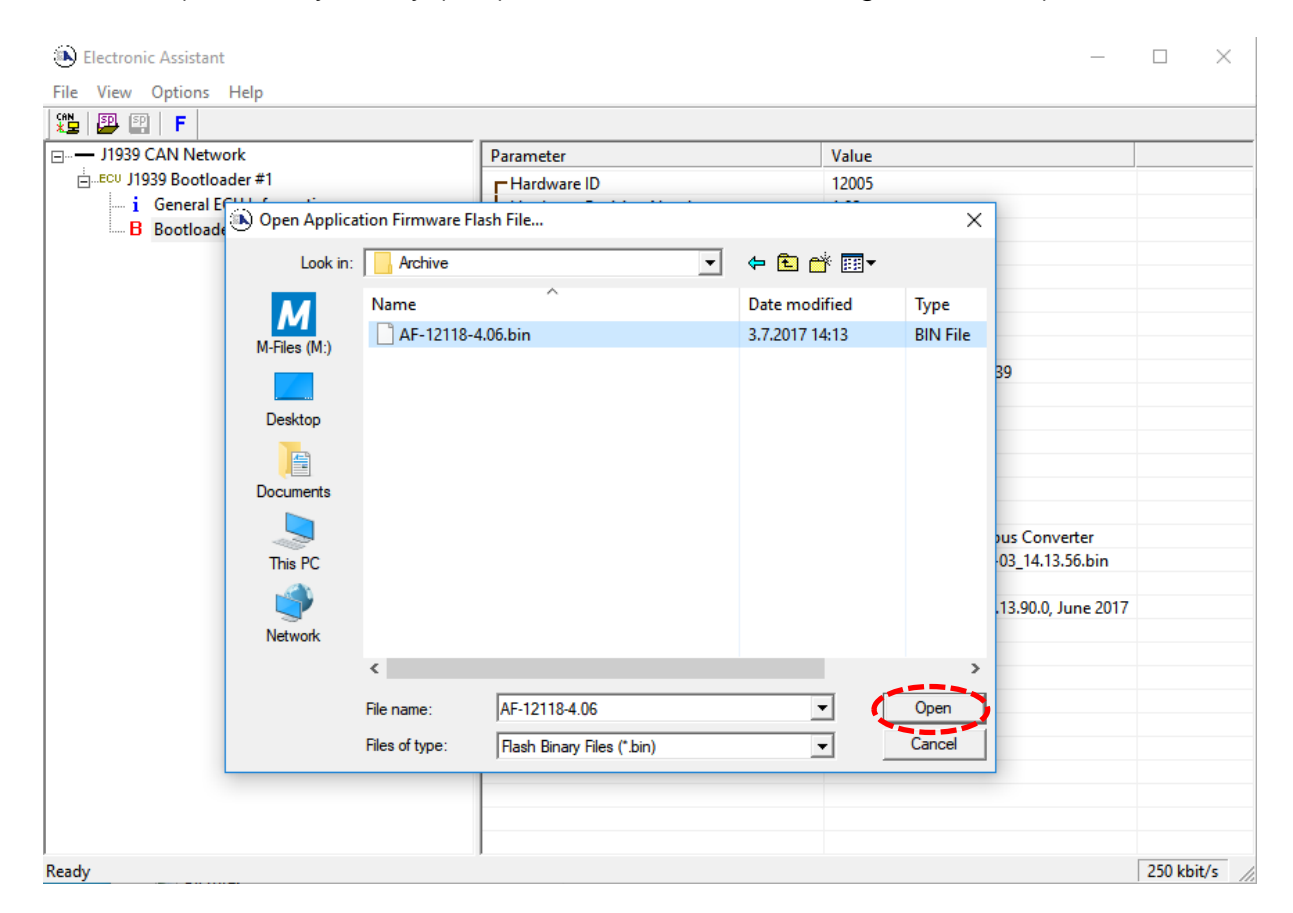

6. Once the Flash Application Firmware window opens, you can enter comments such as "Firmware uploaded by [Name]" if you so desire. This is not required, and you can leave the field blank if you do not want to use it.

Note: You do not have to date/timestamp the file, as this is done automatically by the EA tool when you upload the new firmware. **Please note, that it is always good practice to select the "Erase All ECU Flash Memory" option. This will make sure that the whole application Flash is erased and proper default settings are written to Flash. Please also note, that selecting this option will erase all settings previously programmed to the Protocol Converter. Thus, the settings should be saved to PC before reprogramming the hardware.**

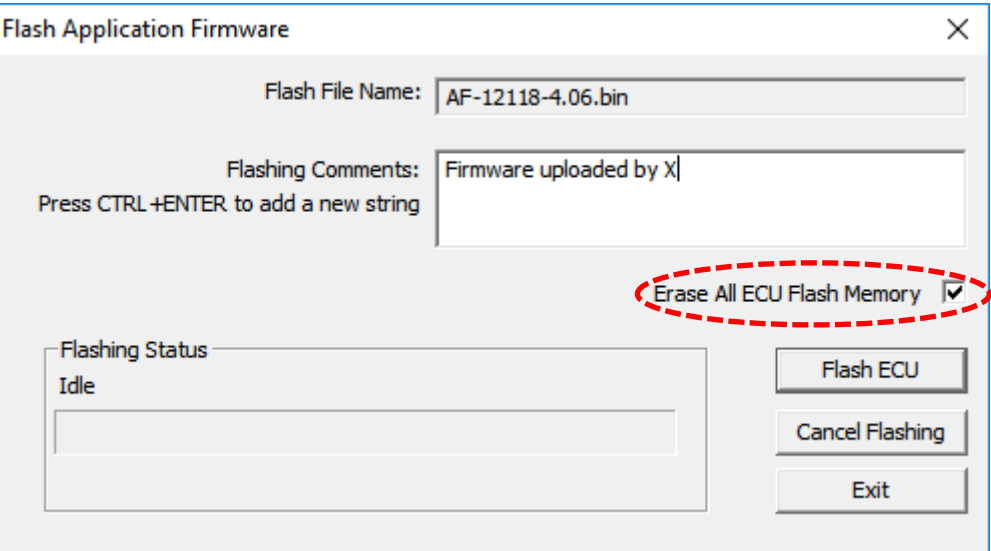

7. A progress bar will show how much of the firmware has been sent as the upload progresses. The more traffic there is on the J1939 network, the longer the upload process will take.

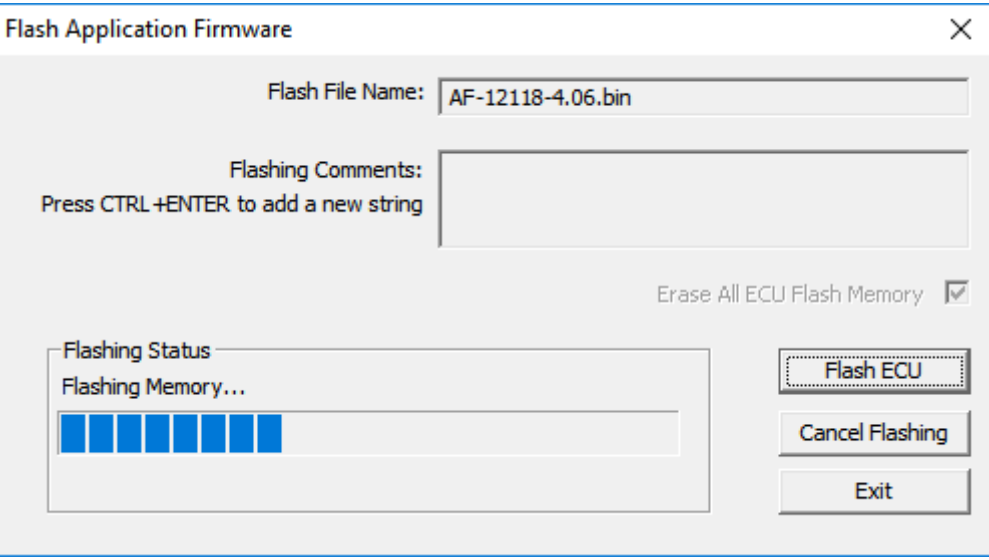

8. Once the firmware has finished uploading, a message will pop up indicating the successful operation. If you select to reset the ECU, the new version of the AX140x00/AX14032x application will start running, and the ECU will be identified as such by EA. The next time the ECU is power-cycled, the AX140x00/AX14032x application will run rather than the bootloader function.

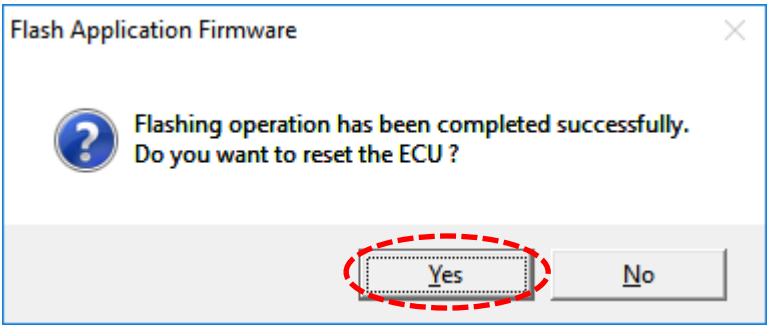

# **VERSION HISTORY**

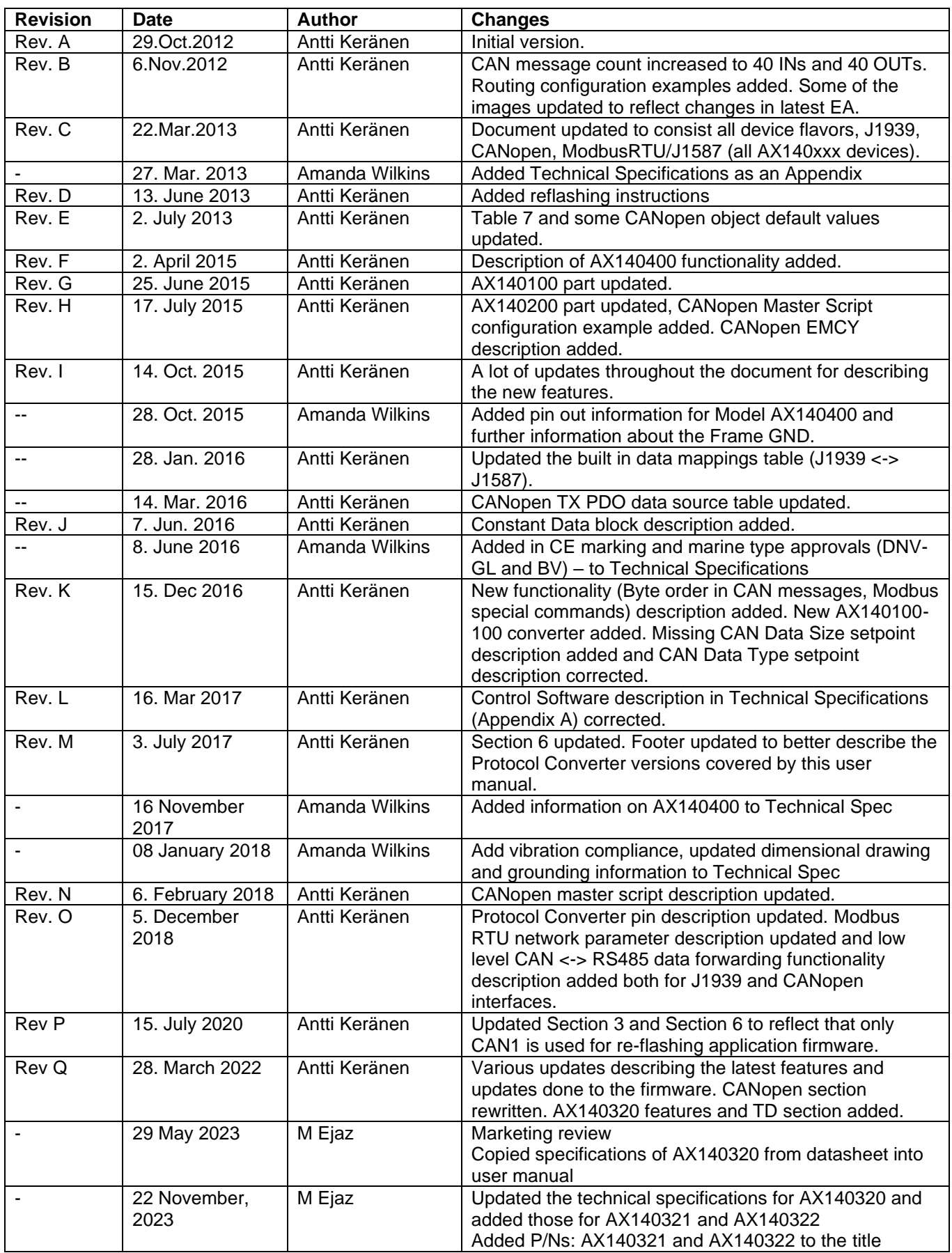

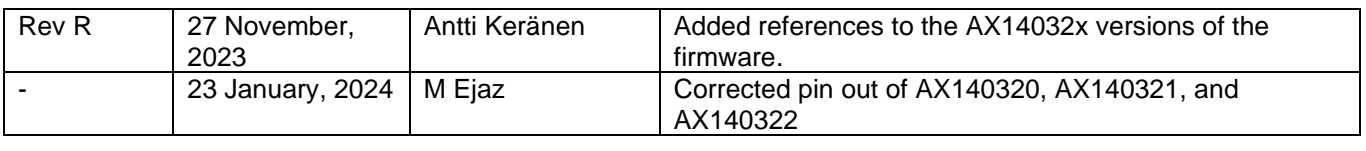

# **APPENDIX A – TECHNICAL SPECIFICATIONS (AX140100, AX140200, AX140400)**

*Specifications are indicative and subject to change. Actual performance will vary depending on the application and operating conditions. Users should satisfy themselves that the product is suitable for use in the intended application. All our products carry a limited warranty against defects in material and workmanship. Please refer to our Warranty, Application Approvals/ Limitations and Return Materials Process as described on [https://www.axiomatic.com/service/.](https://www.axiomatic.com/service/)*

#### **Power**

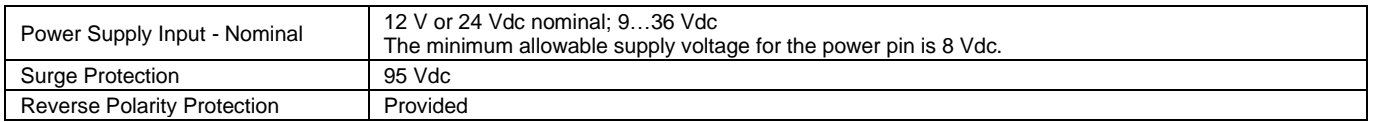

### **Control Software**

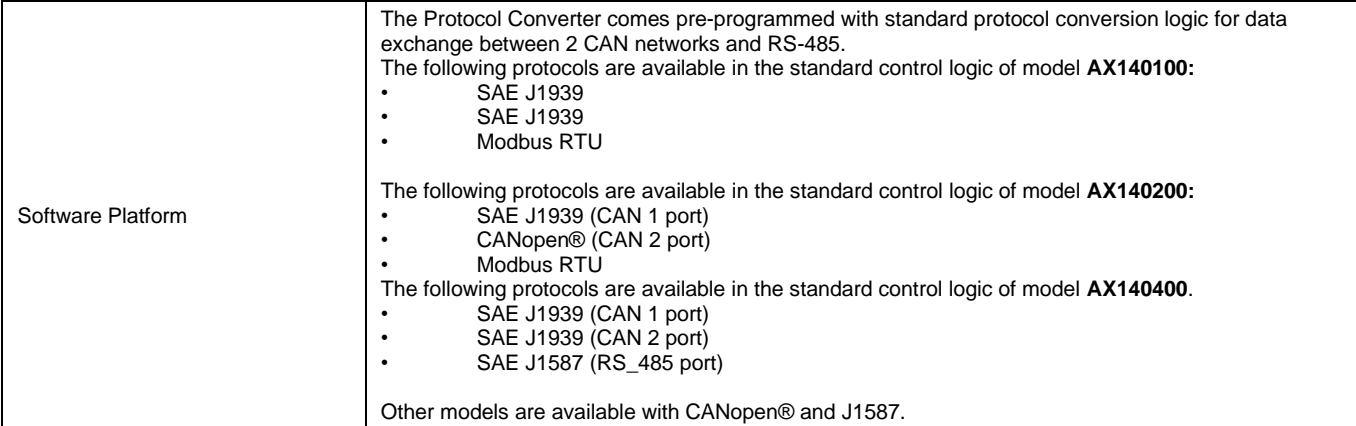

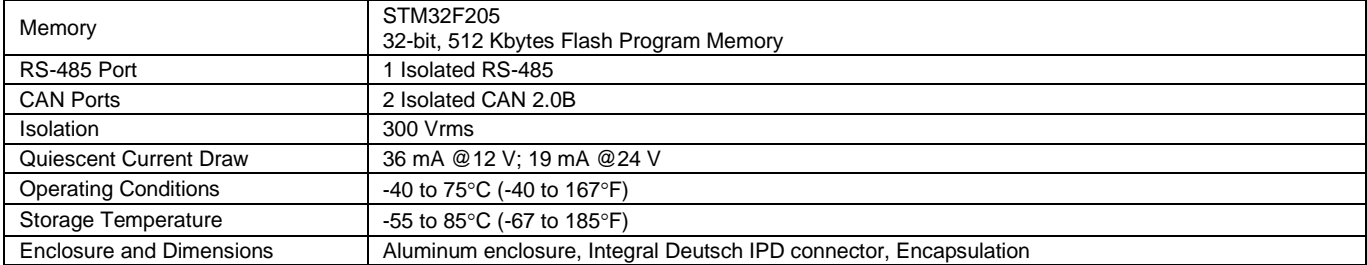

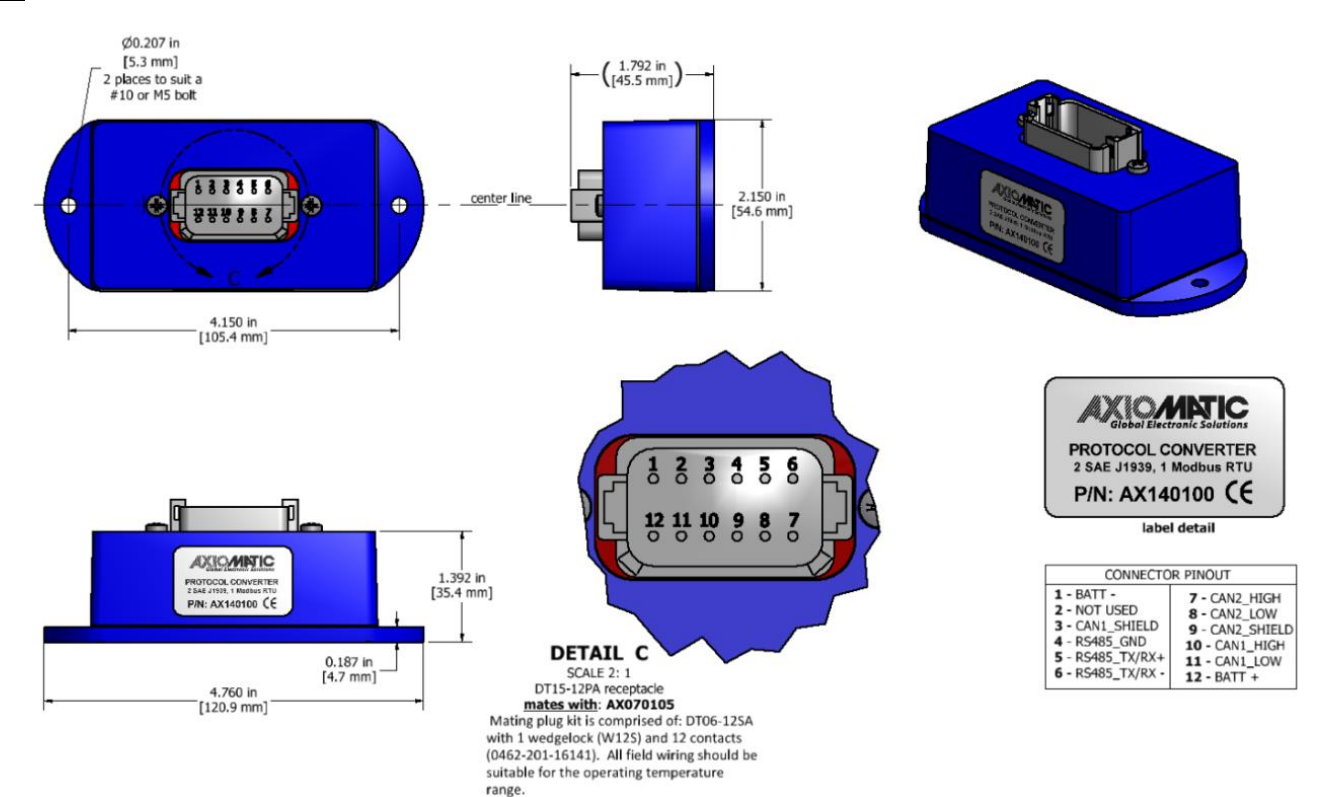

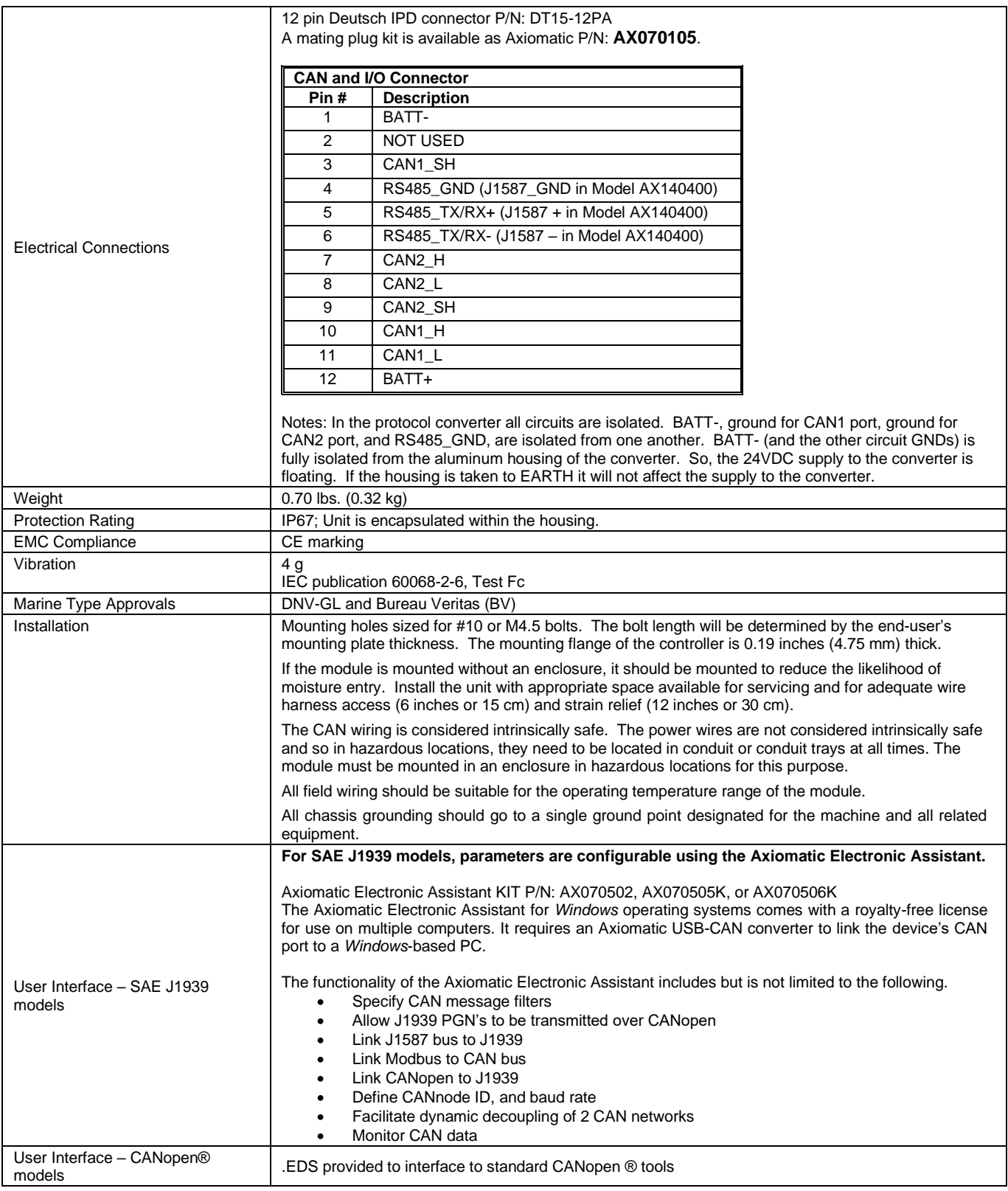

#### Notes:

# **APPENDIX B – TECHNICAL SPECIFICATIONS (AX140320)**

*Typical at nominal input voltage and 25 degrees C unless otherwise specified. Specifications are indicative and subject to change. Actual performance will vary depending on the application and operating conditions. Users should satisfy themselves that the product is suitable for use in the intended application.* 

*All our products carry a limited warranty against defects in material and workmanship. Please refer to our Warranty, Application Approvals/ Limitations and Return Materials Process as described on [https://www.axiomatic.com/service/.](https://www.axiomatic.com/service/)*

#### **Power**

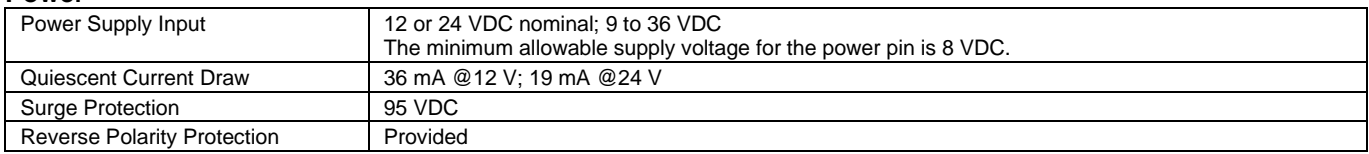

#### **Control Software**

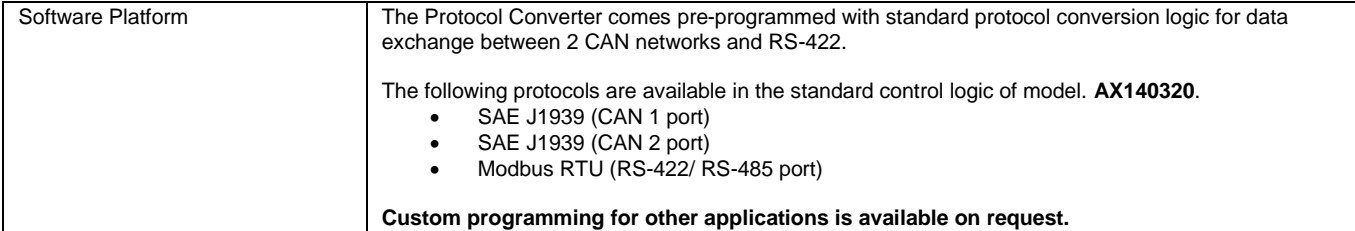

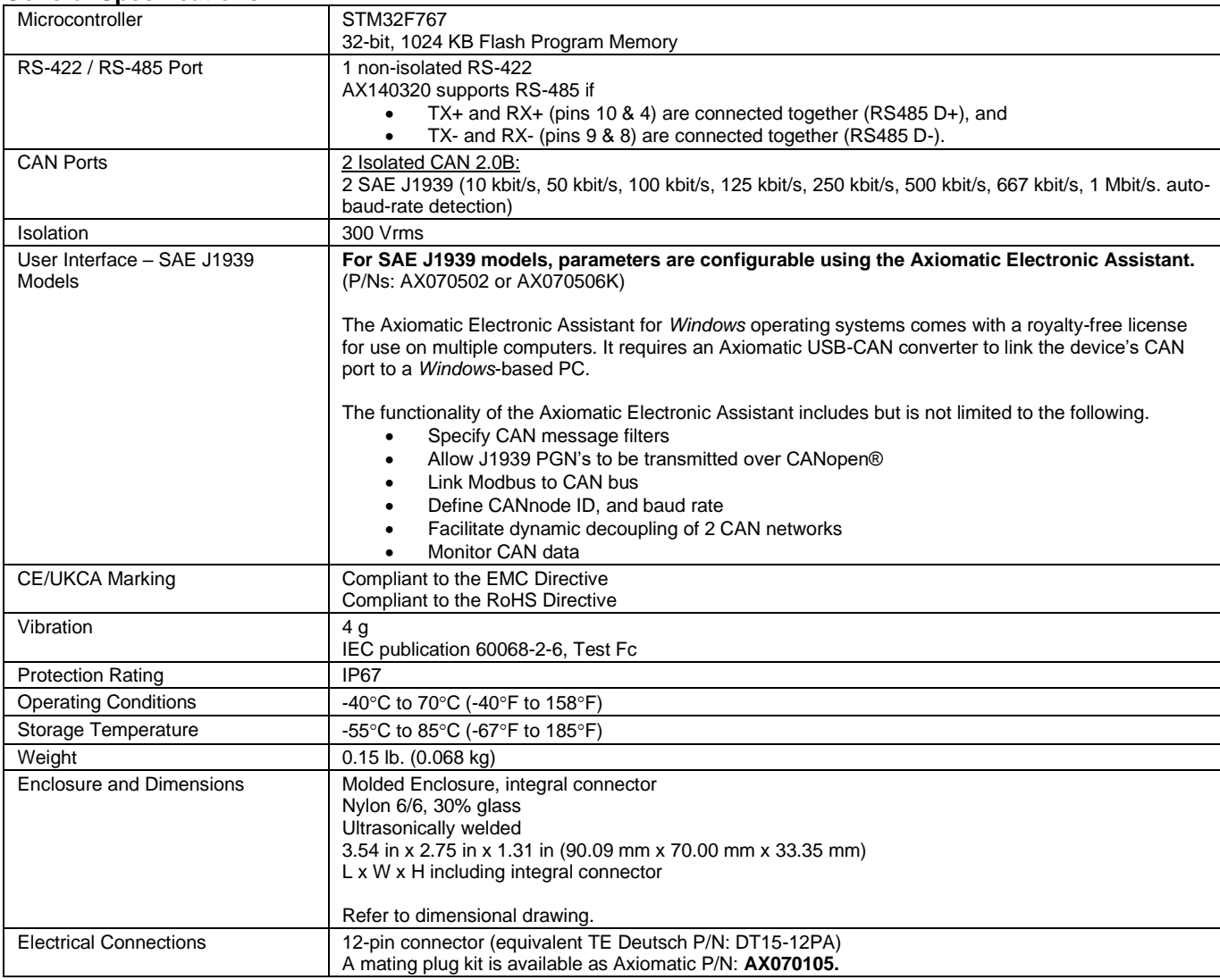

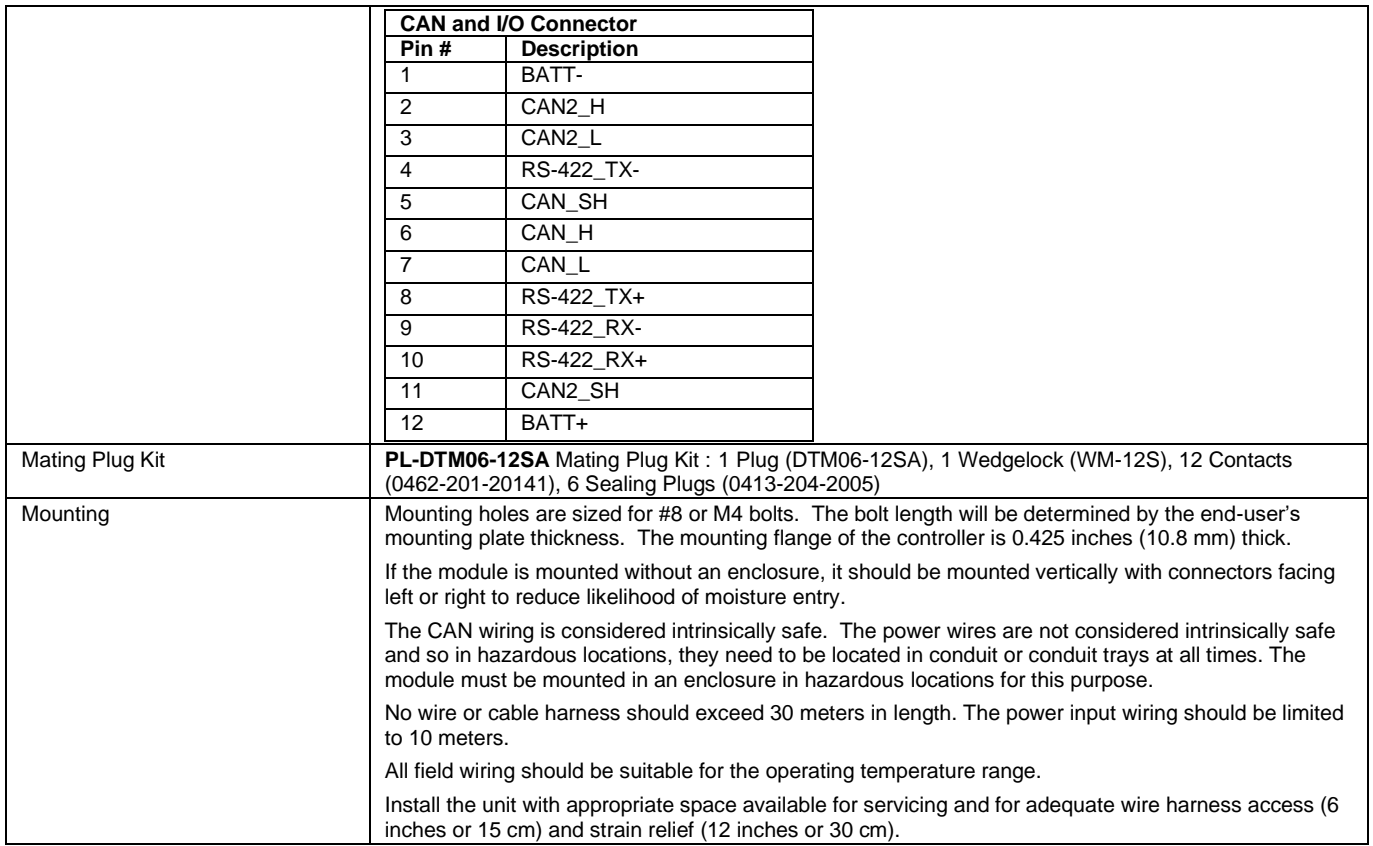

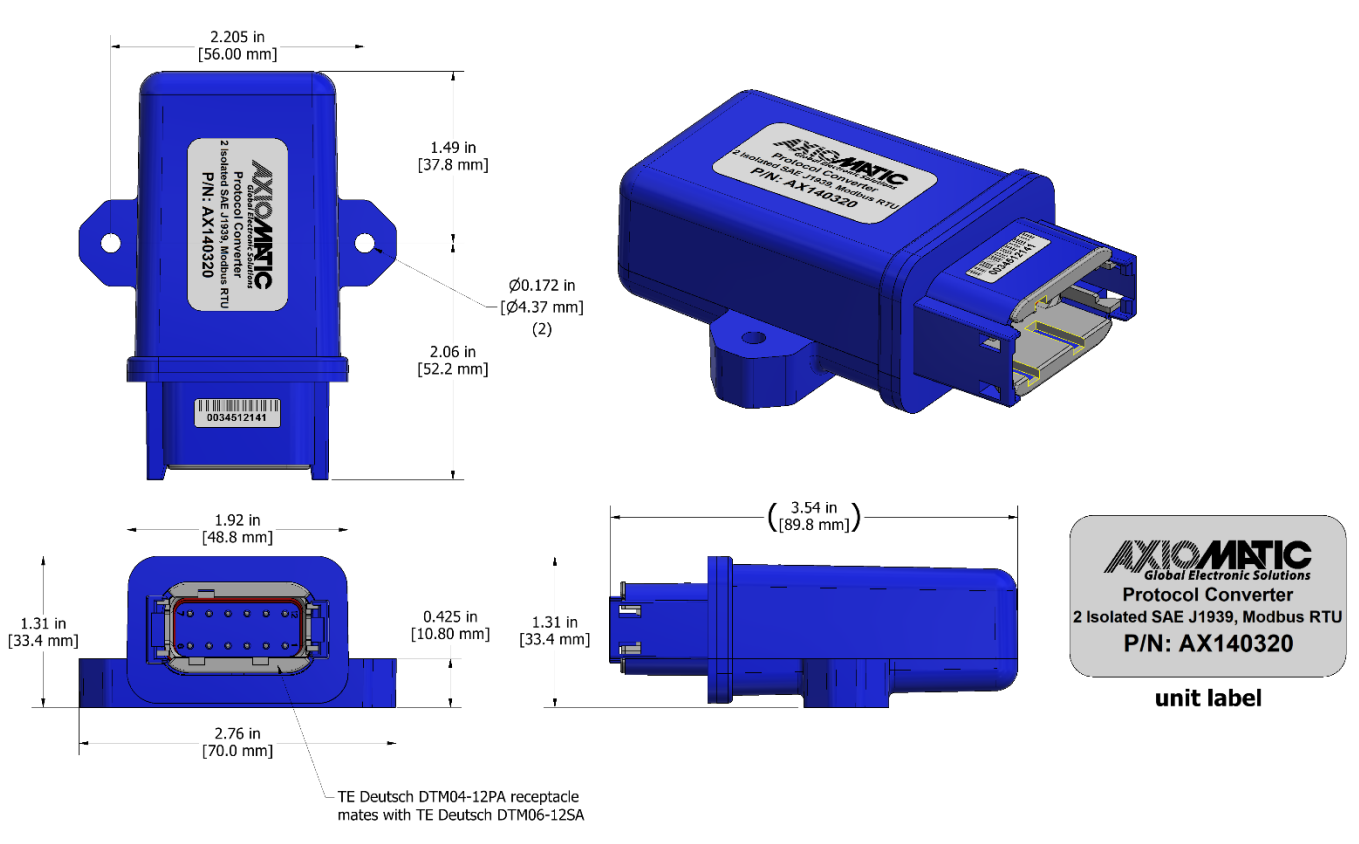

*Figure 1.0 – Dimensional Drawing*

# **APPENDIX C – TECHNICAL SPECIFICATIONS (AX140321)**

*Typical at nominal input voltage and 25 degrees C unless otherwise specified. Specifications are indicative and subject to change. Actual performance will vary depending on the application and operating conditions. Users should satisfy themselves that the product is suitable for use in the intended application.* 

*All our products carry a limited warranty against defects in material and workmanship. Please refer to our Warranty, Application Approvals/ Limitations and Return Materials Process as described on [https://www.axiomatic.com/service/.](https://www.axiomatic.com/service/)*

#### **Power**

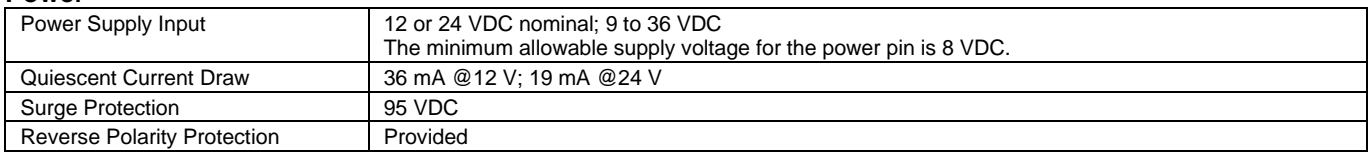

#### **Control Software**

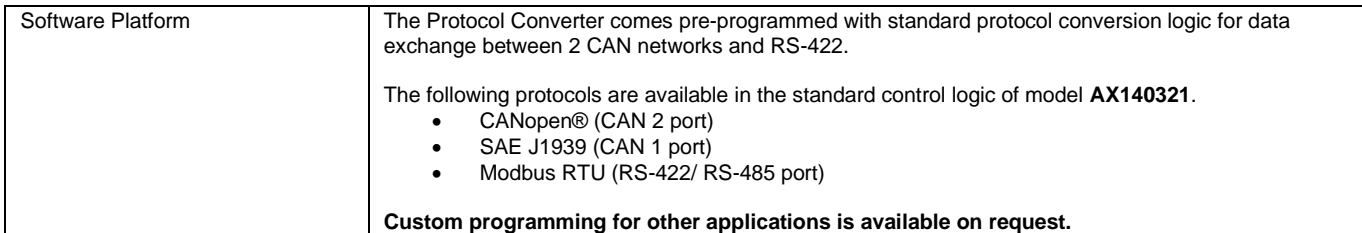

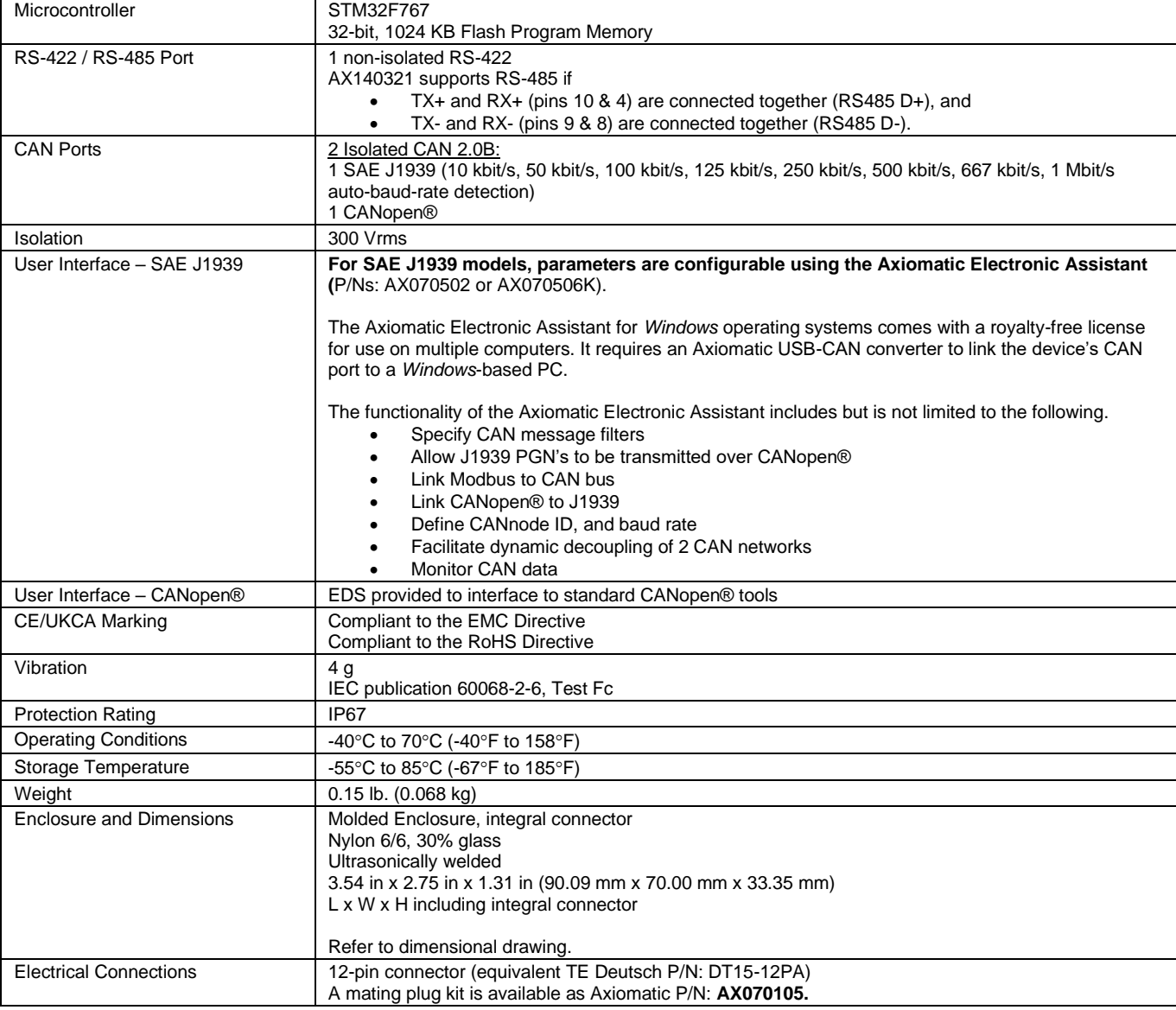

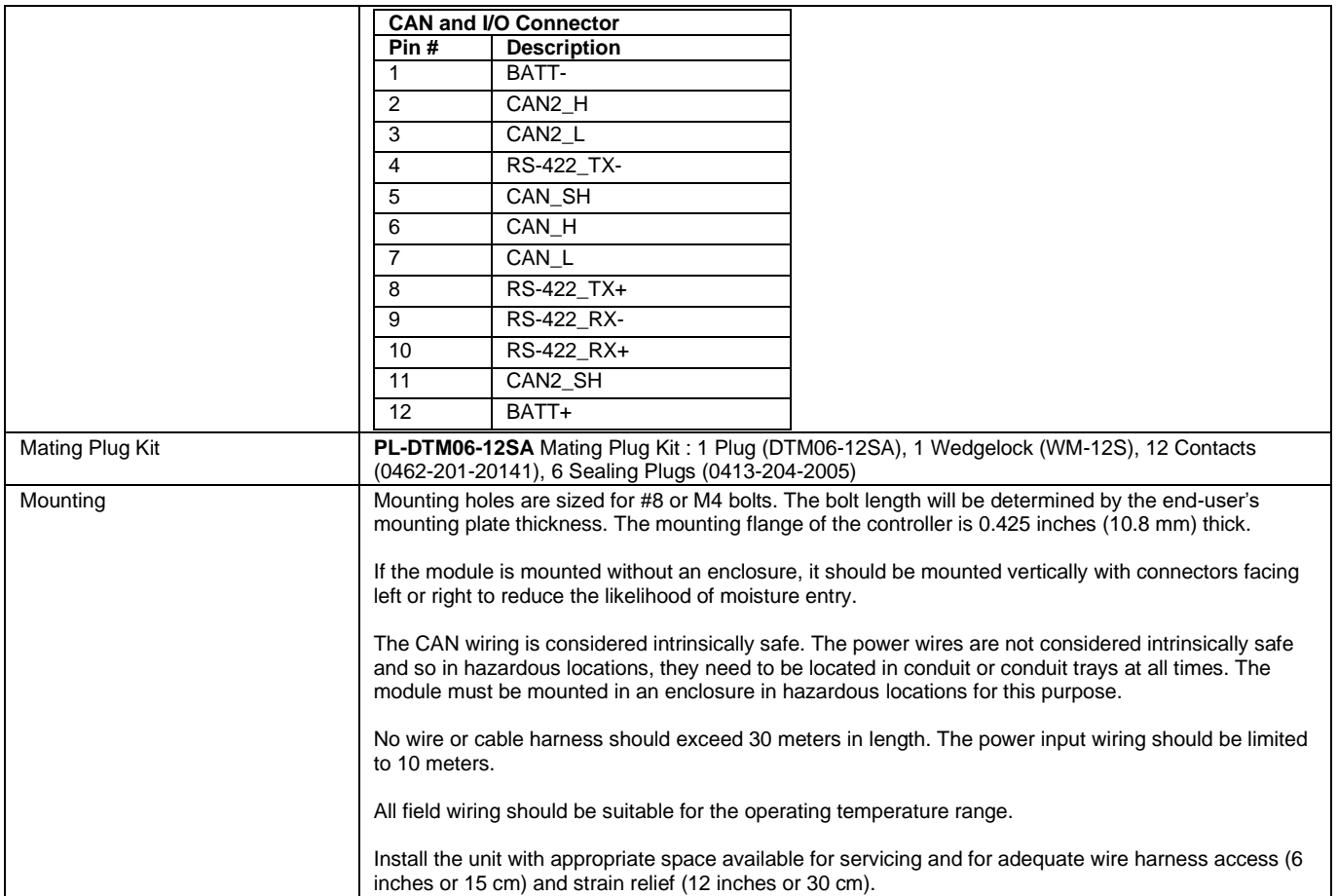

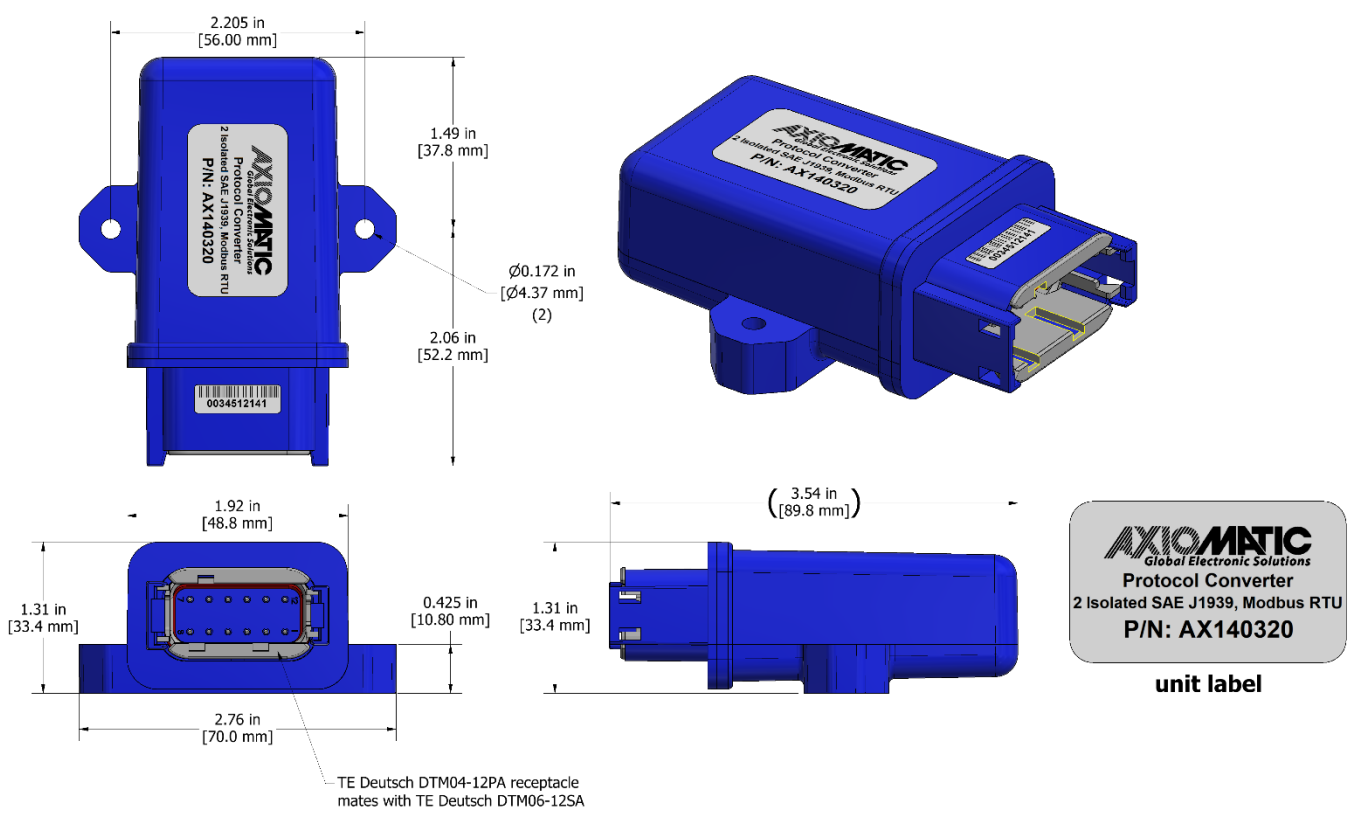

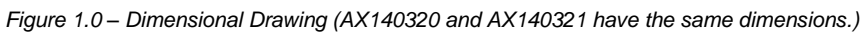

# **APPENDIX D – TECHNICAL SPECIFICATIONS (AX140322)**

*Typical at nominal input voltage and 25 degrees C unless otherwise specified. Specifications are indicative and subject to change. Actual performance will vary depending on the application and operating conditions. Users should satisfy themselves that the product is suitable for use in the intended application.* 

*All our products carry a limited warranty against defects in material and workmanship. Please refer to our Warranty, Application Approvals/ Limitations and Return Materials Process as described on [https://www.axiomatic.com/service/.](https://www.axiomatic.com/service/)*

#### **Power**

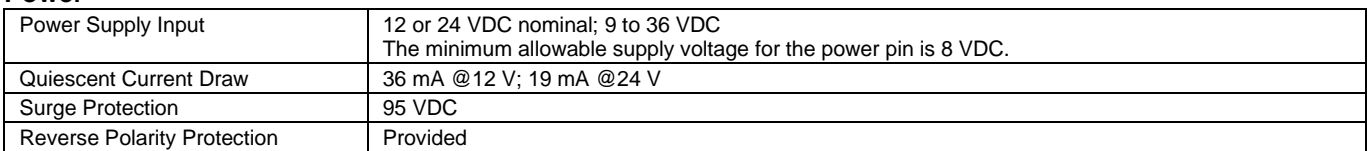

### **Control Software**

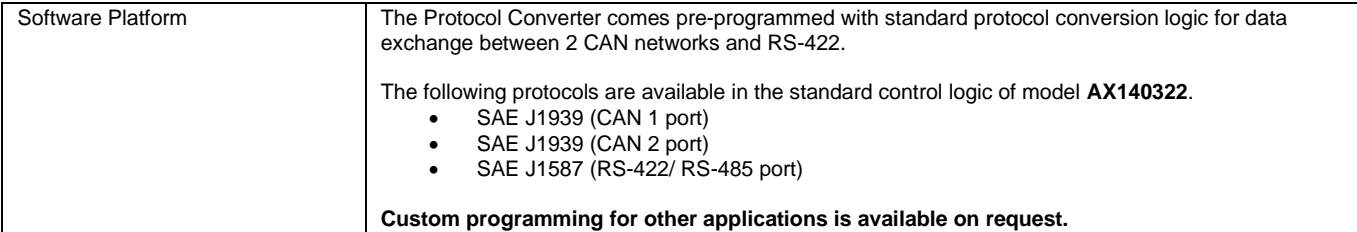

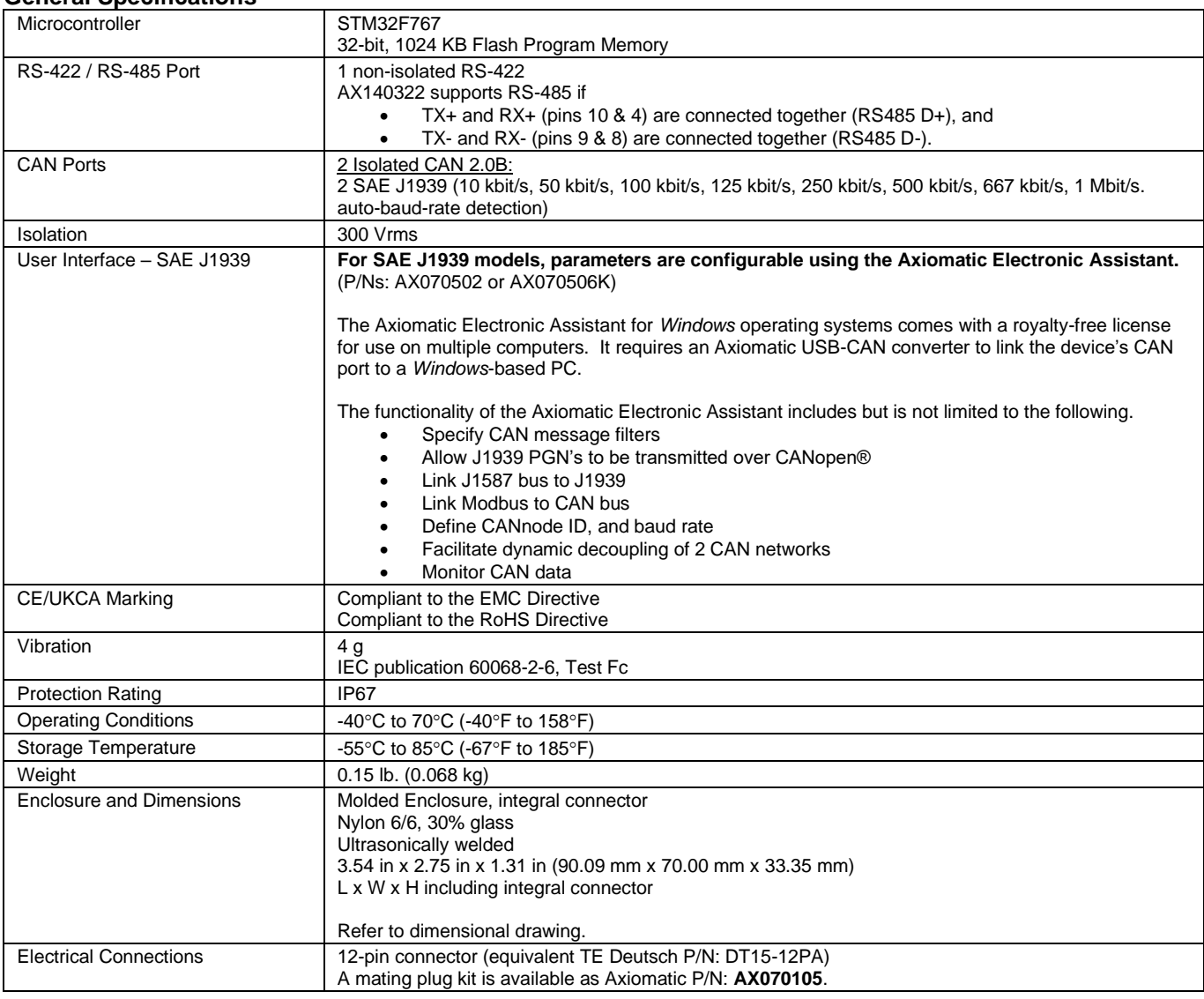

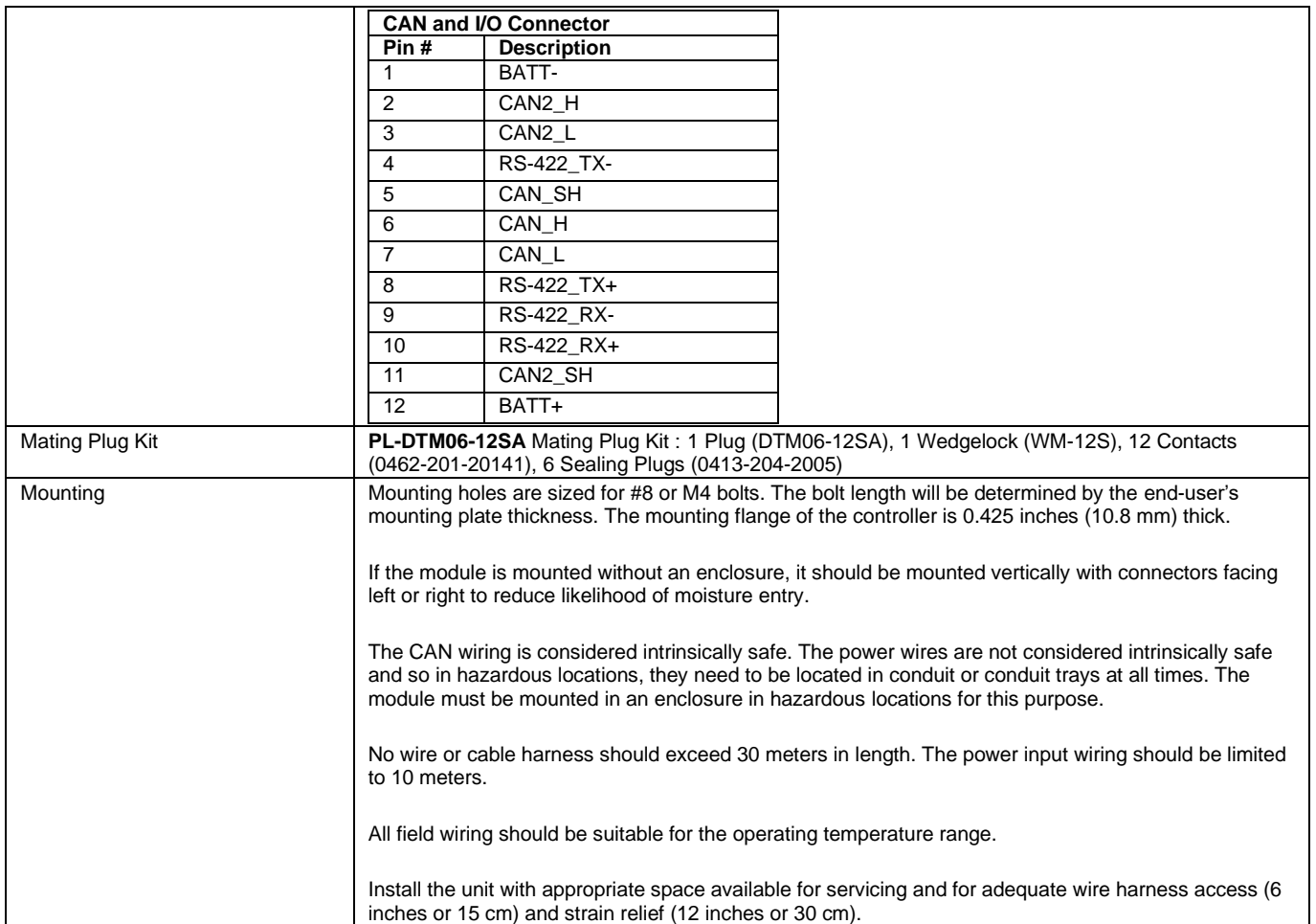

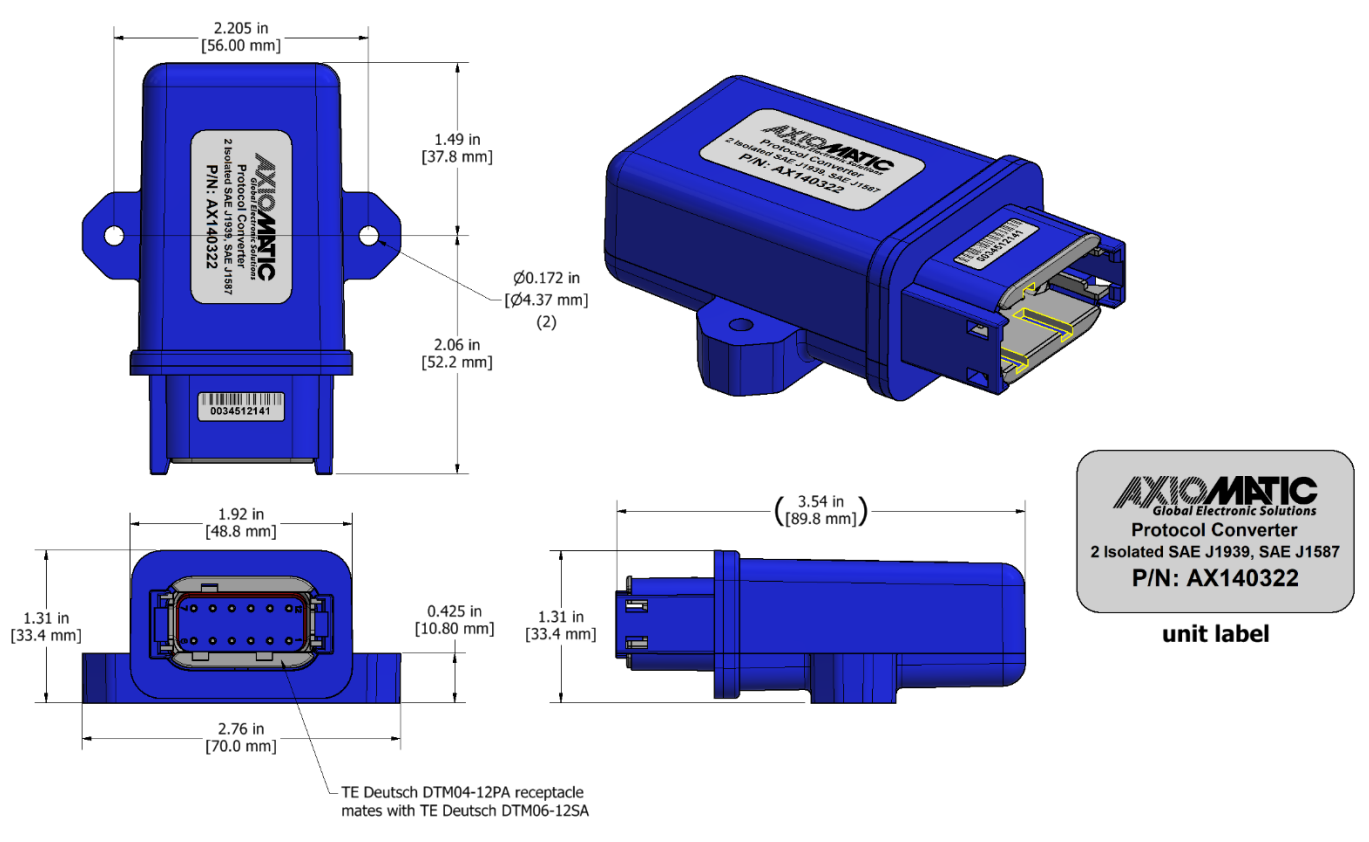

*Figure 1.0 – Dimensional Drawing*

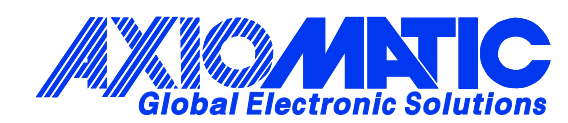

# **OUR PRODUCTS**

AC/DC Power Supplies

Actuator Controls/Interfaces

Automotive Ethernet Interfaces

Battery Chargers

CAN Controls, Routers, Repeaters

CAN/WiFi, CAN/Bluetooth, Routers

Current/Voltage/PWM Converters

DC/DC Power Converters

Engine Temperature Scanners

Ethernet/CAN Converters, Gateways, Switches

Fan Drive Controllers

Gateways, CAN/Modbus, RS-232

Gyroscopes, Inclinometers

Hydraulic Valve Controllers

Inclinometers, Triaxial

I/O Controls

LVDT Signal Converters

Machine Controls

Modbus, RS-422, RS-485 Controls

Motor Controls, Inverters

Power Supplies, DC/DC, AC/DC

PWM Signal Converters/Isolators

Resolver Signal Conditioners

Service Tools

Signal Conditioners, Converters

Strain Gauge CAN Controls

Surge Suppressors

### **OUR COMPANY**

Axiomatic provides electronic machine control components to the off-highway, commercial vehicle, electric vehicle, power generator set, material handling, renewable energy and industrial OEM markets. *We innovate with engineered and off-the-shelf machine controls that add value for our customers.*

#### **QUALITY DESIGN AND MANUFACTURING**

We have an ISO9001:2015 registered design/manufacturing facility in Canada.

### **WARRANTY, APPLICATION APPROVALS/LIMITATIONS**

Axiomatic Technologies Corporation reserves the right to make corrections, modifications, enhancements, improvements, and other changes to its products and services at any time and to discontinue any product or service without notice. Customers should obtain the latest relevant information before placing orders and should verify that such information is current and complete. Users should satisfy themselves that the product is suitable for use in the intended application. All our products carry a limited warranty against defects in material and workmanship. Please refer to our Warranty, Application Approvals/Limitations and Return Materials Process at [https://www.axiomatic.com/service/.](https://www.axiomatic.com/service/)

### **COMPLIANCE**

Product compliance details can be found in the product literature and/or on axiomatic.com. Any inquiries should be sent to sales@axiomatic.com.

### **SAFE USE**

All products should be serviced by Axiomatic. Do not open the product and perform the service yourself.

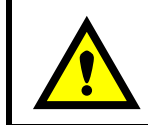

This product can expose you to chemicals which are known in the State of California, USA to cause cancer and reproductive harm. For more information go t[o www.P65Warnings.ca.gov.](http://www.p65warnings.ca.gov./)

### **SERVICE**

All products to be returned to Axiomatic require a Return Materials Authorization Number (RMA#) from **rma@axiomatic.com.** Please provide the following information when requesting an RMA number:

- Serial number, part number
- Runtime hours, description of problem
- Wiring set up diagram, application and other comments as needed

### **DISPOSAL**

Axiomatic products are electronic waste. Please follow your local environmental waste and recycling laws, regulations and policies for safe disposal or recycling of electronic waste.

### **CONTACTS**

#### **Axiomatic Technologies Corporation** 1445 Courtneypark Drive E.

Mississauga, ON CANADA L5T 2E3 TEL: +1 905 602 9270 FAX: +1 905 602 9279 [www.axiomatic.com](http://www.axiomatic.com/) [sales@axiomatic.com](mailto:sales@axiomatic.com)

**Axiomatic Technologies Oy** Höytämöntie 6 33880 Lempäälä FINLAND TEL: +358 103 375 750 [www.axiomatic.c](http://www.axiomatic.com/)om [salesfinland@axiomatic.com](mailto:salesfinland@axiomatic.com)